D01310480E

# TASCAM **CD-A580 (CD-A580 / CD-A580 v2) CD Player / Cassette Deck**

**BEDIENUNGSANLEITUNG**

**DEUTSCH**

**MANUALE DI ISTRUZIONI**

**ITALIANO**

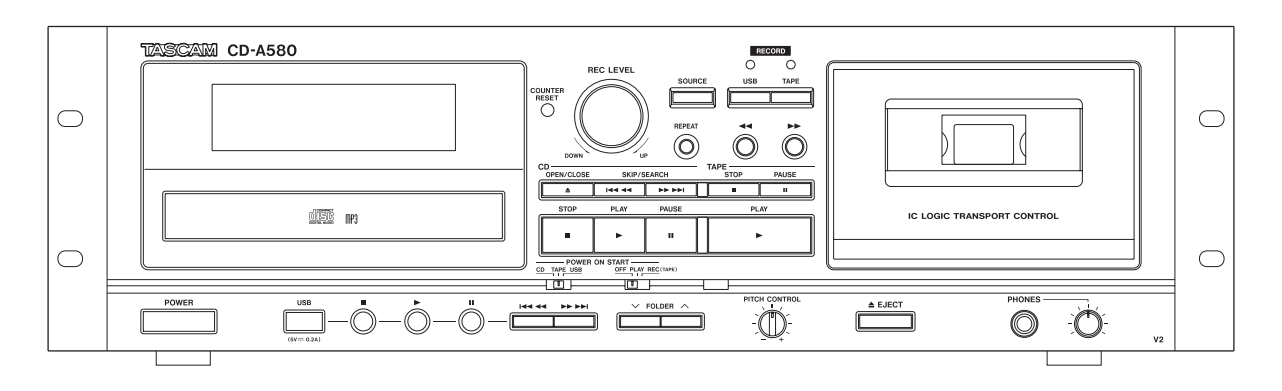

Mit Produktionsbeginn im Juli 2022 haben sich verschiedene Spezifikationen geändert, zudem ändern sich die Namen sowie die Ordnerstruktur der auf USB-Speichersticks gespeicherten Dateien.

An verschiedenen Stellen wird das Gerät als "CD-A580 v2" bezeichnet, um auf Unterschiede zum ursprünglichen CD-A580 (nicht mehr hergestellt) hinzuweisen.

Bei der Modellversion 2 ist "V2" auf der Gerätefront aufgedruckt (Seite 13).

Alcune specifiche sono state modificate a partire dalla produzione di luglio 2022 e verranno modificati i nomi e la struttura delle cartelle dei file archiviati nelle chiavette USB.

L'unità sarà etichettata come "CD-A580 v2" quando necessario per differenziare il CD-A580 originale (fuori produzione).

Il modello della versione 2 avrà una "V2" incisa sul pannello frontale dell'unità [\(pagina 53](#page-52-0)).

# **WICHTIGE SICHERHEITSHINWEISE**

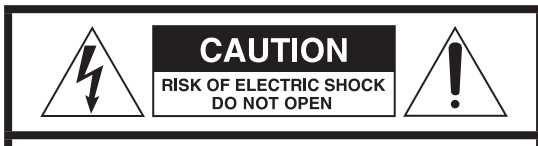

VORSICHT: VERMEIDEN SIE DAS RISIKO EINES STROMSCHLAGS. ENTFERNEN SIE NICHT DIE ABDECKUNG (ODER RÜCKSEITE). DIE BAUTEILE IM GERÄTEINNEREN BEDÜRFEN NICHT DER WARTUNG DURCH DEN NUTZER WENDEN SIE SICH IM WARTUNGS-/REPARATURFALL AN DEN QUALIFIZIERTEN SERVICE.

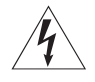

Das Blitzsymbol mit Pfeilspitze in einem gleichseitigen<br>Dreieck weist den Benutzer auf das Vorhandensein einer nicht isolierten "gefährlichen elektrischen Spannung" im Geräteinneren hin, deren Stärke ausreichen kann, um für Personen ein Stromschlagrisiko darzustellen.

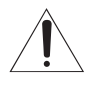

Das Ausrufezeichen in einem gleichseitigen Dreieck<br>weist den Benutzer auf wichtige Bedienungs- und Wartungs- (Reparatur-) Anweisungen in den Dokumentationen hin, die dem Produkt beiliegen.

WARNUNG: ZUR VERMEIDUNG VON BRAND ODER STROMSCHLAG DARF DIESES GERÄT NICHT REGEN ODER FEUCHTIGKEIT AUSGESETZT WERDEN.

## **WICHTIGER HINWEIS**

- o ENTFERNEN SIE NICHT DAS GEHÄUSE, UM DIE INTERNE ELEKTRONIK FREIZULEGEN. IM GERÄTEINNEREN BEFINDEN SICH KEINE BAUTEILE, DEREN WARTUNG VOM NUTZER VORZUNEHMEN IST.
- o SOLLTEN FUNKTIONSSTÖRUNGEN AUFTRETEN, KONTAKTIEREN SIE DEN HÄNDLER, BEI DEM SIE DAS GERÄT ERWORBEN HABEN UND BITTEN SIE UM EINEN SERVICETERMIN. VERWENDEN SIE DAS PRODUKT ERST WIEDER, WENN DIE REPARATUR DURCHGEFÜHRT WURDE.
- o DIE VERWENDUNG VON BEDIENELEMENTEN, EINSTELLUNGEN SOWIE DAS ABWEICHEN VON DEN IN DIESEM HANDBUCH BESCHRIEBENEN VERFAHRENSWEISEN KANN ZU GESUNDHEITS-GEFÄHRDENDER STRAHLENBELASTUNG FÜHREN.
- 1) Lesen Sie diese Hinweise.
- 2) Bewahren Sie diese Anweisungen auf.
- 3) Beachten Sie alle Warnungen.
- 4) Befolgen Sie alle Anweisungen.
- 5) Elektrische Geräte sollten nie in der Nähe von Wasser betrieben werden.
- 6) Verwenden Sie zum Reinigen stets ein trockenes Tuch.
- 7) Achten Sie darauf, dass Belüftungsöffnungen nicht verdeckt sind. Beachten Sie bei der Installation die entsprechenden Anweisungen des Herstellers.
- 8) Vermeiden Sie Aufstellungsorte in der Nähe von Wärmequellen, wie Heizkörpern, Wärmespeichern, Öfen, Herden oder anderen Geräten (inklusive Verstärkern), die Wärme abstrahlen.
- 9) Umgehen Sie nie die Sicherheitsfunktionen eines verpolungssicheren oder geerdeten Steckers. Verpolungssichere Stecker besitzen zwei Stromkontakte, von denen einer breiter ist als der andere. Geerdete Stecker (Schutzkontaktstecker) besitzen zwei Stromkontakte sowie einen dritten Erdungskontakt. Beide Steckerausführungen dienen der Sicherheit. Falls der vorhandene Stecker nicht in die verwendete Steckdose passt, lassen Sie den Stecker durch einen Elektriker austauschen.
- 10) Achten Sie insbesondere im Bereich von Steckern, Steckdosen sowie dem Netzkabelauslass/-anschluss darauf, dass nicht auf das Netzkabel getreten oder das Kabel eingeklemmt werden kann.
- 11) Verwenden Sie nur vom Hersteller zugelassene Zubehörartikel.
- 12) Verwenden Sie ausschließlich vom Hersteller empfohlene oder beim Gerätekauf erworbene Rollwagen, Halterungen, Stative, Tische usw. Achten Sie bei Verwendung eines Rollwagens darauf, dass Wagen und Gerät nicht umfallen und Sie verletzen.

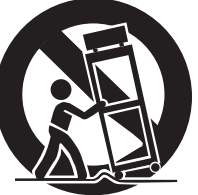

- 13) Trennen Sie Ihr Audiosystem während eines Gewitters oder längerer Nichtverwendung vom Spannungsnetz.
- 14) Überlassen Sie alle Reparaturen/Wartungsarbeiten qualifiziertem Fachpersonal. Reparatur oder Wartung sind erforderlich, wenn eine Beschädigung jeglicher Art vorliegt. Beispielsweise, wenn das Netzkabel oder der Netzstecker beschädigt sind, Flüssigkeit oder Gegenstände ins Geräteinnere gelangt sind, das Gerät Regen oder Feuchtigkeit ausgesetzt war, nicht mehr ordnungsgemäß funktioniert oder fallen gelassen wurde.
- o Es wird auch dann ein geringer Ruhestrom aus dem Netz bezogen, wenn sich der POWER- oder STANDBY/ON-Schalter nicht in der ON-Position befindet.
- o Der Netzstecker dient als Verbindungs-/Trennglied zur Spannungsversorgung. Achten Sie darauf, dass er stets in einwandfreiem Zustand ist.
- o Achten Sie bei der Verwendung von Kopfhörern auf Ihr Gehör. Zu hoher Schalldruck von Ohr- oder Kopfhörern kann Hörschäden oder Hörverlust verursachen.

## **Hörschäden**

Denken Sie immer daran: Hohe Lautstärkepegel können schon nach kurzer Zeit Ihr Gehör schädigen.

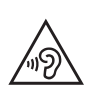

## **WICHTIGER HINWEIS**

- o Vermeiden Sie die Einwirkung von Tropf- oder Spritzwasser.
- o Stellen Sie niemals Vasen oder andere mit Flüssigkeiten gefüllte Gefäße auf das Gehäuse.
- o Eine Installation in geschlossenen Regalsystemen oder ähnlichen Möbelstücken ist nicht zulässig.
- o Wählen Sie einen Betriebsort in der Nähe der Wandsteckdose, so dass der Netzstecker jederzeit zugänglich ist.
- o Falls Batterien (inklusive Akkupack oder austauschbare Trockenbatterien) zum Einsatz kommen, setzen Sie diese nicht direkter Sonne, Feuer oder großer Hitze aus.
- o ACHTUNG bei Verwendung von Lithium-Batterien: bei inkorrekt vorgenommenem Batteriewechsel besteht Explosionsgefahr. Ersetzen Sie verbrauchte Batterien ausschließlich durch frische des gleichen oder gleichwertigen Typs.

## <span id="page-2-0"></span>V**Sicherheitshinweise zum Umgang mit Batterien**

Bei missbräuchlicher Verwendung können Batterien bersten oder auslaufen, wodurch Brände, Verletzungen oder Flecken auf Gegenständen in unmittelbarer Nähe verursacht werden können. Bitte lesen und beachten Sie die folgenden Sicherheitshinweise sorgfältig.

- o Achten Sie beim Einsetzen der Batterien auf deren korrekte Polarität:  $(\bigoplus)$  kennzeichnet den Pluspol und  $(\bigominus)$  den Minuspol.
- o Verwenden Sie ausschließlich Batterien des gleichen Typs. Verwenden Sie niemals unterschiedliche Batterietypen zusammen.
- o Falls die Fernbedienung über einen längeren Zeitraum (länger als einen Monat) nicht verwendet wird, entfernen Sie die Batterien aus dem Batteriefach, um Schäden durch auslaufende Batterieflüssigkeit zu vermeiden.
- o Falls Batterien ausgelaufen sein sollten, reinigen Sie das Batteriefach sorgfältig, und ersetzen Sie defekte Batterien durch frische.
- o Verwenden Sie stets den zulässigen Batterietyp. Verwenden Sie niemals verbrauchte Batterien zusammen mit neuen oder Batterien unterschiedlichen Typs.
- o Erhitzen oder zerlegen Sie Batterien nicht und entsorgen Sie alte Batterien nicht, indem Sie sie verbrennen oder in ein Gewässer werfen.
- o Um Auslaufen oder Bersten zu vermeiden, transportieren und lagern Sie Batterien stets so, dass sie keinen Kontakt mit anderen metallischen Gegenständen haben, die einen Kurzschluss verursachen könnten.
- o Versuchen Sie niemals Batterien aufzuladen, die nicht ausdrücklich als wiederaufladbar gekennzeichnet sind.
- o Setzen Sie Batterien und Akkus keinem extrem niedrigem Luftdruck aus, da dies zu einer Explosion oder zum Auslaufen von brennbaren Flüssigkeiten oder Gasen führen kann.

## **Vorsichtsmaßnahmen für Lasergeräte**

Dieses Gerät ist ein Laserprodukt für Endverbraucher gemäß der europäischen Norm EN 50689:2021. Es erfüllt alle Anforderungen an Laserprodukte für Endverbraucher mit Ausnahme von Kindern.

Gemäß der internationalen Norm IEC 60825-1:2014 ist das Gerät als Laserprodukt der Klasse 1 klassifiziert. Bei normalem Gebrauch erfordert es keine besondere Aufmerksamkeit. Nehmen Sie es nicht auseinander, um sich nicht dem Laserstrahl auszusetzen.

## **Laser:**

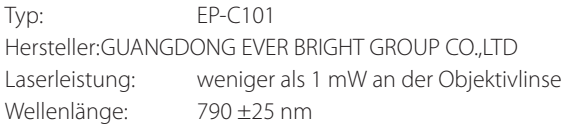

## **BEI RACK-MONTAGE DES CD-A580**

Verwenden Sie den mitgelieferten Schraubensatz für den Rack-Einbau, um den CD-A580 in einem Standard 19-Zoll-Rack, wie nachfolgend gezeigt, zu installieren.

Entfernen Sie vor der Montage die Standfüße.

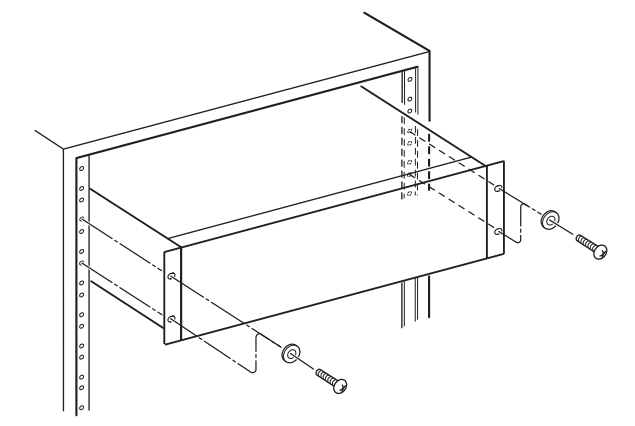

## **ACHTUNG**

- o Lassen Sie zur Warmluftabfuhr über dem CD-A580 eine Höheneinheit (1 HU) frei.
- o Achten Sie auf einen Mindestabstand von 10 cm hinter dem CD-A580 zur besseren Luftzirkulation.

## **Europamodell**

Dieses Produkt entspricht den Anforderungen europäischer Richtlinien sowie anderen Verordnungen der Kommission.

## **Für Kunden in Europa**

## **Entsorgung von elektrischen und elektronischen Altgeräten sowie Batterien und Akkus**

- a) Sofern ein Produkt, die Verpackung und/oder die begleitende Dokumentation durch das Symbol einer durchgestrichenen Abfalltonne gekennzeichnet ist, unterliegt dieses Produkt den europäischen Richtlinien 2012/19/EU und/oder 2006/66/EG (geändert durch 2013/56/EU) sowie nationalen Gesetzen zur Umsetzung dieser Richtlinien.
- b) Diese Richtlinien und Gesetze schreiben vor, dass Elektro- und Elektronik-Altgeräte sowie Batterien und Akkus nicht in den Hausmüll (Restmüll) gelangen dürfen. Um die fachgerechte Entsorgung, Aufbereitung und Wiederverwertung sicherzustellen, sind Sie verpflichtet, Altgeräte und entladene Batterien/ Akkus an den dafür vorgesehenen Orten zu entsorgen.
- c) Durch die ordnungsgemäße Entsorgung solcher Geräte, Batterien und Akkus leisten Sie einen Beitrag zur Einsparung wertvoller Rohstoffe und verhindern potenziell schädliche Auswirkungen auf die Gesundheit der Allgemeinheit und die Umwelt, die durch falsche Abfallentsorgung entstehen können. Die Entsorgung ist für Sie kostenlos.
- d) Falls der Gehalt an Blei (Pb), Quecksilber (Hg) und/ oder Cadmium (Cd) in Batterien/Akkus die in der Richtlinie zur Batterieentsorgung (2006/66/EG, 2013/56/EU) angegebenen, zulässigen Höchstwerte **Pb, Hg, Cd** übersteigen, wird die Bezeichnung des entsprechenden chemischen Elements oder der Elemente unterhalb der durchgestrichenen Abfalltonne angegeben.
- e) Weitere Informationen zur Wertstoffsammlung und Wiederverwertung von Altgeräten, Batterien und Akkus erhalten Sie bei Ihrer Stadtverwaltung, dem für Sie zuständigen Abfallentsorgungsunternehmen oder der Verkaufsstelle, bei der Sie das Produkt erworben haben.

# **Warenzeichen und Urheberrechte**

TASCAM is a trademark of TEAC Corporation, registered in the U.S. and other countries.

Supply of this product does not convey a license nor imply any right to distribute MPEG Layer-3 compliant content created with this product in revenue-generating broadcast systems (terrestrial, satellite, cable and/or other distribution channels), streaming applications (via Internet, intranets and/or other networks), other content distribution systems (pay-audio or audio-on-demand applications and the like) or on physical media (compact discs, digital versatile discs, semiconductor chips, hard drives, memory cards and the like).

An independent license for such use is required. For details, please visit http://mp3licensing.com.

MPEG Layer-3 audio coding technology is licensed from Fraunhofer IIS and Thomson.

Alle anderen Firmen- und Produktnamen sowie Logos in diesem Dokument sind Warenzeichen oder eingetragene Warenzeichen ihres jeweiligen Eigentümers.

Informationen in diesem Handbuch über Produkte dienen nur als Beispiele und sind keine Gewähr für die Nichtverletzung von Rechten an geistigem Eigentum Dritter und anderen damit verbundenen Rechten. TEAC Corporation übernimmt keine Verantwortung für Verletzungen von Rechten an geistigem Eigentum Dritter oder ihres Auftretens durch die Verwendung dieser Produkte.

Gemäß Urheberrechtsgesetz darf urheberrechtlich geschütztes Material Dritter außer für den persönlichen Genuss und ähnliche Nutzung nicht ohne die Erlaubnis der Rechteinhaber verwendet werden. Bitte nutzen Sie das Gerät entsprechend. TEAC Corporation übernimmt keine Verantwortung für Rechtsverletzungen durch Nutzer dieses Produkts.

## **Inhalt**

## **Leistungsmerkmale des CD-A580**

**Danke, dass Sie sich für dieses TEAC-Produkt entschieden haben. Lesen Sie diese Bedienungsanleitung bitte aufmerksam durch, so dass Sie die Leistung des CD-A580 in vollem Umfang nutzen können.**

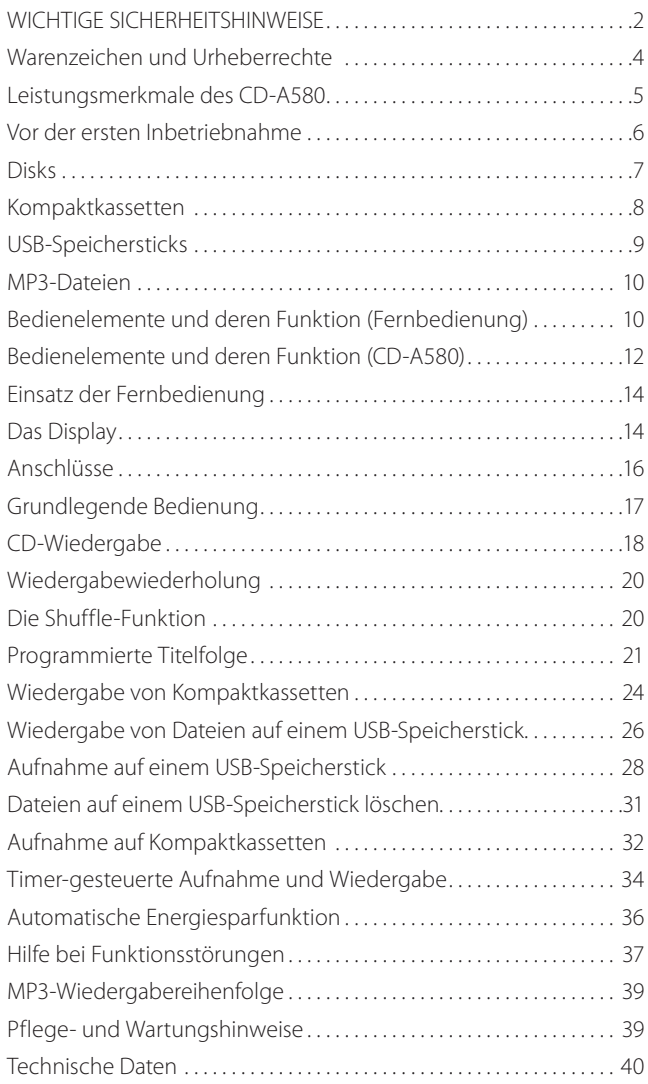

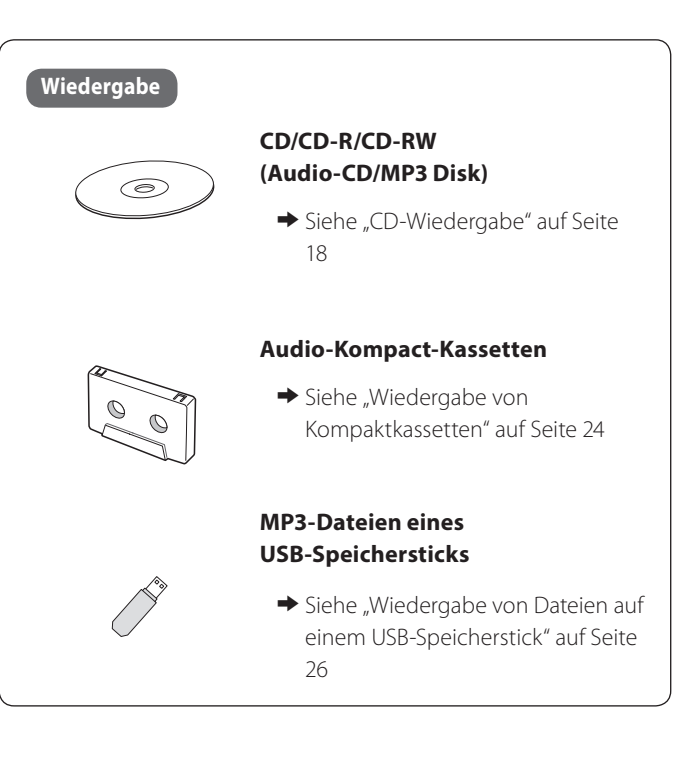

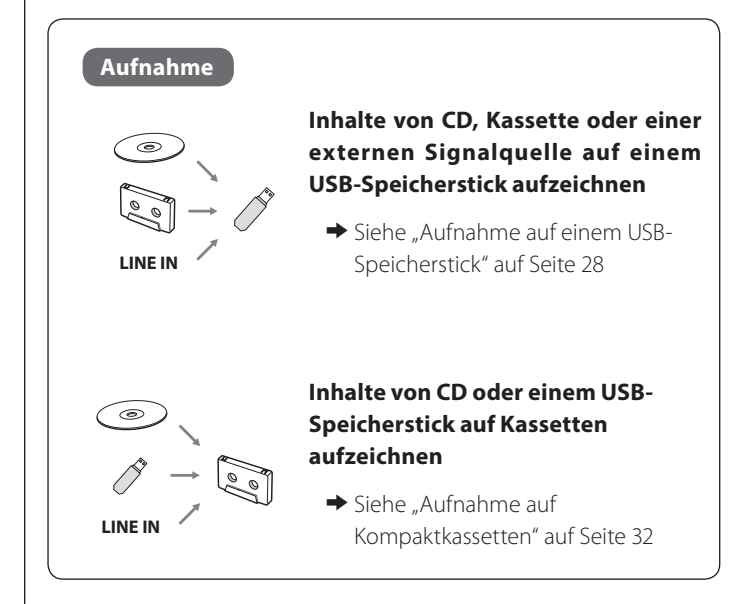

## **Timerbetrieb**

#### **Hierfür benötigen Sie eine handelsübliche Zeitschaltuhr**

Siehe ["Timer-gesteuerte Aufnahme und Wiedergabe" auf](#page-33-1) [Seite 34](#page-33-1)

Timer-gesteuerte Wiedergabe

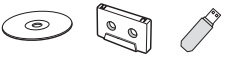

Timer-gesteuerte Aufnahme

**LINE IN** Pe

## <span id="page-5-0"></span>Lieferumfang

Überprüfen Sie das mitgelieferte Zubehör auf Vollständigkeit. Sollte etwas fehlen oder auf dem Transport beschädigt worden sein, wenden Sie sich bitte an Ihren Händler.

## **Fernbedienung (RC-1329) × 1**

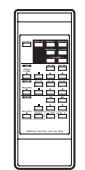

## **Batterien (AAA) für die Fernbedienung × 2**

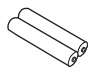

## **Schraubensatz für den Rackeinbau × 1**

## **Bedienungsanleitung (dieses Dokument) × 1**

- o Bewahren Sie die Bedienungsanleitung an einem sicheren Ort auf, um jederzeit darin nachschlagen zu können.
- o Informationen zur Garantie finden Sie am Ende des englischsprachigen Benutzerhandbuchs.

## **Registrierungsleitfaden TASCAM-ID × 1 (nur für CD-A580 v2)**

## Gebrauchshinweise

- o Während der Wiedergabe dürfen Sie den den CD-A580 weder bewegen noch anheben, da sich die im Laufwerk befindliche Disk mit hoher Geschwindigkeit dreht. Andernfalls kann die Disk oder der CD-A580 beschädigt werden.
- o Die Spannung zum Betrieb des CD-A580 muss den Angaben auf der Geräterückseite entsprechen. Falls Sie diesbezüglich Zweifel haben, kontaktieren Sie einen Elektrofachmann.
- o Öffnen Sie nicht das Gehäuse, da dies zu Schäden an der Elektronik oder zu einem Stromschlag führen kann. Falls ein Fremdkörper ins Geräteinnere eingedrungen ist, kontaktieren Sie Ihren Fachhändler oder ein autorisiertes Servicecenter.
- o Achten Sie beim Ziehen des Netzsteckers darauf, dass Sie stets am Stecker ziehen und niemals am Kabel.
- o Stellen Sie sicher, dass sich keine CD in der Disk-Schublade befindet, bevor Sie den CD-A580 bewegen oder seinen Aufstellungsort verändern. Während sich eine Disk im Laufwerk befindet, kann das Bewegen des CD-A580 zu Fehlfunktionen führen.

## Ergänzende Sicherheitshinweise zur Aufstellung

- o Der zulässige Betriebstemperaturbereich für diesen Recorder liegt zwischen 5 °C und 35 °C.
- o Stellen Sie das Gerät nicht an den im Folgenden bezeichneten Orten auf. Andernfalls könnte sich die Klangqualität und/oder es könnten Fehlfunktionen auftreten.
	- Orte, die starken Erschütterungen ausgesetzt sind, Orte mit direkter Sonneneinstrahlung (z. B. Fenster), in der Nähe von Heizgeräten oder an anderen Orten, an denen hohe Temperaturen herrschen, wenn die Temperatur unter dem Gefrierpunkt liegt,
		- Orte mit schlechter Belüftung oder hoher Luftfeuchte,
		- Orte mit hoher Staubkonzentration,
- o Legen Sie keine Gegenstände auf das Gerät, um eine ausreichende Wärmeabfuhr zu gewährleisten.
- o Stellen Sie das Gerät nicht auf einen Leistungsverstärker oder andere Hitze erzeugende Geräte.

## Kondensation vermeiden

Wenn Sie das Gerät aus einer kalten Umgebung in eine warme Umgebung bringen, in einem schnell beheizbaren Raum einsetzen oder anderen plötzlichen Temperaturschwankungen aussetzen, besteht die Gefahr, dass sich Kondenswasser bildet. Um dies zu vermeiden, lassen Sie das Gerät ein bis zwei Stunden stehen, bevor Sie es einschalten.

## Die weltweite Webseite von TEAC

Geräte-Updates stehen auf der weltweiten Webseite von TEAC zum Download bereit:

## **https://teac-global.com**

Klicken Sie im Bereich "Downloads" auf die gewünschte Sprache, um die Download-Seite für diese Sprache zu öffnen.

## <span id="page-6-0"></span>Der CD-A580 unterstützt folgende Disk-Formate:

CDs (12 sowie 8 cm), die das Logo "COMPACT disc DIGITAL AUDIO" tragen.

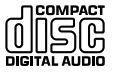

< Das Logo befindet sich auf dem Disk-Label oder der CD-Hülle.

CD-R und CD-RW Disks, die gemäß Audio-CD-Format korrekt geschrieben und finalisiert wurden, sowie finalisierte CD-R und CD-RW Disks, die MP3-Dateien enthalten.

Der CD-A580 kann diese Disks ohne zusätzlichen Adapter wiedergeben. Andere Disk-Typen können nicht wiedergegeben werden.

- Die Wiedergabe anderer Disk-Typen kann lautes Rauschen verursachen, das Ihre Lautsprechersysteme und Ihr Gehör schädigen kann. Geben Sie nur die oben beschriebenen Disks wieder.
- o Abhängig von der Qualität der Disk sowie der darauf enthaltenen Daten können einige Disks nicht wiedergegeben werden.
- o Video-CDs, CD-ROMs und ähnliche Disk-Typen werden vom CD-A580 zwar erkannt und gelesen, jedoch nicht wiedergegeben.
- o Super Audio CDs werden vom CD-A580 nicht erkannt und nicht wiedergegeben.
- o Video- und Audio-DVDs, DVD-ROMs und ähnliche DVD-Typen werden vom CD-A580 nicht erkannt und nicht wiedergegeben.

## **ACHTUNG**

Wenn im CD-A580 eine Video- oder Audio-DVD, -DVD-ROM oder ähnliche -DVD geladen wird, rotiert die Disk beim Leseversuch mit hoher Drehzahl. Falls versehentlich eine solche Disk geladen wurde, warten Sie, bis sie sich nicht mehr dreht, bevor Sie die Disk auswerfen, um eine etwaige Beschädigung der Disk oder des CD-A580 zu vermeiden. Versuchen Sie nicht, die Disk auszuwerfen, während im Display die Meldung "READING" angezeigt wird.

o Disks mit Kopierschutz sowie andere, nicht dem CD-Standard entsprechende Disks werden vom CD-A580 möglicherweise nicht fehlerfrei wiedergegeben. Falls Sie solche Disks im CD-A580 verwenden, übernimmt die TEAC Corporation und deren Niederlassungen keinerlei Haftung für etwaige Folgen oder die Qualität der Wiedergabe. Falls bei der Verwendung nicht Standard-konformer Disks Probleme auftreten, wenden Sie sich bitte an den Hersteller der jeweiligen Disk.

## Hinweise zu CD-R/CD-RW Disks

Der CD-A580 kann CD-R und CD-RW Disks wiedergeben, die dem Audio-CD-Format (CD-DA) entsprechen oder MP3-Dateien enthalten.

- o Disks, die mittels CD-Recorder erstellt wurden, müssen korrekt finalisiert werden, bevor sie im CD-A580 verwendet werden können.
- o Abhängig von der Qualität der Disk sowie den Aufnahmebedingungen können einige Disks nicht wiedergegeben werden. Bitte informieren Sie sich anhand der Bedienungsanleitung des Geräts, das Sie zum Erstellen der Disk verwendet haben.
- o Falls Sie bezüglich der Handhabung von CD-R oder CD-RW Disks Fragen haben, wenden Sie sich bitte direkt an den Hersteller.

## Gebrauchshinweise

- o Um irreparable Laufwerksschäden zu vermeiden, sollten gewellte, verformte oder beschädigte Disks nicht wiedergegeben werden.
- o Bedruckbare CD-R/CD-RW Disks werden nicht empfohlen, da Rückstände auf der Labelseite den CD-A580 beschädigen können.
- o Kleben Sie kein Papier auf eine Disk und verwenden Sie keine Schutzfolien oder Sprays, die einen Film auf der Disk bilden.
- o Verwenden Sie niemals Disk-Stabilizer. Die Verwendung handelsüblicher CD-Stabilizer beschädigt die Laufwerksmechanik des CD-A580 und verursacht Fehlfunktionen.
- o Verwenden Sie keine ungewöhnlich geformten Disks (achteckig, herzförmig, Vistenkartenformat, usw.), da diese den CD-A580 beschädigen könnten.

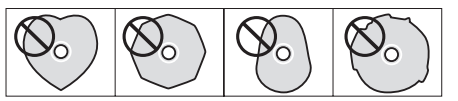

#### **Hinweise zum Umgang mit Disks**

- o Legen Sie die Disk stets mit der Labelseite nach oben in die Disk-Schublade. Nur eine Seite von Compact Disks kann wiedergegeben oder beschrieben werden.
- o Um eine Disk aus der CD-Box zu entnehmen, drücken Sie behutsam auf den mittleren Haltering, fassen Sie die Disk vorsichtig am äußeren Rand an und nehmen Sie sie aus der Box.

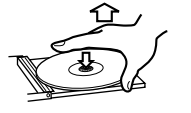

 $\widehat{\bullet}$ 

Entnehmen einer Disk Festhalten einer Disk

## **Disks (Fortsetzung)**

## **Kompaktkassetten**

#### <span id="page-7-0"></span>**Hinweise zur Lagerung von Disks**

- o Um Disks vor Staub und Kratzern und damit vor Wiedergabefehlern zu schützen, sollten sie nach Gebrauch stets in ihrer CD-Box aufbewahrt werden.
- o Setzen Sie Disks nicht über längere Zeit direkter Sonne, hohen Temperaturen oder Feuchtigkeit aus. Die langfristige Einwirkung hoher Temperaturen führt zu Verformungen der Disk.
- o CD-R und CD-RW Disks sind bezüglich Hitze-Einwirkung sowie ultravioletter Strahlung schadensanfälliger als industriell gefertigte CDs. Daher ist es wichtig, dass sie nicht an Orten aufbewahrt werden, an denen sie direkter Sonne, Heizkörpern, Heizlüftern oder anderen Wärmequellen ausgesetzt sind.

## Pflegehinweise

o Reinigen Sie verschmutzte Disks, indem Sie mit einem weichen trockenen Tuch behutsam von der Mittenöffnung radial zur Kante hin wischen.

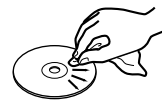

o Verwenden Sie zum Reinigen von Disks niemals Chemikalien wie Antistatiksprays, Benzin oder Verdünner, da diese Mittel die Kunststoffoberfläche der Disks irreparabel zerstören.

Falls Sie bezüglich Umgang und Pflege von CD-R oder CD-RW Disks unsicher sind, lesen Sie die der jeweiligen Disk beiliegenden Hinweise oder kontaktieren Sie den Hersteller.

## Bandsorten

Der CD-A580 unterstützt verschiedene Kassetten-Bandsorten.

## **Folgende Bandsorten können wiedergegeben werden:**

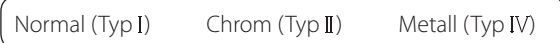

#### **Auf folgenden Bandsorten kann aufgezeichnet werden:**

Normal  $(Typ I)$  Chrom  $(Typ II)$ 

## **ACHTUNG**

- o Öffnen Sie Kassetten nicht und ziehen Sie niemals das Band aus einer Kassette heraus.
- o Berühren Sie nicht das Band einer Kassette.

## **Hinweise zur Lagerung von Kassetten**

- o Achten Sie darauf, dass sich Kassetten nicht in der Nähe von Magneten oder magnetischen Gegenständen befinden, da diese das Bandrauschen steigern und Ihre Aufnahmen löschen könnten.
- o Bewahren Sie Kassetten nicht an staubigen Orten auf.
- o Lagern Sie Kassetten bänder nicht an Orten, an denen sie hohen Temperaturen oder hoher Luftfeuchtigkeit ausgesetzt sind.

#### **Nicht zur Verwendung geeignete Kassetten-Typen**

Die Verwendung folgender Kassetten-Typen kann den normalen Betrieb des CD-A580 möglicherweise beeinträchtigen. Das Bandmaterial dieser Kassetten kann sich verfangen und zu unerwarteten Problemen führen.

#### **Verformte Kompaktkassetten**

Verformte Kassetten oder solche, deren Band nicht korrekt und sicher geführt wird, sowie Kassetten, bei denen während des Spulens annormale Geräusche zu hören sind.

#### **Kassetten mit extrem langer Laufzeit**

Da das Bandmaterial von Kassetten mit Aufnahme-/Wiedergabezeiten von über 90 Minuten sehr dünn und daher extrem dehnbar ist, verfängt es sich manchmal zwischen Andruckrolle und Tonwelle. Verwenden Sie diese daher nicht.

## Lose Wicklung / Bandschlaufen

Eine lose Wicklung kann Bandschlaufen zwischen Tonkopf und Tonwelle verursachen. Verwenden Sie einen Bleistift oder ein ähnliches, geeignetes Instrument, um die Wickel festzuziehen.

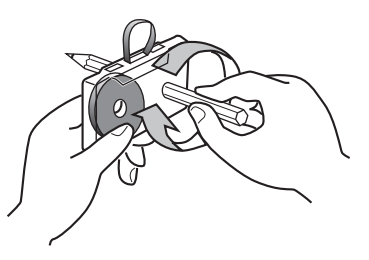

## **USB-Speichersticks**

## <span id="page-8-0"></span>Automatische Bandsortenerkennung

Der CD-A580 erkennt den im Laufwerk befindlichen Bandtyp anhand der Öffnungen im Kassetten-Gehäuse. Daher eignen sich vorzugsweise Kassetten, die diese Öffnungen besitzen.

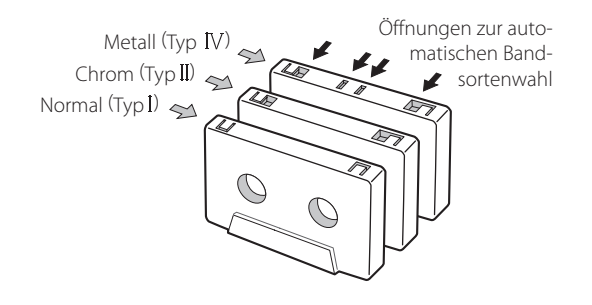

## Schreib-/Löschschutzlaschen

Über die in der Oberseite einer Kassette befindlichen Laschen – eine Lasche für die "A"- und eine für die "B"-Seite – kann versehentliches Löschen oder Überschreiben wertvoller Aufnahmen verhindert werden.

Mittels Schraubendreher oder ähnlichen Instrumenten entfernte Laschen verhindern unabsichtliches Betätigen der Aufnahmefunktion.

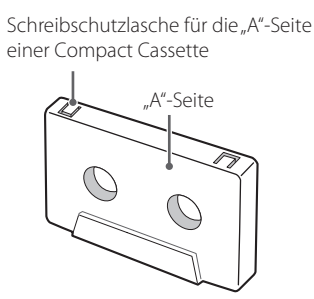

o Um dennoch auf einer Kassette mit herausgebrochenen Laschen aufnehmen zu können, verschließen Sie die Öffnungen mit Klebeband. Achten Sie hierbei darauf, dass die Öffnungen zur Bandsortenerkennung nicht abgeklebt werden.

## **ACHTUNG**

**Schalten Sie den CD-A580 während des Datenzugriffs (beispielsweise während der Aufnahme, Wiedergabe, des Schreibens oder Löschens von Dateien) niemals aus und trennen Sie nicht die Verbindung zu einem USB-Speicherstick. Andernfalls könnten der CD-A580 sowie der angeschlossene USB-Speicherstick beschädigt werden.**

## Kompatibilität

- o Verwenden Sie ausschließlich USB-Speichersticks.
- o Festplatten- und CD/DVD-Laufwerke sowie andere Geräte, die über USB angeschlossen werden, können nicht verwendet werden.
- o Mit dem CD-A580 können Dateien nicht kopiert oder verschoben werden.
- o Zur Wiedergabe geeignete Dateisysteme: FAT16, FAT32
- o NTFS, HFS und HFS+ Dateisysteme können nicht verwendet werden.
- o Maximal unterstützte Anzahl von Ordnern: 255
- o Maximal unterstützte Anzahl von Dateien (Wiedergabe/Aufnahme): 999
- o Ein ordnungsgemäßer Betrieb kann nicht für jeden USB-Speicherstick zugesichert werden. Auf der weltweiten Webseite von TEAC (https://teac-global.com/) finden Sie Informationen dazu, welche USBSpeichersticks von uns als Hersteller zum Betrieb mit diesem Gerät freigegeben wurden.
- o Bei der Aufnahme von einer CD auf einen USB-Speicherstick kann das Signal abhängig vom jeweiligen Speicherstick beim Abhören springen. Das hat allerdings keinen Einfluss auf die aufgenommenen Daten.

## Aufzeichnung

Der CD-A580 kann Audiosignale von CD, Kassette und externen Quellen, unter anderem auch von Tunern, im MP3-Format auf USB-Speichersticks aufzeichnen. Eine detaillierte Beschreibung finden Sie auf [Seite 28](#page-27-1).

<span id="page-9-0"></span>Der CD-A580 kann MP3-Dateien wiedergeben, die auf CD-R/CD-RW Disks oder USB-Speichersticks vorliegen.

o Wiedergabefähige Audiodateiformate MP3 (mit der Erweiterung ".mp3") Bitrate: 8–320 kbps Samplingfrequenz: 16–48 kHz

## **HINWEIS**

Das DRM (Digital Rights Management) wird nicht unterstützt.

o Es werden bis zu acht Ordnerunterebenen unterstützt.

#### **Anzeige der Datei-Informationen**

Im Display des CD-A580 können ausschließlich Einbyte-Zeichen und -Ziffern dargestellt werden.

o Falls Datei-Informationen (ID3 Tags) japanische, chinesische oder andere Doppelbyte-Zeichen verwenden, kann die Datei zwar wiedergegeben werden, der Name wird jedoch nicht korrekt angezeigt. In diese Fällen erscheint "\*\*\*\*\*" im Display.

## **Hinweise zum Erstellen von MP3-Dateien mittels Computer oder anderen Geräten**

- o Disks, die nicht in Übereinstimmung mit den Spezifikationen ISO 9660 aufgenommen wurden, können nicht wiedergegeben werden.
- · MP3-Dateien werden über die Erweiterung ".mp3" identifiziert. Achten Sie daher darauf, dass die Dateinamen immer die jeweilige Erweiterung enthalten.
- o Dateien ohne Namenserweiterung werden nicht erkannt. Dateien, die nicht im MP3-Datenformat vorliegen, können auch dann nicht wiedergegeben werden, wenn ihr Name eine entsprechende Erweiterung enthält.
- o Schließen Sie die Session beim Schreiben einer CD-R/CD-RW in jedem Fall ab (Abschluss der Disk-Erstellung). Wenn die Session nicht abgeschlossen wurde, kann die Disk nicht wiedergegeben werden.
- o Dieses Gerät kann maximal 999 Dateien in bis zu 255 Ordnern wiedergeben. Wenn mehr Daten vorliegen, ist die Wiedergabe von Dateien ab dem Zähler 1000 bzw. ab dem Ordner 256 eventuell nicht mehr möglich.
- o Disks, die in mehreren Sessions aufgenommen wurden, werden nicht unterstützt. Es kann nur jeweils die erste Session wiedergegeben werden.
- o Abhängig vom Zustand einer Disk ist eine Wiedergabe auf diesem Gerät eventuell nicht möglich oder die Wiedergabe springt.
- o Dateien, die über das DRM geschützt werden, können auf diesem Gerät nicht wiedergegeben werden.

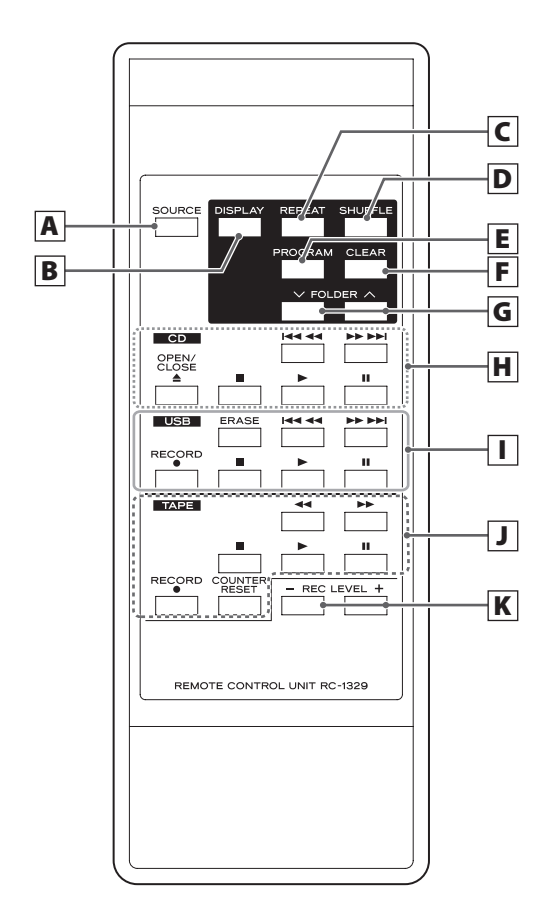

Sofern Bedienelemente am CD-A580 und auf der Fernbedienung identische Funktionen besitzen, wird in dieser Anleitung nur die Verwendung eines Elements beschrieben. Das jeweils andere Bedienelement kann jedoch gleichermaßen verwendet werden.

## A **SOURCE-Taste**

Mittels dieser Taste wählen Sie eine Signalquelle (siehe [Seite 17\)](#page-16-1).

## **B** CD USB DISPLAY-Taste

Diese Taste schaltet die im Display angezeigten Informationen um (siehe [Seite 15](#page-14-0)).

## **C CD USB** REPEAT-Taste

Hier wählen Sie die Wiederholfunktion aus (siehe [Seite 20](#page-19-1)).

**D** CD USB SHUFFLE-Taste

Diese Taste aktiviert die Wiedergabe in zufälliger Abfolge (Shuffle-Funktion) (siehe [Seite 20](#page-19-2)).

## **E** CD USB PROGRAM-Taste

Diese Taste benötigen Sie beim Programmieren einer Titel-/ Dateifolge (siehe [Seite 21\)](#page-20-1).

## **F** CD USB CLEAR-Taste

Diese Taste löscht programmierte Titel-/Dateifolgen (s. [Seite 23\)](#page-22-0).

## $|G|$  CD USB FOLDER-Tasten  $(\vee/\wedge)$

Diese Tasten dienen zum Auswählen von MP3-Verzeichnissen (siehe [Seite 19](#page-18-0) und [Seite 27\)](#page-26-0).

## **H** CD

#### Sprung-( $\left|\frac{1}{1}\right|$ /> $\left|\frac{1}{1}\right|$ /Suchtasten (**44/** $\left|\frac{1}{1}\right|$

Durch kurzes Betätigen gelangen Sie zu Titel-/Dateianfängen. Durch anhaltendes Betätigen können Sie Passagen innerhalb von Titeln/Audiodateien suchen.

## **OPEN/CLOSE-Taste (**L**)**

Diese Taste dient zum Öffnen oder Schließen der Disk-Schublade.

#### **Stopp-Taste (**H**)**

Betätigen Sie diese Taste zum Beenden der Wiedergabe.

## Wiedergabe-Taste ( $\blacktriangleright$ )

Betätigen Sie diese Taste zum Starten der Wiedergabe.

#### **Pause-Taste (**J**)**

Diese Taste unterbricht die Wiedergabe vorübergehend. Durch erneutes Betätigen der Taste wird die Wiedergabe fortgesetzt.

## $\prod$  [USB]

#### **ERASE-Taste**

Mittels dieser Taste können Sie Dateien auf USB-Speichersticks löschen (siehe [Seite 31\)](#page-30-1).

#### Sprung-( $|\blacktriangleleft \blacktriangleleft|$ *)*  $|\blacktriangleright \blacktriangleright|$ )/Suchtasten ( $\blacktriangleleft \blacktriangleleft|$ )

Durch kurzes Betätigen rufen Sie Dateien auf. Durch anhaltendes Betätigen können Sie Passagen innerhalb von Audiodateien suchen.

## **RECORD-Taste (**>**)**

Einmaliges Betätigen versetzt den USB-Speicherstick in Aufnahmebereitschaft. Nochmaliges Betätigen startet die Aufnahme (siehe [Seite 28\)](#page-27-1).

Wenn Sie die Taste während der Aufnahme auslösen, wird die Datei geteilt (siehe Seite 30).

#### **Stopp-Taste (**H**)**

Mit dieser Taste beenden Sie die Aufnahme/Wiedergabe für den USB-Speicherstick.

## Wiedergabe-Taste ( $\blacktriangleright$ )

Diese Taste startet die USB-Wiedergabe. In USB-Aufnahmebereitschaft startet die Taste die Aufzeichnung.

#### **Pause-Taste (**J**)**

Diese Taste unterbricht die Aufnahme auf oder Wiedergabe von USB-Speichersticks vorübergehend.

Durch erneutes Betätigen der Taste wird die Aufnahme oder Wiedergabe fortgesetzt.

J TAPE

#### **Stopp-Taste (**H**)**

Ein Betätigen dieser Taste beendet die Kassetten-Wiedergabe. Diese Taste stoppt zudem die Aufnahme auf Kassette.

#### Wiedergabe-Taste ( $\blacktriangleright$ )

Mit dieser Taste starten Sie die Wiedergabe der Kassette. Wenn die Kassette pausiert wird, setzen Sie die Wiedergabe/ Aufnahme mit dieser Taste fort.

## **Pause-Taste (**J**)**

Diese Taste unterbricht die Kassetten-Wiedergabe/-Aufnahme. Erneutes Betätigen setzt die Wiedergabe/Aufnahme fort.

## **ACHTUNG**

Wenn Sie die Pause-Taste (II) bei angehaltener Wiedergabe auslösen, wird das Kassetten-Laufwerk nicht auf Pause geschaltet.

#### Tasten Schneller Vor-/Rücklauf (<**4**/ $\blacktriangleright\blacktriangleright$ )

Diese Tasten starten den schnellen Kassetten-Vor-/Rücklauf.

## **RECORD-Taste (**>**)**

Einmaliges Betätigen versetzt das Kassetten-Deck in Aufnahmebereitschaft. Nochmaliges Betätigen startet die Aufnahme (siehe [Seite 32](#page-31-1)).

## **Taste COUNTER RESET**

Ein Betätigen dieser Taste setzt das Bandzählwerk auf "0000".

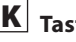

## **K** Tasten REC LEVEL (-/+)

Diese Tasten dienen zum Einstellen des Aufnahmepegels.

## **Bedienelemente und deren Funktion (CD-A580)**

<span id="page-11-0"></span>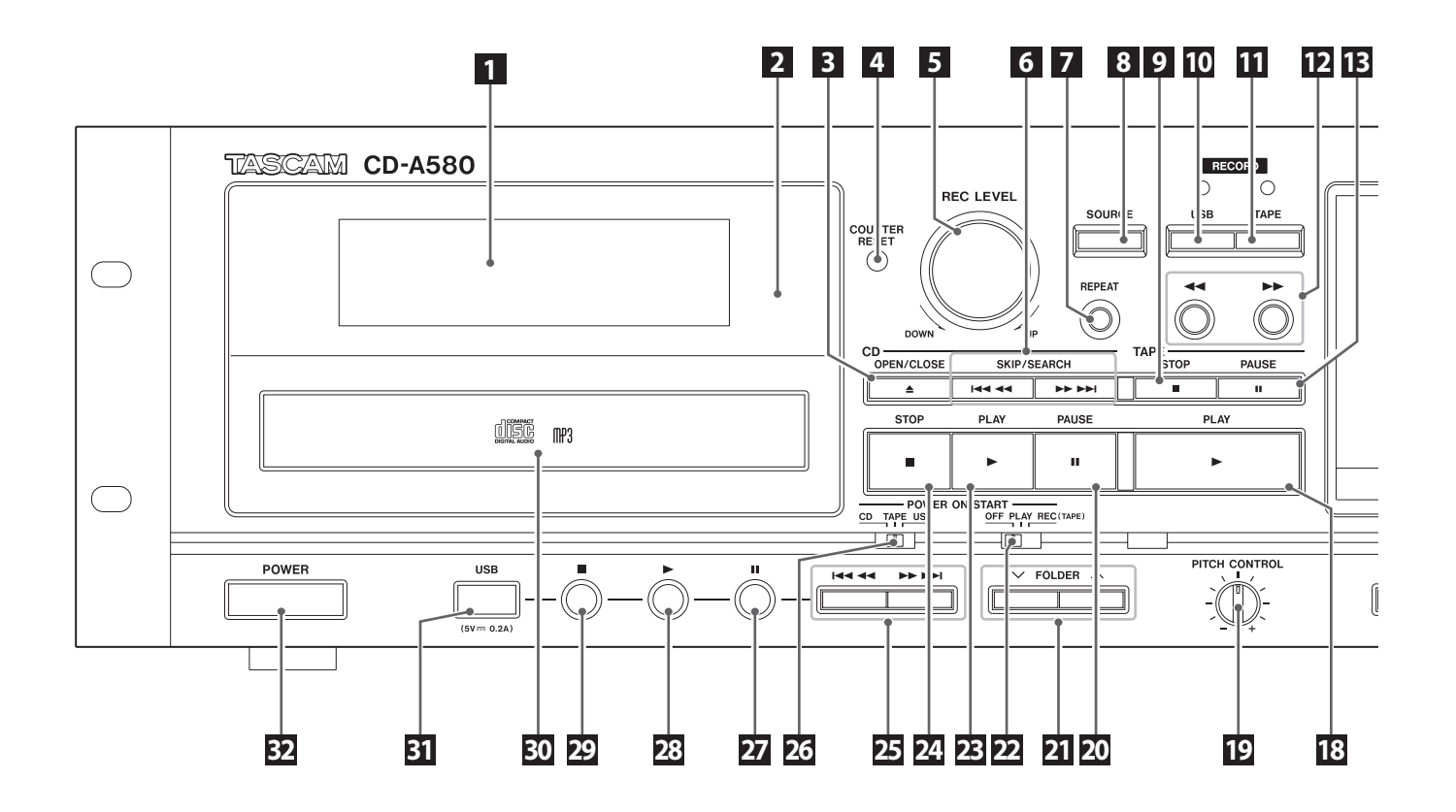

## 1 **Display**

Hier werden die Gesamtanzahl aller Titel/Dateien, die Wiedergabezeit sowie andere Informationen dargestellt (siehe [Seite 14](#page-13-1)).

## 2 **Infrarotsensor**

Richten Sie die Fernbedienung auf diesen Sensor.

## **3** CD Taste OPEN/CLOSE ( $\triangle$ )

Diese Taste dient zum Öffnen oder Schließen der Disk-Schublade.

## **4** TAPE Taste COUNTER RESET

Ein Betätigen dieser Taste setzt das Bandzählwerk auf "0000".

#### 5 **REC LEVEL-Regler**

Dieser Regler dient zum Einstellen des Aufnahmepegels.

## **6** CD Sprung-( $\left|\frac{1}{1}\right|$ /**>** $\left|\frac{1}{1}\right|$ //Suchtasten ( $\left|\frac{1}{1}\right|$

Durch kurzes Betätigen gelangen Sie zu Titelanfängen. Durch anhaltendes Betätigen suchen Sie Passagen innerhalb von Titeln.

## **7** CD USB REPEAT-Taste

Wählen Sie die gewünschte Wiederholfunktion (siehe [Seite 20\)](#page-19-1).

#### 8 **SOURCE-Taste**

Mit dieser Taste wählen Sie eine Signalquelle (siehe [Seite 17\)](#page-16-1).

## 9 **Stopp-Taste (**H**)**

Ein Betätigen dieser Taste beendet die Kassetten-Wiedergabe. Diese Taste stoppt ebenfalls die Aufnahme auf Kassette.

## 10 **Taste RECORD USB**

Einmaliges Betätigen versetzt den USB-Speicherstick in Aufnahmebereitschaft. Nochmaliges Betätigen startet die Aufnahme (siehe [Seite 28\)](#page-27-1).

Wenn Sie die Taste während der Aufnahme auslösen, wird die Datei geteilt (siehe Seite 30).

## 11 **Taste RECORD TAPE**

Einmaliges Betätigen versetzt das Kassetten-Deck in Aufnahmebereitschaft. Nochmaliges Betätigen startet die Aufnahme (siehe [Seite 32](#page-31-1)).

## 12 **Tasten Schneller Vor-/Rücklauf (**m**/**,**)**

Diese Tasten starten den schnellen Kassetten-Vor-/Rücklauf.

#### 13 **Pause-Taste (**J**)**

Diese Taste unterbricht die Kassetten-Wiedergabe/-Aufnahme. Erneutes Betätigen setzt die Wiedergabe/Aufnahme fort.

## 14 **Kassetten-Fach**

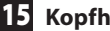

## 15 **Kopfhörer-Regler (PHONES)**

Mit dem Kopfhörer-Regler stellen Sie den Ausgangspegel für den Kopfhörer ein.

#### 16 **Kopfhörerbuchse (PHONES)**

An dieser Standard-Stereoklinkenbuchse schließen Sie Ihren Stereokopfhörer an. Für Kopfhörer mit Miniklinkenstecker benötigen Sie einen Adapter.

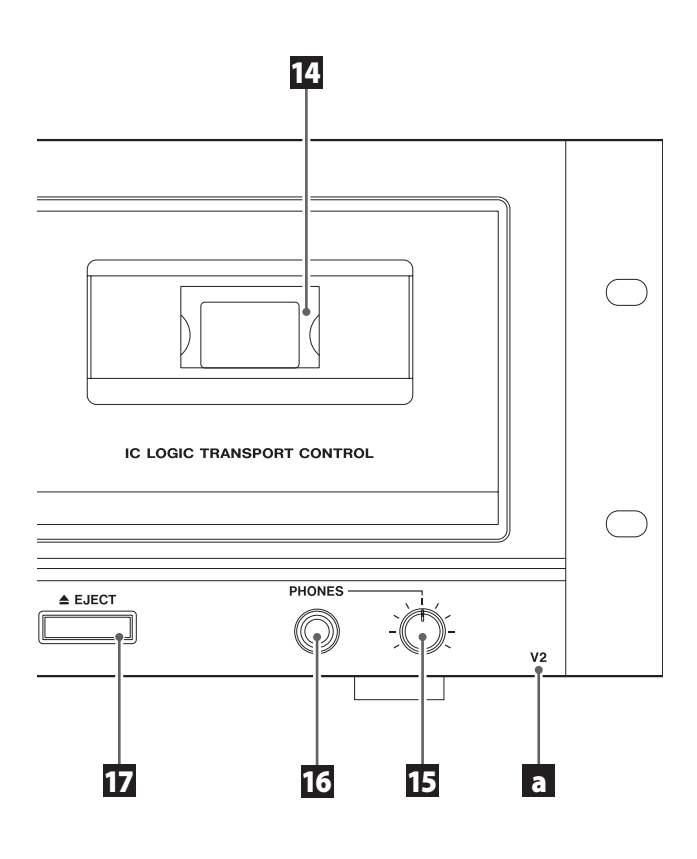

## 17 **EJECT-Taste (**L**)**

Sofern keine Laufwerksfunktion ausgeführt wird, betätigen Sie diese Taste, um das Kassetten-Fach zu öffnen.

## 18 **Wiedergabe-Taste (**t**)**

Mit dieser Taste starten Sie die Wiedergabe der Kassette . Wenn die Kassette pausiert wird, setzen Sie mit dieser Taste die Wiedergabe/Aufnahme fort.

## **19 TAPE PITCH CONTROL-Regler**

Dieser Regler verändert die Wiedergabegeschwindigkeit (siehe

[Seite 25\)](#page-24-0).

## 20 **Pause-Taste (**J**)**

Diese Taste unterbricht die CD-Wiedergabe. Erneutes Betätigen setzt die Wiedergabe fort.

## 21 **CD** USB FOLDER-Tasten  $(\vee/\blacksquare)$

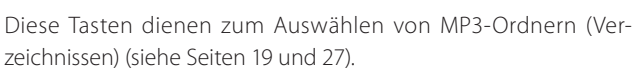

## 22 **Schalter POWER ON START OFF-PLAY-REC (TAPE)**

Über diesen Schalter wählen Sie die gewünschte Timer-Betriebsart (Aus, Wiedergabe oder Aufnahme). Schließen Sie das Gerät dazu an einer handelsüblichen, programmierbaren Zeitschaltuhr an (siehe [Seite 34](#page-33-1)).

o Wählen Sie die Option OFF, um die Timer-Funktion weder für die Wiedergabe noch für die Aufnahme zu nutzen.

## 23 **Wiedergabe-Taste (**t**)**

Betätigen Sie diese Taste, um die CD-Wiedergabe zu starten.

## 24 **Stopp-Taste (**H**)**

Betätigen Sie diese Taste, um die CD-Wiedergabe zu beenden.

## 25 USB Sprung-( $\left|\frac{4}{4}\right\rangle$ **>>**)/Suchtasten ( $\left|\frac{4}{4}\right\rangle$ **>>**)

Durch kurzes Betätigen rufen Sie Dateien auf. Durch anhaltendes Betätigen können Sie Passagen innerhalb von Audiodateien suchen.

## 26 **Schalter POWER ON START CD-TAPE-USB**

Dieser Schalter dient zur Auswahl der Signalquelle, die nach dem Einschalten des CD-A580 aktiv sein soll.

Die Schalterstellung bestimmt auch, welche Signalquelle im Timerbetrieb wiedergegeben bzw. auf welches Medium aufgenommen werden soll. (Timer-gesteuerte Aufnahmen sind allerdings nur auf Kassette möglich.)

Für eine Timer-gesteuerte Wiedergabe/Aufnahme schließen Sie das Gerät an einer handelsüblichen, programmierbaren Zeitschaltuhr an (siehe [Seite 34\)](#page-33-1).

## 27 **Pause-Taste (**J**)**

Diese Taste unterbricht die Aufnahme auf oder Wiedergabe von USB-Speichersticks vorübergehend.

Durch erneutes Betätigen der Taste wird die Aufnahme oder Wiedergabe fortgesetzt.

## 28 USB Wiedergabe-Taste ( $\blacktriangleright$ )

Diese Taste startet die USB-Wiedergabe. In USB-Aufnahmebereitschaft betätigen Sie diese Taste, um die Aufzeichnung zu starten.

## 29 **Stopp-Taste (**H**)**

Diese Taste beendet die USB-Wiedergabe. Diese Taste stoppt auch die Aufnahme auf USB-Speichersticks.

## 30 **Disk-Schublade**

31 **USB-Port**

Der USB-Port dient zum Anschluss eines USB-Speichersticks.

32 **POWER-Taste**

Mittels dieser Taste schalten Sie den CD-A580 ein oder aus.

## **ACHTUNG**

**Schalten Sie den CD-A580 während des Datenzugriffs (beispielsweise während der Aufnahme, Wiedergabe, des Schreibens oder Löschens von Dateien) niemals aus und trennen Sie nicht die Verbindung zu einem USB-Speicherstick.**

**Andernfalls könnten der CD-A580 sowie der angeschlossene USB-Speicherstick beschädigt werden.**

## a **Modellname (V2)**

Zur Unterscheidung vom ursprünglichen CD-A580 ist rechts unten auf der Vorderseite des CD-A580 v2 der Schriftzug "V2" vermerkt. Beachten Sie bitte, dass die Modelle CD-A580 und CD-A580 v2 bei der Speicherung auf einem USB-Speicherstick unterschiedliche Spezifikationen für die Dateinamen und Ordnerstruktur verwenden [\(Seite 28\)](#page-27-1).

## <span id="page-13-0"></span>Hinweise zum Einsatz der Fernbedienung

## V**ACHTUNG**

**Durch fehlerhaften Einsatz können Batterien beschädigt werden und auslaufen, was zu einem Brand, Verletzungen oder einer Verfärbung der umgebenden Materialien führen kann. Lesen Sie die Gebrauchshinweise auf [Seite 3](#page-2-0) sorgfältig durch und beachten Sie diese.**

o Verwenden Sie die Fernbedienung innerhalb des unten angegebenen Abstands.

Bedienungsabstand

Innerhalb von 7 m und in einem Winkel von 15º links oder rechts zur Vorderseite

- o Entfernen Sie alle Hindernisse zwischen dem Gerät und der Fernbedienung.
- o Selbst dann, wenn die Fernbedienung innerhalb des effektiven Betriebsradius (7 m) verwendet wird, können Hindernisse zwischen dem CD-A580 und der Fernbedienung die einwandfreie Funktion beeinträchtigen oder unmöglich machen.
- o Sofern die Fernbedienung in der Nähe anderer über Infrarotsignale gesteuerter Geräte betrieben wird oder andere Infrarot-Fernbedienungen in der Nähe des CD-A580 betrieben werden, können unerwartete Fehlfunktionen des CD-A580 oder der anderen Geräte auftreten.

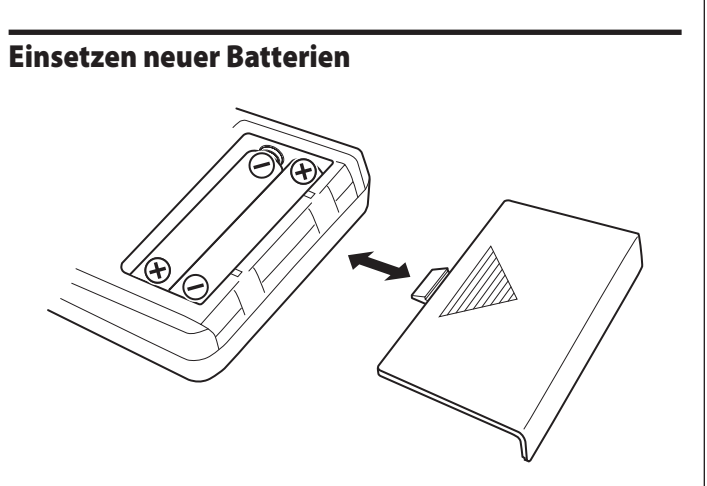

- **1.** Entfernen Sie die Batteriefachabdeckung.
- 2. Setzen Sie zwei Batterien vom Typ "AAA" in die Batteriehalterungen ein. Achten Sie beim Einsetzen der Batterien auf deren korrekte Polarität: " $\oplus$ " kennzeichnet den Pluspol und " $\ominus$ " den Minuspol.
- **3.** Schließen Sie die Batteriefachabdeckung.

## Austauschen der Batterien

Sollte der Betriebsradius, in dem der CD-A580 auf Befehle der Fernbedienung reagiert, abnehmen, so ist dies ein Anzeichen dafür, dass die Batterien verbraucht sind und durch neue ersetzt werden müssen. Informationen zu Sammelpunkten für verbrauchte Batterien erhalten Sie auf Anfrage von Ihrer Stadtverwaltung, den zuständigen Entsorgungsbetrieben oder dem Händler, bei dem Sie die Batterien gekauft haben.

## <span id="page-13-1"></span>CD-Betrieb

## **Während der Wiedergabe**

## **Audio-CD**

Verstrichene Wiedergabedauer des aktuellen Titels (Min./Sek.)

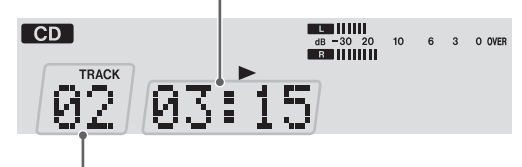

aktuelle Titelnummer

## **MP3-Disk**

aktuelle Dateinummer (in jedem Verzeichnis mit 001 beginnend)

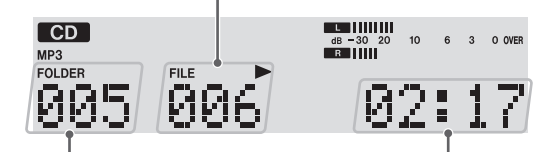

aktuelle (Ordner) Verzeichnisnummer

Verstrichene Wiedergabedauer des aktuellen Titels (Min./Sek.)

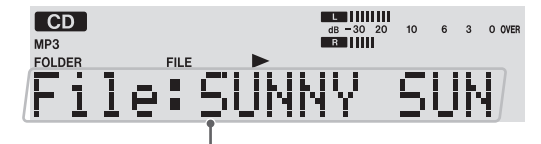

aktueller Dateiname (lange Namen erscheinen als Laufschrift)

## **Wenn keine Wiedergabe stattfindet**

## **Audio-CD**

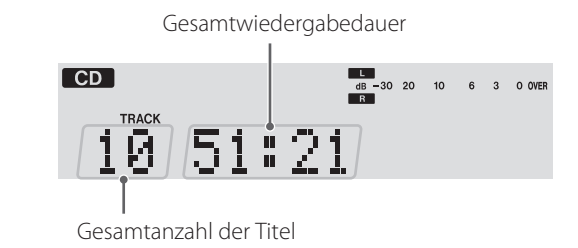

#### **MP3-Disk**

Gesamtanzahl der Dateien

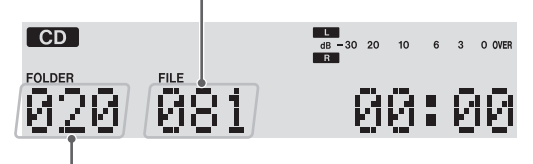

Gesamtanzahl der Verzeichnisse (Ordner)

## TAPE – Kassetten-Betrieb  $\begin{array}{c|c|c|c} \hline \textbf{L} & \textbf{1} & \textbf{1} & \textbf{1} & \textbf{1} & \textbf{1} & \textbf{1} \\ \hline \textbf{d} & \textbf{B} & \textbf{0} & \textbf{0} & \textbf{2} & \textbf{0} \\ \hline \textbf{R} & \textbf{1} & \textbf{1} & \textbf{1} & \textbf{1} & \textbf{1} & \textbf{1} & \textbf{1} & \textbf{1} & \textbf{1} & \textbf{1} & \textbf{1} & \textbf{1} & \textbf{1} & \textbf{1} & \text$ **TAPE**  $10<sup>1</sup>$ <u>и1</u> Bandzählwerk

o Das Bandzählwerk zeigt die ungefähre Position der Kassette. Hierbei handelt es sich allerdings nicht um eine Zeitanzeige.

## USB-Betrieb

## **Während der Wiedergabe**

aktuelle Dateinummer (in jedem Verzeichnis mit 001 beginnend) **USB** 

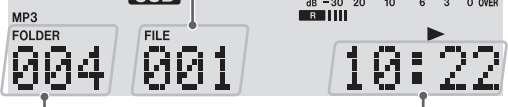

aktuelle (Ordner) Verzeichnisnummer

Verstrichene Wiedergabedauer der aktuellen Datei (Min./Sek.)

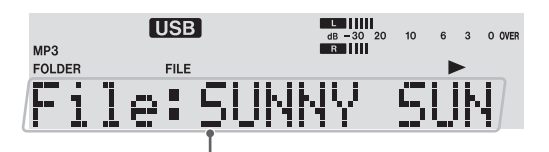

aktueller Dateiname (lange Namen erscheinen als Laufschrift)

## **Wenn keine Wiedergabe stattfindet**

Gesamtanzahl der Dateien

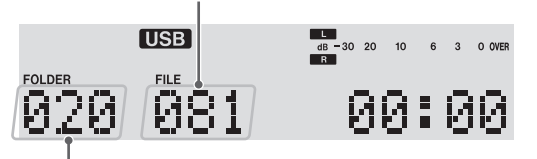

Gsamtanzahl der Verzeichnisse (Ordner)

## Aufnahmebetrieb

**(Beispiel: Aufnahme von einem USB-Speicherstick auf Kassette )**

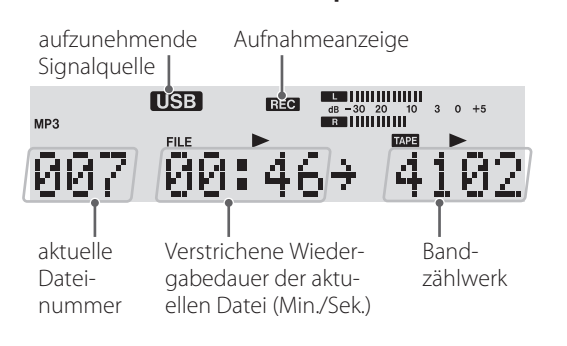

## <span id="page-14-0"></span>Wechseln der im Display angezeigten Information (CD/USB-Betrieb)

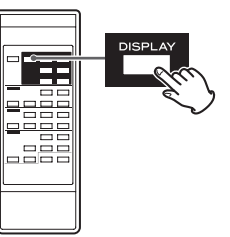

Bei jedem Betätigen der DISPLAY-Taste wechseln die während der CD- oder USB-Wiedergabe im Display angezeigten Informationen wie folgt:

## **Audio-CD**

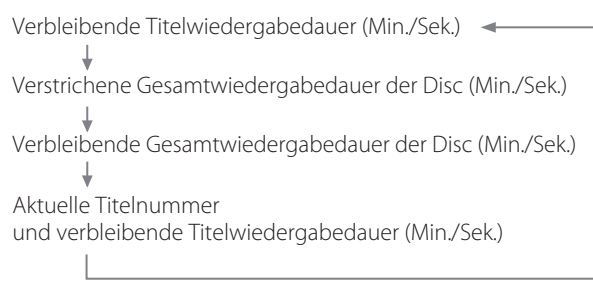

## **MP3-Disk/USB**

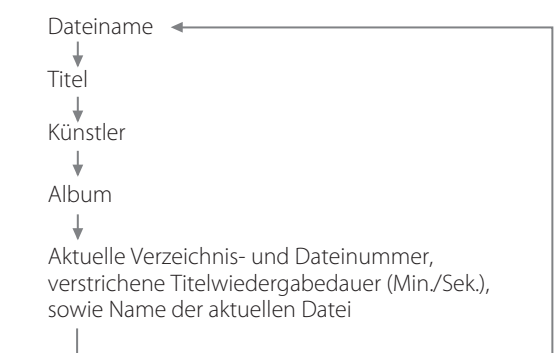

- "No title", "No album" oder "No artist" werden angezeigt, wenn die entsprechenden Informationen nicht vorhanden sind.
- " \*\*\*\*\*" erscheint, wenn vorliegende Informationen vom CD-A580 nicht gelesen oder nicht dargestellt werden können.
- o Im Display des CD-A580 können ausschließlich Einbyte-Zeichen und -Ziffern dargestellt werden. Falls Datei-Informationen (ID3 Tags) japanische, chinesische oder andere Doppelbyte-Zeichen verwenden, kann die Datei zwar wiedergegeben werden, der Name wird jedoch nicht korrekt angezeigt. In diese Fällen erscheint " \* \* \* \* " im Display.

## **Anschlüsse**

## <span id="page-15-0"></span>V**Verkabeln Sie das Gerät zuerst vollständig, bevor Sie es einschalten.**

- < Lesen und beachten Sie die Hinweise in den Bedienungsanleitungen aller Komponenten, die Sie am CD-A580 betreiben möchten.
- < Achten Sie auf korrekten, sicheren Anschluss. Verlegen Sie die Audioanschlusskabel nicht gemeinsam mit Netzkabeln, um Nebengeräusche zu vermeiden.

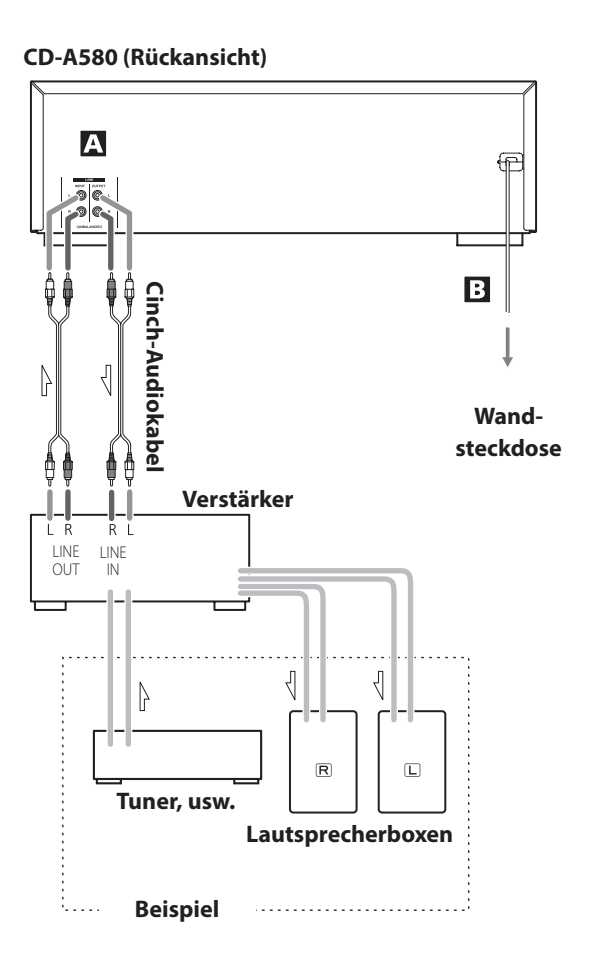

## Hinweise zum Ein-/Ausschalten

Falls am CD-A580 ein Verstärker angeschlossen ist, schalten Sie die beiden Geräte bitte stets in folgender Reihenfolge ein oder aus.

Beim Einschalten:

- 1. CD-A580
- 2. Verstärker

Beim Ausschalten:

- 1. Verstärker
- 2. CD-A580

## A LINE IN/OUT-Buchsen

Über diese Buchsen wird ein analoges Stereosignal ein-/ ausgegeben.

Schließen Sie an den analogen Ein- und Ausgangsbuchsen des Geräts einen Stereoverstärker, Mixer oder andere Geräte an.

Verwenden Sie zum Anschluss handelsübliche Cinch-Audiokabel.

Verbinden Sie die Eingangsbuchsen L bzw. R am Gerät mit den mit L bzw. R gekennzeichneten Ausgangsbuchsen am Quellgerät.

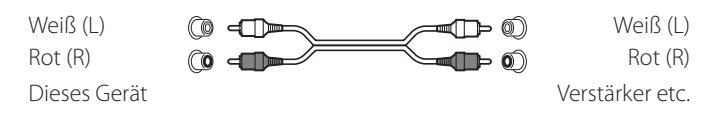

## **B** Netzkabel

Nachdem alle anderen Anschlüsse vorgenommen wurden, verbinden Sie den Netzstecker mit einer Wandsteckdose.

- Vergewissern Sie sich, dass die Netzspannung der verwendeten Steckdose den Angaben auf der Rückseite des CD-A580 entspricht.
- Ziehen Sie nicht am Kabel, um die Netzverbindung zu trennen. Ziehen Sie den Stecker aus der Steckdose.

## <span id="page-16-0"></span>Ein-/Ausschalten des CD-A580

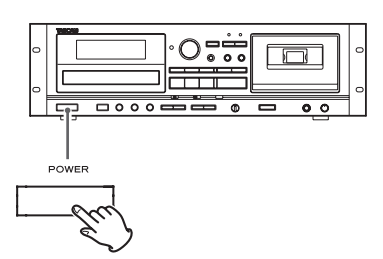

Betätigen Sie zum Ein-/Ausschalten des CD-A580 die POWER-Taste. Bei eingeschaltetem CD-A580 ist das Display beleuchtet.

Mit dem Schalter POWER ON START können Sie die Funktion festlegen, die nach dem Einschalten ausgeführt werden soll.

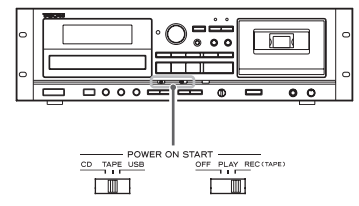

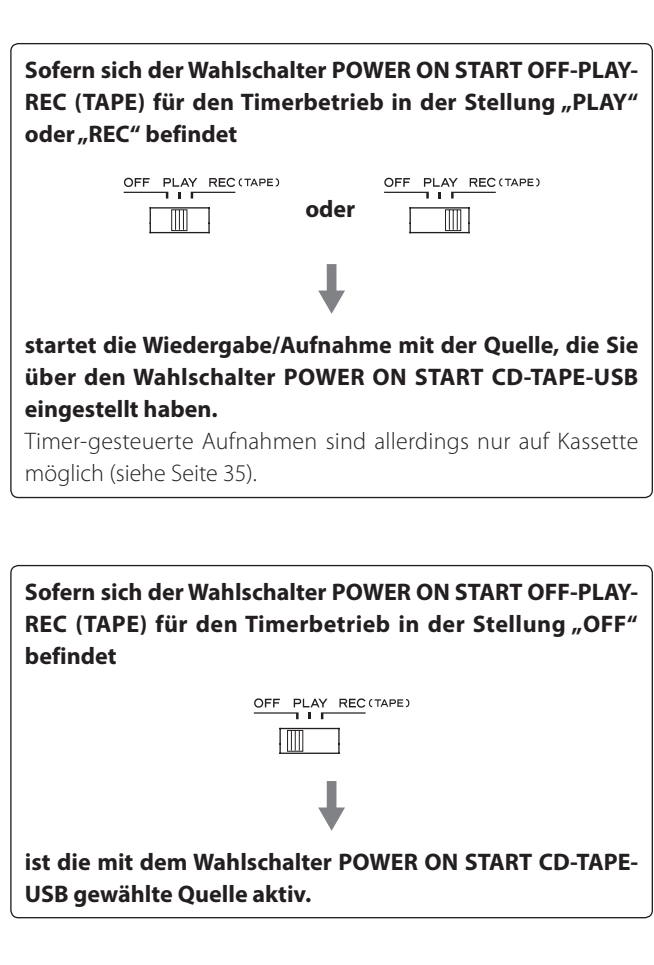

o Wenn Sie keinen Timer verwenden, achten Sie darauf, dass sich der Wahlschalter POWER ON START OFF-PLAY-REC (TAPE) in der Position "OFF" befindet. Andernfalls könnten wertvolle Aufnahmen auf der eingelegten Kassette versehentlich überschrieben werden.

## Automatische Energiesparfunktion (nur Modelle für den europäischen Markt)

Lesen Sie dazu den Abschnitt "Automatische Energiesparfunktion" auf Seite 36.

## <span id="page-16-1"></span>Wählen einer Signalquelle für die Aufnahme/ Wiedergabe

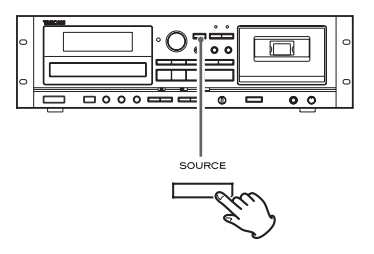

Bei jedem Betätigen der SOURCE-Taste wird die ausgewählte Signalquelle wie folgt gewechselt:

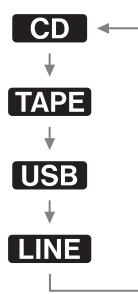

Die gewählte Signalquelle wird links oben im Display angezeigt.

- < Während der Aufnahme kann die Signalquelle nicht gewechselt werden.
- < Durch Betätigen der Wiedergabetaste einer Signalquelle wird die betreffende Signalquelle aktiviert und die Wiedergabe beginnt.
- · Wählen Sie "LINE", um die an den LINE-Buchsen angeschlossene, externe Signalquelle anzuwählen.

<span id="page-17-0"></span>Betätigen Sie zur Auswahl von "CD" wiederholt die **SOURCE-Taste.**

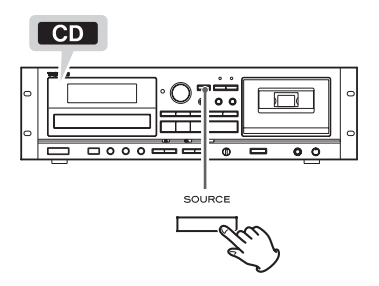

● Wenn Sie die CD-Wiedergabetaste (▶) betätigen, während eine andere Signalquelle aktiv ist, wird automatisch auf "CD" umgeschaltet: Sofern sich eine Disk im Laufwerk befindet, wird diese wiedergegeben.

## 2 **Betätigen Sie zum Öffnen der Disk-Schublade die Taste CD OPEN/CLOSE (** $\triangle$ **).**

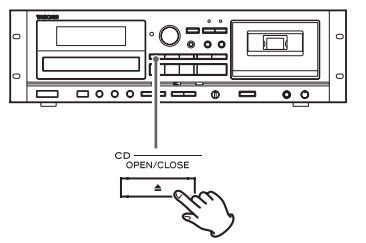

3 **Legen Sie eine Disk mit der bedruckten Labelseite nach oben in die Disk-Schublade.**

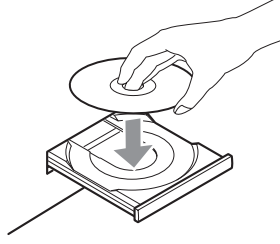

< Vergewissern Sie sich grundsätzlich, dass die Disk zentriert in der Schublade liegt. Andernfalls kann die Disk nicht korrekt geladen werden. Falls eine Disk die Laufwerksmechanik blockiert, lässt sich die Disk-Schublade möglicherweise nicht wieder öffnen.

## **ACHTUNG**

- < Laden Sie niemals mehr als eine Disk.
- < Schließen oder öffnen Sie die Disk-Schublade nicht per Hand.
- < Bringen Sie auf keiner Seite einer Disk Klebeetiketten oder Ähnliches an.
- < Verwenden Sie keine ungewöhnlich geformten Disks.

Beachten Sie die oben aufgeführten Hinweise, um Fehlfunktionen sowie eine Beschädigung des CD-A580 sowie der Disk zu vermeiden.

4 **Betätigen Sie zum Schließen der Disk-Schublade erneut**  die Taste CD OPEN/CLOSE (▲).

<span id="page-17-1"></span>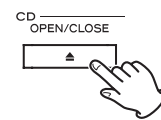

## **ACHTUNG**

## **Achten Sie beim Schließen der Schublade darauf, dass Ihre Finger nicht eingeklemmt werden.**

Der Disk-Ladevorgang kann einige Sekunden dauern. Während des Ladens wird die Meldung "READING" im Display angezeigt und alle Tastenfunktionen sind blockiert. Warten Sie bitte, bis die Gesamtanzahl der Titel/Dateien im Display erscheint.

o Falls sich keine Disk im Laufwerk befindet, erscheint die Meldung "NO DISC" im Display.

5 **Betätigen Sie die CD-Wiedergabetaste (**t**), um die Wiedergabe zu starten.**

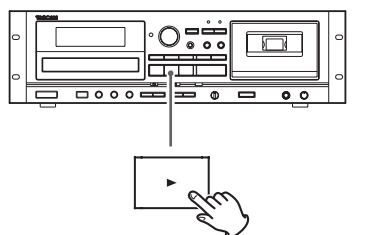

Die Wiedergabe beginnt ab dem ersten Titel/der ersten Datei der Disk.

- < Die Disk-Schublade schließt sich automatisch und die Wiedergabe beginnt, wenn Sie eine Disk einlegen und anschließend die CD-Wiedergabetaste (▶) betätigen, ohne zuvor die Schublade zu schließen.
- < Sobald alle Titel/Dateien wiedergegeben wurden, stoppt die Wiedergabe automatisch.
- < MP3-Dateien, die sich nicht in Verzeichnissen (Ordnern) befinden, werden automatisch dem "ROOT"-Verzeichnis zugewiesen. Die Wiedergabe beginnt ab der ersten Datei im "ROOT"-Verzeichnis.
- < Weitere Informationen zur Wiedergabereihenfolge von Dateien auf MP3-Disks finden Sie auf [Seite 39](#page-38-1).

## Vorübergehendes Unterbrechen der Wiedergabe (Pause)

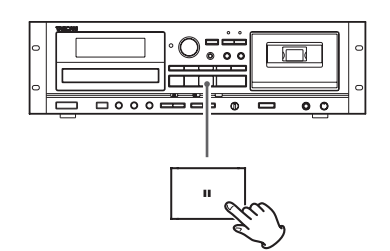

Betätigen Sie während der Wiedergabe die CD-Pausetaste (II), um die Wiedergabe an der aktuellen Position zeitweilig zu unterbrechen. Durch erneutes Betätigen der CD-Pausetaste (III) oder Betätigen der CD-Wiedergabetaste ( $\blacktriangleright$ ) wird die Wiedergabe ab der Position fortgesetzt, an der sie zuvor unterbrochen wurde.

## Beenden der Wiedergabe (Stopp)

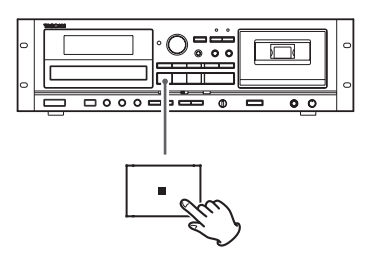

Betätigen Sie zum Beenden der Wiedergabe die CD-Stopptaste (H).

## Öffnen der Disk-Schublade

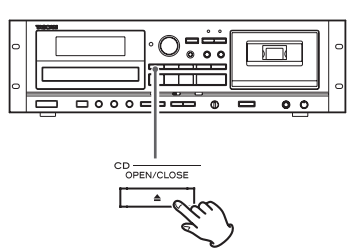

Betätigen Sie zum Öffnen der Disk-Schubade die Taste CD OPEN/  $CLOSE$  ( $\triangle$ ).

< Die Disk-Schublade kann auch geöffnet werden, wenn eine andere Signalquelle als "CD" aktiv ist.

## Suchen nach Passagen innerhalb von Titeln/Dateien

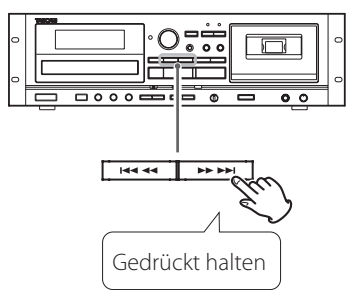

Halten Sie zum Suchen einer Passage innerhalb eines Titels/einer Datei während der Wiedergabe eine der CD-Suchfunktionstasten (m oder ,) gedrückt. Lassen Sie die betreffende Taste wieder los, sobald der Anfang der gesuchten Passage gefunden ist.

## Vorherige oder folgende Titelanfänge/Dateien aufrufen

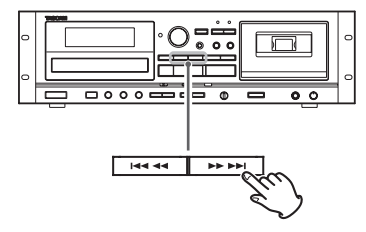

#### **Während der Wiedergabe**

Betätigen Sie zur Auswahl des gewünschten Titels/der Datei wiederholt eine der CD-Sprungfunktionstasten ( $\blacktriangleleft$ / $\blacktriangleright$ ). Der ausgewählte Titel/die Datei wird ab Titelanfang wiedergegeben.

• Nach einmaligem Betätigen der  $\blacktriangleright$  -Taste während der Wiedergabe wird der aktuelle Titel/die Datei nochmals ab Titelanfang wiedergegeben. Um zum Titelanfang des vorangegangenen Titels/ der Datei zu gelangen, betätigen Sie bitte zweimal die  $\blacktriangleleft$ -Taste.

## **Nachdem die Wiedergabe gestoppt oder zeitweilig unterbrochen (Pause) wurde**

Betätigen Sie zur Auswahl des gewünschten Titels/der Datei wiederholt eine der CD-Sprungfunktionstasten ( $\blacktriangleleft$ / $\blacktriangleright$ ). Betätigen Sie anschließend die CD-Pausetaste (II) oder starten Sie die Titel-/ Dateiwiedergabe mit der CD-Wiedergabetaste  $($   $\blacktriangleright$   $)$ .

## <span id="page-18-0"></span>Auswählen eines Ordners (MP3-Disk)

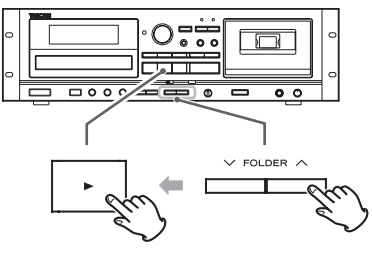

Wählen Sie mit der FOLDER-Taste ( $\vee$ / $\wedge$ ) ein Verzeichnis aus. Starten Sie danach mit der CD-Wiedergabetaste (t) die Wiedergabe.

## <span id="page-19-1"></span><span id="page-19-0"></span>**Wiedergabewiederholung**

## **Diese Funktion ist bei der CD- und USB-Wiedergabe verfügbar.**

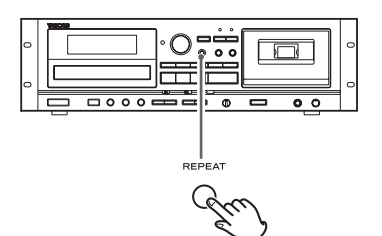

Mit der REPEAT-Taste wählen Sie einen der folgenden Wiedergabemodi:

#### **Audio-CD**

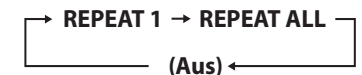

#### **MP3**

**REPEAT 1 REPEAT ALL REPEAT FOLDER (Aus)**

< Durch Betätigen einer der folgenden Tasten wird die Wiederholfunktion beendet:

## **Bei der CD-Wiedergabe**

POWER-Taste, SOURCE-Taste, Taste CD OPEN/CLOSE (▲), REPEAT-Taste, SHUFFLE-Taste

## **Bei der Wiedergabe eines USB-Speichersticks**

POWER-Taste, SOURCE-Taste, REPEAT-Taste, SHUFFLE-Taste

#### **REPEAT 1 (Wiederholen eines Titels/einer Datei)**

Der aktuelle Titel/die Datei wird wiederholt. Die Meldung "REPEAT 1" wird im Display angezeigt.

- o Wird mittels CD-/USB-Sprungfunktionstasten (. oder /) ein anderer Titel/eine Datei ausgewählt, wird dieser/diese wiederholt.
- o Zu wiederholende Titel/Dateien können auch im Stoppmodus ausgewählt werden. Betätigen Sie die REPEAT-Taste, wählen Sie mittels CD-/USB-Sprungfunktionstasten (I<</a></a>(I</a>) einen Titel/eine Datei aus und betätigen Sie danach die CD-/USB-Pausetaste (II) oder starten Sie die Wiedergabe mittels CD-/USB-Wiedergabetaste ( $\blacktriangleright$ ).

## **REPEAT ALL (Wiederholen aller Titel/Dateien)**

Alle Titel/Dateien der Disk werden wiederholt. Die Meldung "REPEAT ALL" wird im Display angezeigt.

o Bei der Wiedergabe einer programmierten Titel-/Dateifolge werden die Titel/Dateien des Programms wiederholt.

## **REPEAT FOLDER (Wiederholen aller Dateien eines Ordners) (nur MP3)**

Alle Dateien im gewählten Verzeichnis werden wiederholt. Die Meldung "REPEAT FOLDER" wird im Display angezeigt.

# <span id="page-19-2"></span>**Die Shuffle-Funktion**

**CD** USB

## **Diese Funktion ist bei der CD- und USB-Wiedergabe verfügbar.**

Die Shuffle-Funktion erlaubt es, Titel/Dateien auf Disks oder USB-Speichersticks in zufälliger Abfolge wiederzugeben.

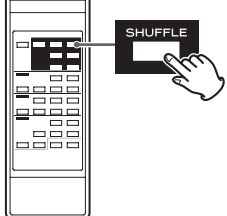

Betätigen Sie die SHUFFLE-Taste, um die Shuffle-Funktion ein- oder auszuschalten.

Bei aktiver Shuffle-Funktion wird "SHUFFLE" im Display angezeigt.

Nachdem alle Titel/Dateien wiedergegeben wurden, stoppt die Wiedergabe und die Shuffle-Funktion wird automatisch beendet.

Betätigen Sie zum Beenden der Shuffle-Wiedergabe die CD-/USB-Stopptaste ( $\blacksquare$ ).

- < Wenn Sie während der Wiedergabe in zufälliger Abfolge die /-Taste betätigen, wird der nächste Titel/die Datei nach dem Zufallsprinzip ausgewählt und wiedergegeben. Wenn Sie die 144-Taste betätigen, wird der aktuelle Titel/die Datei erneut von Anfang an wiedergegeben.
- < Während der Wiedergabe in zufälliger Abfolge (Shuffle) kann die Wiederholfunktion nicht verwendet werden.
- < Während der Wiedergabe einer programmierten Titelfolge kann die Shuffle-Funktion nicht verwendet werden.
- < Durch Betätigen einer der folgenden Tasten wird die Shuffle-Funktion beendet:

#### **Bei der CD-Wiedergabe**

POWER-Taste, SOURCE-Taste, Taste CD OPEN/CLOSE ( $\triangle$ ), REPEAT-Taste, SHUFFLE-Taste

#### **Bei der Wiedergabe eines USB-Speichersticks**

POWER-Taste, SOURCE-Taste, REPEAT-Taste, SHUFFLE-Taste

## <span id="page-20-0"></span>CD USB

# **Programmierte Titelfolge**

#### **Diese Funktion ist bei der CD- und USB-Wiedergabe verfügbar.**

Die Wiedergabereihenfolge von bis zu 30 Titeln/Dateien kann programmiert werden.

#### 1 **Wenn keine Wiedergabe stattfindet, betätigen Sie zum Aufrufen des Programm-Modus die PROGRAM-Taste.**

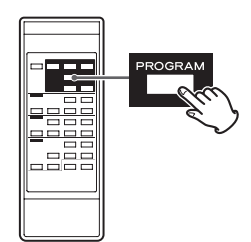

"PROGRAM" blinkt und die Meldung "P-01" erscheint im Display.

Beispiel bei der CD-Wiedergabe:

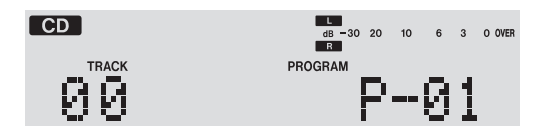

o Betätigen Sie zum Beenden des Programmiervorgangs die CD-/USB-Stopptaste (H).

## 2 **(Programmieren von MP3-Dateien)**

**Wählen Sie mit der Taste CD-/USB-FOLDER ( / ) ein Verzeichnis (Ordner) aus und betätigen Sie anschließend die PROGRAM-Taste.**

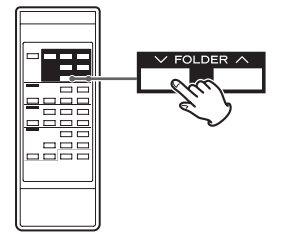

o MP3-Dateien, die sich nicht in einem Ordner befinden, werden automatisch dem Ordner "001" (ROOT) zugewiesen.

## **HINWEIS**

Der ROOT-Ordner ist immer die oberste Ordnerebene.

3 **Verwenden Sie erneut die CD-/USB-Sprungfunktions**tasten (I<< oder >→I), um einen Titel/eine Datei auszu**wählen. Betätigen Sie anschließend die PROGRAM-Taste.**

<span id="page-20-1"></span>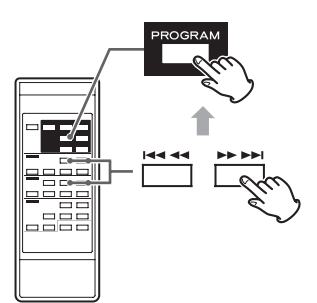

Der gewählte Titel/die Datei ist programmiert und die Meldung "P-02" erscheint im Display.

- < Wiederholen Sie zum Programmieren weiterer Titel/Dateien die Bedienschritte 2 und 3.
- < Bis zu 30 Titel/Dateien können programmiert werden.
- < Betätigen Sie zum Beenden des Programmiervorgangs die CD-/USB-Stopptaste (H). Die Programmierung wird abgebrochen, wobei der Inhalt des Programms im Speicher erhalten bleibt. Betätigen Sie zur Wiedergabe einer programmierten Titelfolge zuerst die PROGRAM-Taste und danach die CD-/USB-Wiedergabetaste  $($ .
- 4 **Wenn alle gewünschten Titel-/Dateinummern programmiert wurden, betätigen Sie zum Starten der Wiedergabe Ihres Programms die CD-/USB-Wiedergabetaste (**t**).**

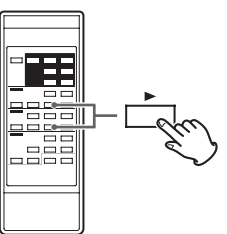

Betätigen Sie zum Beenden der Programmwiedergabe die CDoder die USB-Stopptaste (H).

- o Nach Abschluss der programmierten Titelwiedergabe können Sie diese erneut starten, indem Sie die PROGRAM-Taste und anschließend die CD-/USB-Wiedergabetaste drücken.
- Verwenden Sie die CD-/USB-Sprungtasten (K< und →→1) während der Wiedergabe einer programmierten Titelfolge, um andere Titel/Dateien des Programms auszuwählen.
- o Während der Wiedergabe einer programmierten Titelfolge kann die Shuffle-Funktion nicht verwendet werden.
- o Die Wiederholfunktionen "REPEAT 1" und "REPEAT ALL" können während der Wiedergabe einer programmierten Titelfolge verwendet werden. Bei Auswahl von "REPEAT ALL" wird das komplette Programm wiederholt.

## Titel/Dateien am Programmende hinzufügen

Betätigen Sie wiederholt die PROGRAM-Taste, während keine Wiedergabe stattfindet, bis "TRACK 00" im Display angezeigt **wird**.

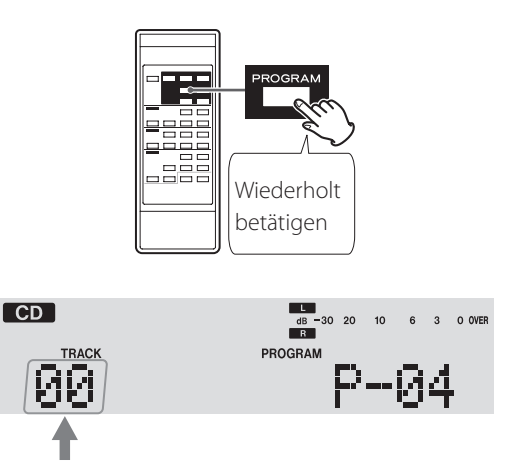

Wählen Sie mittels CD-/USB-Sprungfunktionstasten (I<<a> /) die gewünschte Titel-/Dateinummer aus und betätigen Sie anschließend die PROGRAM-Taste.

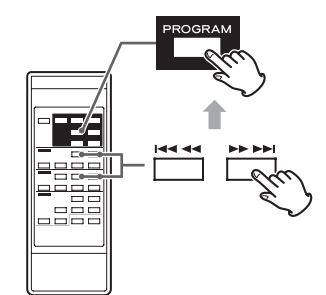

Der gewählte Titel/die Datei wird als letzter Titel/letzte Datei am Ende des Programms hinzugefügt.

## Einen Teil des Programms überschreiben

Betätigen Sie wiederholt die PROGRAM-Taste, während keine Wiedergabe stattfindet, **bis die Programmnummer des zu ersetzenden Titels/der Datei im Display angezeigt wird**.

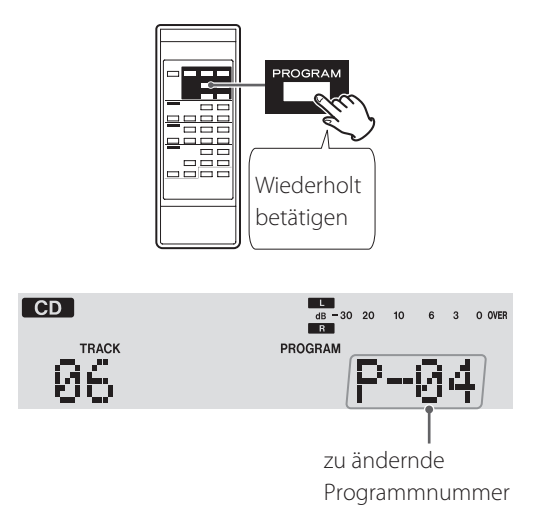

Wählen Sie mittels CD-/USB-Sprungfunktionstasten ( $\blacktriangleleft$  und  $\blacktriangleright\blacktriangleright$ I) die Titel-/Dateinummer aus, die den Titel/die Datei des zuvor ausgewählten Programmplatzes ersetzen soll. Betätigen Sie anschließend die PROGRAM-Taste.

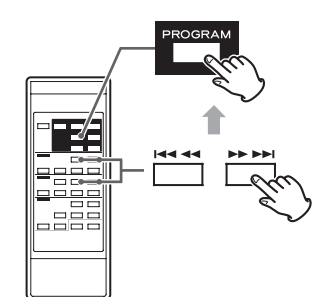

Der gewählte Titel/die Datei ersetzt den/die zuvor unter dieser Nummer gespeicherten Titel/Datei im Programm.

## Überprüfen der Programmabfolge

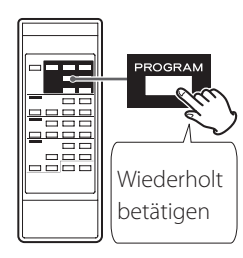

Betätigen Sie wiederholt die PROGRAM-Taste, während keine Titel/ Dateien wiedergegeben werden.

Die Titel-/Dateinummern und die jeweils zugehörigen Programmnummern (Programmplätze) werden der Reihenfolge nach im Display angezeigt.

## <span id="page-22-0"></span>Löschen einzelner Titel/Dateien des Programms

Betätigen Sie wiederholt die PROGRAM-Taste, während keine Wiedergabe stattfindet, **bis die Programmnummer des zu löschenden Titels/der Datei im Display angezeigt wird**.

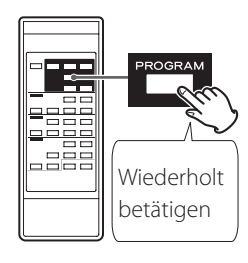

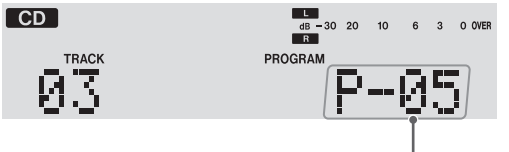

zu löschende Programmnummer

Betätigen Sie die CLEAR-Taste.

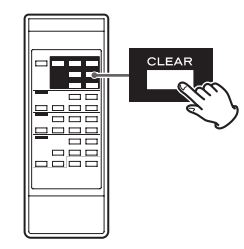

Der gewählte Titel/die Datei wird aus dem Programm gelöscht.

## Löschen des Programms

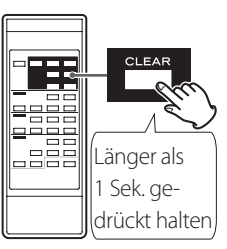

Wenn die Wiedergabe gestoppt wurde, betätigen Sie die PROGRAM-Taste und anschließend die CLEAR- oder CD/USB Stopptaste (H) länger als eine Sekunde.

"PROGRAM" erlischt im Display und das Programm wird gelöscht.

- Falls "PROGRAM" nicht im Display angezeigt wird, betätigen Sie die PROGRAM-Taste, um die Programmwiedergabe zu aktivieren. Betätigen Sie anschließend die CLEAR-Taste, um das Programm zu löschen.
- < Durch Betätigen einer der folgenden Tasten wird das Programm ebenfalls gelöscht:

## **Bei der CD-Wiedergabe**

POWER-Taste, Taste CD OPEN/CLOSE (▲), SOURCE-Taste **Bei der Wiedergabe eines USB-Speichersticks** POWER-Taste, SOURCE-Taste

## Verlassen der Programmwiedergabe

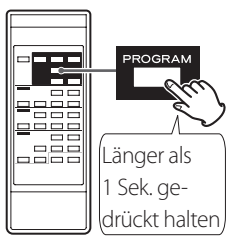

Betätigen Sie bei angehaltener Wiedergabe die PROGRAM- oder CD/USB-Stopptaste ( $\blacksquare$ ) länger als eine Sekunde. "PROGRAM" erlischt im Display.

< Die programmierte Titel-/Dateifolge wird hierdurch nicht gelöscht. Um das Programm erneut wiederzugeben, betätigen Sie zuerst die PROGRAM-Taste und anschließend die CD- oder die USB-Wiedergabetaste  $(\blacktriangleright)$ .

## **Wiedergabe von Kompaktkassetten**

<span id="page-23-0"></span>Im CD-A580 können Normal- (Typ I), Chrom- (Typ II) sowie Metall- (Typ ) Kompaktkassetten wiedergegeben werden.

<span id="page-23-1"></span>

Betätigen Sie zum Auswählen von "TAPE" wiederholt die **SOURCE-Taste.**

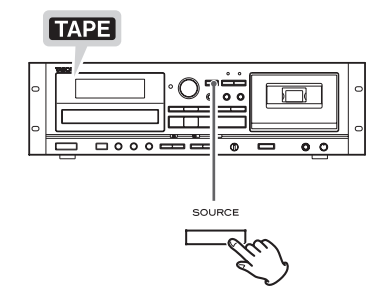

< Falls eine andere Signalquelle aktiv ist, wird beim Starten der Kassetten-Wiedergabe automatisch auf Kassette umgeschaltet.

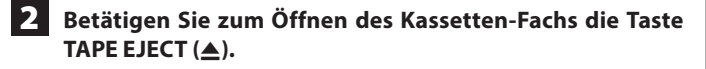

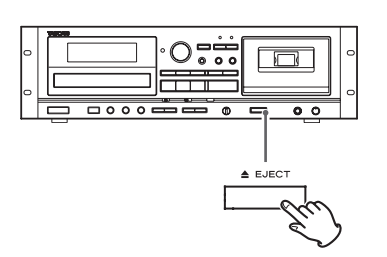

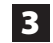

3 **Legen Sie eine Kassette in das Kassetten-Fach.**

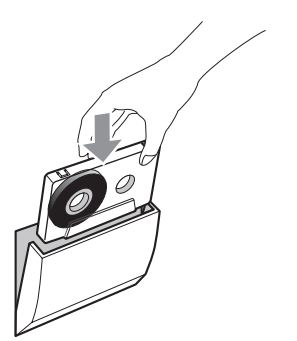

Schieben Sie die Kassette mit der offenen Bandseite nach unten und der "A"-Seite zu Ihnen weisend in die Kassetten-Halterung. Schließen Sie danach das Kassetten-Fach per Hand, indem Sie die Klappe behutsam zudrücken.

## **ACHTUNG**

- o Verwenden Sie keine Kassetten mit loser Bandwicklung oder verformtem Gehäuse. Das Band könnte sich verheddern, sodass sich die Kassette nicht mehr aus dem Gerät entfernen lässt.
- o Versuchen Sie nicht, das Kassetten-Fach per Hand zu öffnen.

Beachten Sie diese Hinweise. Andernfalls riskieren Sie Fehlfunktionen oder Schäden am CD-A580.

4 **Starten Sie die Wiedergabe durch Drücken der TAPE**  Wiedergabe-Taste ( $\blacktriangleright$ ).

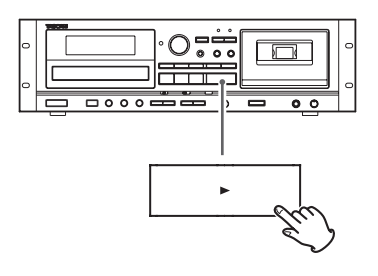

## Vorübergehendes Unterbrechen der Wiedergabe (Pause)

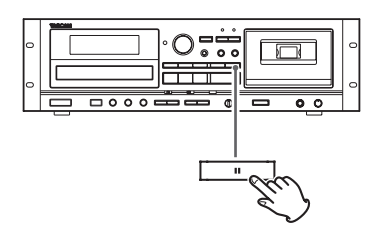

Betätigen Sie während der Wiedergabe die TAPE-Pausetaste (II), um die Wiedergabe an der aktuellen Position zu unterbrechen. Um die Wiedergabe fortzusetzen, drücken Sie erneut die Taste TAPE Pause (II) oder TAPE Wiedergabe ( $\blacktriangleright$ ).

## Beenden der Wiedergabe (Stopp)

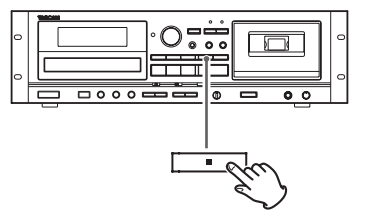

Betätigen Sie zum Beenden der Wiedergabe die TAPE-Stopptaste  $($  $\blacksquare)$ .

## Öffnen des Kassetten-Fachs

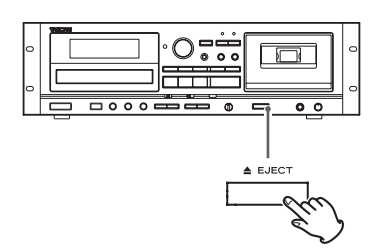

Betätigen Sie zum Öffnen des Kassetten-Fachs die Taste TAPE EJECT ( $\triangle$ ), nachdem das Laufwerk angehalten wurde.

- Betätigen Sie die Taste TAPE EJECT (▲) nicht während der Wiedergabe.
- o Das Kassetten-Fach kann auch geöffnet werden, wenn eine andere Signalquelle als "TAPE" aktiv ist.

## Schneller Vor-/Rücklauf

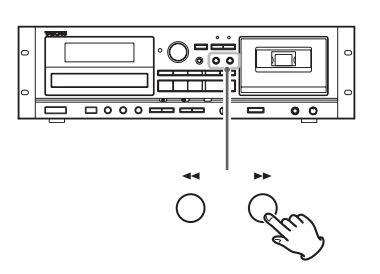

Betätigen Sie zum schnellen Spulen des Kassetten-Bandes die Schnellvorlauf- ( $\blacktriangleright$ ) oder die Schnellrücklauftaste (</a>

Der Umspulvorgang stoppt, wenn das jeweilige Bandende erreicht ist. Betätigen Sie die TAPE-Stopptaste (■), um den Schnellvor- oder -Rücklauf vor Erreichen des Bandendes zu stoppen.

<span id="page-24-0"></span>< Kassetten können auch umgespult werden, wenn CD/USB/LINE als Signalquelle gewählt sind. Während sich das Kassetten-Deck des CD-A580 im Aufnahmemodus befindet, können die Schnellvor-/ -rücklauftasten nicht verwendet werden.

## Variable Geschwindigkeit (Pitch Control)

Dieser Regler ermöglicht eine Geschwindigkeits- und damit verbundene Tonhöhenänderung während der Wiedergabe.

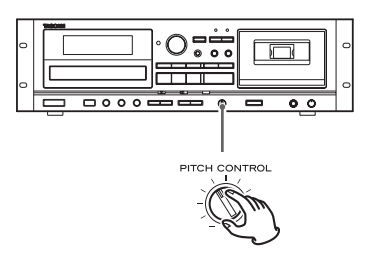

Drehen des PITCH CONTROL-Reglers im Uhrzeigersinn erhöht die Geschwindigkeit/Tonhöhe um bis zu +10%.

Drehen des PITCH CONTROL-Reglers gegen den Uhrzeigersinn verringert die Geschwindigkeit/Tonhöhe um bis zu −10%.

- o Während der Aufnahme hat dieser Regler keine Funktion.
- o Für die ursprüngliche Geschwindigkeit stellen Sie den Regler auf die (vertikale) 12-Uhr-Position ein.
- o Die variable Geschwindigkeit (Pitch Control) kann für die Aufnahme von einer Kassette auf einen USB-Speicherstick benutzt werden.

## Das Bandzählwerk

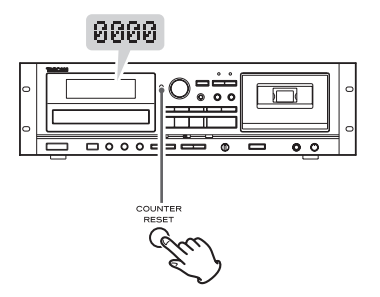

Mit Hilfe des Bandzählwerks können Sie eine beliebige Position schnell wiederfinden. Die Taste COUNTER RESET setzt das Bandzählwerk auf "0000" zurück.

## <span id="page-25-1"></span>**Wiedergabe von Dateien auf einem USB-Speicherstick**

## <span id="page-25-0"></span>**ACHTUNG**

**Schalten Sie den CD-A580 während des Datenzugriffs (beispielsweise während der Aufnahme, Wiedergabe, des Schreibens oder Löschens von Dateien) niemals aus und trennen Sie nicht die Verbindung zu einem USB-Speicherstick. Andernfalls könnten der CD-A580 sowie der angeschlossene USB-Speicherstick beschädigt werden.**

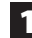

Betätigen Sie zur Auswahl von "USB" wiederholt die **SOURCE-Taste.**

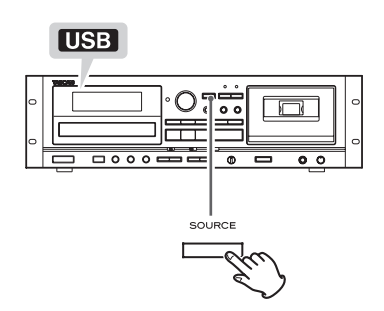

< Falls eine andere Signalquelle aktiv ist, wird beim Starten der Wiedergabe von einem USB-Speicherstick automatisch auf "USB" umgeschaltet.

## 2 **Schließen Sie am USB-Port des CD-A580 einen USB-Speicherstick an.**

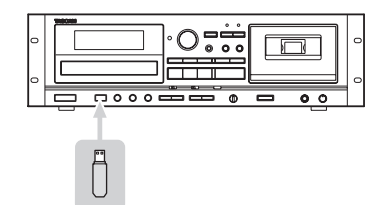

Das Einlesen des USB-Speichersticks kann ein paar Sekunden dauern.

Bei USB-Speichersticks mit größerer Kapazität kann es etwas länger dauern.

Wenn die Meldung "READING" eingeblendet wird, während das Laufwerk eingelesen wird, haben die Tasten keine Funktion.

< Falls sich auf dem angeschlossenen USB-Speicherstick keine MP3-Dateien befinden, erscheint die Warnung "NO MUSIC FILE" im Display.

3 **Betätigen Sie zum Starten der Wiedergabe die USB-**Wiedergabetaste ( $\blacktriangleright$ ).

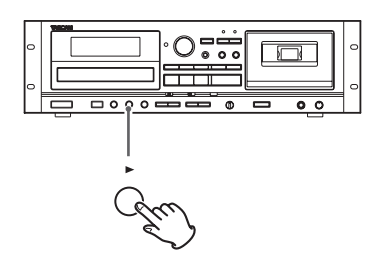

- < Nachdem alle Dateien wiedergegeben wurden, stoppt die Wiedergabe automatisch.
- < MP3-Dateien, die sich nicht in Verzeichnissen (Ordnern) befinden, werden automatisch dem "ROOT"-Verzeichnis zugewiesen. Die Wiedergabe beginnt ab der ersten Datei im "ROOT"-Ordner.
- < Weitere Informationen zur Wiedergabereihenfolge von Dateien auf MP3-Disks finden Sie auf [Seite 39](#page-38-1).

## Vorübergehendes Unterbrechen der Wiedergabe (Pause)

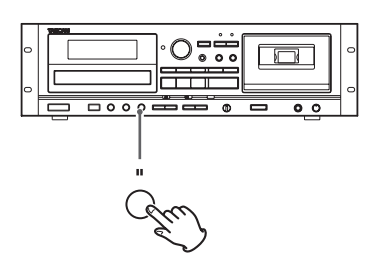

Betätigen Sie während der Wiedergabe die USB-Pausetaste (II), um die Wiedergabe an der aktuellen Position zu unterbrechen. Durch erneutes Betätigen der USB-Pause- (II) oder USB-Wiedergabetaste ( $\blacktriangleright$ ) wird die Wiedergabe ab der Position fortgesetzt, an der sie zuvor unterbrochen wurde.

## Beenden der Wiedergabe

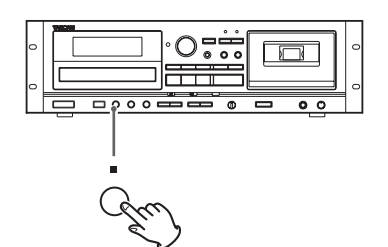

Betätigen Sie zum Beenden der Wiedergabe die USB-Stopptaste (H).

## Suchen nach Passagen innerhalb einer Datei

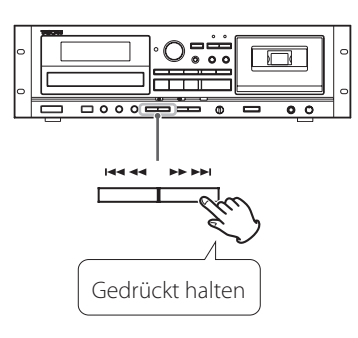

Halten Sie zum Suchen einer Passage innerhalb einer Datei während der Wiedergabe eine der USB-Suchfunktionstasten (K oder /) gedrückt. Bei längerem Drücken der jeweiligen Suchfunktionstaste erhöht sich die Suchgeschwindigkeit. Lassen Sie die betreffende Taste wieder los, sobald der Anfang der

gesuchten Passage gefunden ist.

## Vorherige oder folgende Dateien aufrufen

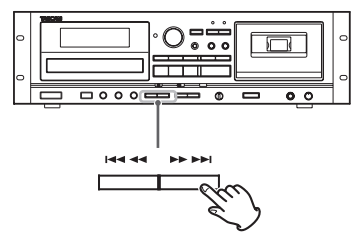

## **Während der Wiedergabe**

Betätigen Sie zur Auswahl der gewünschten Datei wiederholt eine der USB-Sprungfunktionstasten ( $\blacktriangleleft$ / $\blacktriangleright$ ). Die ausgewählte Datei wird ab ihrem Anfang wiedergegeben.

 $\bullet$  Nach einmaligem Betätigen der  $\blacktriangleright$  -Taste während der Wiedergabe wird die aktuelle Datei nochmals ab ihrem Anfang wiedergegeben. Um zum Anfang der vorherigen Datei zu gelangen, betätigen Sie die 144-Taste zweimal.

## **Nachdem die Wiedergabe gestoppt oder zeitweilig unterbrochen wurde**

Betätigen Sie zum Auswählen der gewünschten Datei wiederholt eine der USB-Sprungfunktionstasten (I<</a>>
(I</a>
USB-Sprungfunktionstasten (I</a>
USB-Sprungfunktionstasten (I</a> anschließend die USB-Pausetaste (II) oder starten Sie die Dateiwiedergabe mit der USB-Wiedergabetaste  $(\blacktriangleright)$ .

## <span id="page-26-0"></span>Auswählen eines Ordners

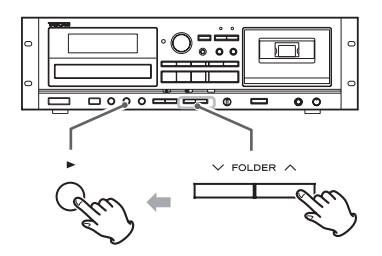

Wählen Sie mit der FOLDER-Taste ( $\vee$ / $\wedge$ ) ein Verzeichnis aus. Starten Sie danach die Wiedergabe mit der USB-Wiedergabetaste ( $\blacktriangleright$ ).

## Wiedergabewiederholung, Shuffle-Funktion und programmierte Titelfolge

Diese Funktionen stehen bei der USB-Wiedergabe zu Verfügung. Detaillierte Anleitungen zur Bedienung finden Sie jeweils in den folgenden Kapiteln:

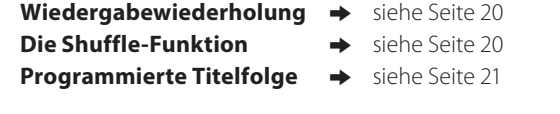

## **Aufnahme auf einem USB-Speicherstick**

<span id="page-27-0"></span>Der CD-A580 ermöglicht es, Audiosignale von CD, Kassette oder einer externen Signalquelle im MP3-Format auf einem USB-Speicherstick aufzuzeichnen.

- o Aufzeichnungen können auch auf Kompaktkassetten erstellt werden. Allerdings können Audiosignale nicht gleichzeitig auf einem USB-Speicherstick und einer Kassette aufgenommen werden.
- o Abhängig vom USB-Speicherstick ist eventuell keine korrekte Aufnahme möglich. In diesem Fall sollten Sie einen anderen USB-Speicherstick verwenden.
- o Timer-gesteuerte Aufnahmen auf einem USB-Speicherstick sind nicht möglich.
- o Bei der Aufnahme von einer CD auf einen USB-Speicherstick kann das Signal abhängig vom jeweiligen Speicherstick beim Abhören springen. Das hat allerdings keinen Einfluss auf die aufgenommenen Daten.

## **ACHTUNG**

**Schalten Sie den CD-A580 während der Aufnahme niemals aus, ziehen Sie nicht den Netzstecker und trennen Sie nicht die Verbindung zu USB-Speichermedien, da dies den CD-A580 sowie den angeschlossenen USB-Speicherstick beschädigen könnte.**

## **Hinweise zu aufgezeichneten MP3-Dateien (bei Verwendung des CD-A580 v2)**

• Bei Aufzeichnung von CD wird automatisch der Ordner "RIP" erstellt.

Bei Aufzeichnung von Kassette oder einer externen Signalquelle wird automatisch der Ordner "REC" erstellt.

Die MP3-Dateien werden dem jeweiligen Ordner hinzugefügt.

o Die aufgezeichneten Dateien erhalten automatisch fortlaufende Nummern am Ende des Dateinamens.

## **Bei Aufzeichnung von CD**

"TRK1.MP3", "TRK2.MP3" …

Als Dateinamen werden die Titelnummern auf der CD verwendet.

o Wenn ein Dateiname bereits auf dem USB-Speicherstick vorhanden ist, wird der Titel mit seinem Dateinamen, gefolgt von einer Tilde (~) und einer mit Null beginnenden Zahl, gespeichert (zum Beispiel: "TRK1~0.MP3").

Wenn weitere Dateien mit der gleichen Titelnummer aufgezeichnet werden, erhöht sich die Zahl nach der Tilde um jeweils eins ("TRK1~1.MP3", "TRK1~2.MP3" …).

## **Beispiel:**

Die Dateinamen lauten wie folgt, wenn drei CDs in dieser Reihenfolge aufgenommen werden: CD 1 mit zwei Titeln, CD 2 mit drei Titeln und CD 3 mit fünf Titeln.

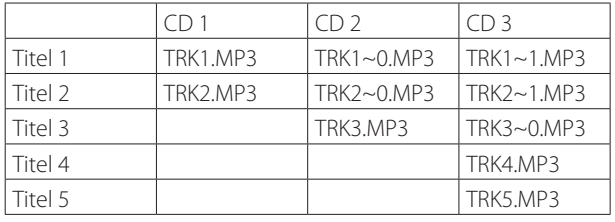

## <span id="page-27-1"></span>**Bei Aufzeichnung von Kassette oder einer externen Signalquelle** "REC001.MP3", "REC002.MP3" ...

o Während der Aufzeichnung von Kassette oder vom LINE-Eingang können Sie die Datei manuell splitten (Seite 30). In diesem Fall wird die Zahl am Ende des zweiten Dateinamens hochgezählt.

## **Beispiel:**

Beim Splitten der Datei "REC001.MP3" entstehen Dateien mit den Namen "REC001.MP3" und "REC002.MP3".

- o Der CD-A580 v2 kann bis zu 999 Dateien auf einem USB-Speicherstick anlegen und verwalten. Dieser Maximalwert schließt bereits auf dem USB-Speicherstick befindliche Dateien mit ein.
- o Die maximale Aufzeichnungsdauer einer einzelnen Datei beträgt 240 Minuten.
- o Der CD-A580 v2 konvertiert das eingehende Audiosignal bei der Aufzeichnung auf USB-Speichermedien mit einer Bitrate von 128 kbps. Die Dateien liegen anschließend im MP3-Format vor.

## **Hinweise zu aufgezeichneten MP3-Dateien (bei Verwendung des CD-A580)**

- Bei der Aufzeichnung werden automatisch der Ordner "RECORD" und darin enthalten die Unterverzeichnisse "CD", "TAPE" und "LINE" für die jeweilige Signalquelle angelegt. MP3-Dateien werden im jeweils zugehörigen Ordner gespeichert.
- < Die Dateien werden hierbei wie folgt aufsteigend nummeriert:

## **Bei Aufnahme von CD**

"CD001.MP3", "CD002.MP3" ...

· Falls sich im "CD"-Ordner beispielsweise bereits die Dateien "CD004.MP3" und "CD009.MP3" befinden, erhält die nächste aufgezeichnete Datei den Namen "CD010.MP3".

## **Bei Aufnahme von Kassette**

"T001.MP3", "T002A.MP3" …

# **Bei Aufnahme einer externen Signalquelle**

"L001.MP3"

< Wenn die aufzuzeichnende Signalquelle eine Kassette oder LINE ist, kann die Aufnahme/Datei während der Aufzeichnung manuell gesplittet werden (siehe Seite 30). Die Dateien werden aufsteigend nummeriert.

Beispiel: Falls die Datei "T001.MP3" gesplittet wird, erhalten die "neuen" Dateien die Namen "T001.MP3" und "T002.MP3".

- < Der CD-A580 kann bis zu 999 Dateien auf einem USB-Speicherstick anlegen und verwalten. Dieser Maximalwert schließt bereits auf dem USB-Speicherstick befindliche Dateien mit ein.
- < Die maximale Aufzeichnungsdauer einer einzelnen Datei beträgt 240 Minuten.
- < Der CD-A580 konvertiert das eingehende Audiosignal bei der Aufzeichnung auf USB-Speichermedien mit einer Bitrate von 128 kbps. Die Dateien liegen anschließend im MP3-Format vor.

1 **Schließen Sie am USB-Port des CD-A580 einen USB-Speicherstick an.**

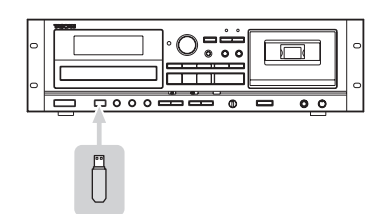

- < Auf USB-Speichersticks können keine Dateien angelegt (aufgenommen) werden, wenn darauf kein freier Speicherplatz vorhanden ist oder das Medium schreibgeschützt ist.
- < Überprüfen Sie vor der Aufnahme die verbleibende Kapazität des USB-Speichersticks mit Hilfe eines Computers, da der CD-A580 diese Information nicht angezeigt.

2 **Betätigen Sie zur Auswahl der gewünschten Signalquelle (CD, TAPE oder LINE) wiederholt die SOURCE-Taste.**

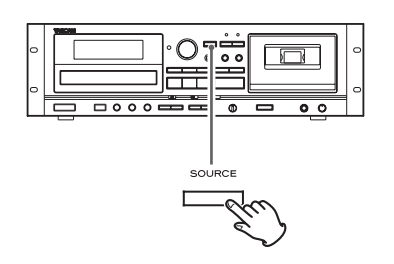

3 **Betätigen Sie die Taste RECORD USB, um den CD-A580 in USB-Aufnahmebereitschaft zu versetzen.**

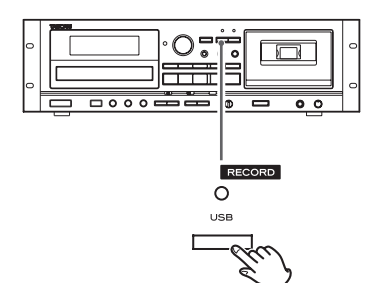

Die rote Anzeige über der Taste RECORD USB und das REC-Symbol im Display blinken.

o Die Vorbereitung einer USB-Aufnahme nimmt ein paar Sekunden in Anspruch.

Bei USB-Speichersticks mit größerer Kapazität kann es etwas länger dauern.

Wenn in diesem Moment die Meldung "Record prepare" eingeblendet wird, haben diese Tasten keine Funktion.

o Betätigen Sie zum Beenden der Aufnahme die USB-Stopptaste  $($  $\blacksquare)$ 

## 4 **(Bei Aufnahmen von Kassette oder externen Signalquellen) Einstellen des Aufnahmepegels.**

Korrigieren Sie den Aufnahmepegel, bevor Sie die Aufzeichnung starten, um Verzerrungen oder Rauschen während der Aufnahme zu vermeiden.

- **1.** Starten Sie die Wiedergabe der aufzuzeichnenden Signalquelle (Kassette oder externe Signalquelle).
- **2.** Stellen Sie den Aufnahmepegel mit dem Regler REC LEVEL so ein, dass die "OVER"-Anzeige der Spitzenpegelanzeige beim lautesten Klangereignis gerade nicht leuchtet.

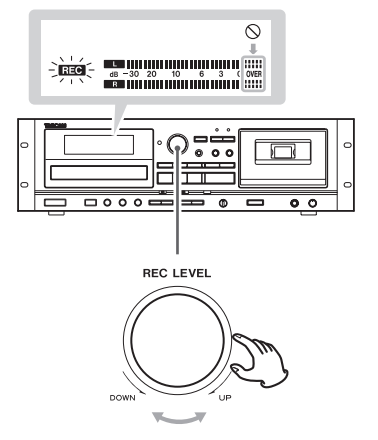

- o Unterschiedliche Signalquellen besitzen unterschiedliche Wiedergabepegel. Um stets optimale Aufnahme-Ergebnisse zu erzielen, ist es erforderlich, dass der Aufnahmepegel auf die jeweilige Signalquelle abgestimmt wird.
- o Bei Aufnahmen von CD ist eine Korrektur des Aufnahmepegels nicht erforderlich. Daher besitzt der Regler keine Funktion.

5 **Bereiten Sie die aufzuzeichnende Signalquelle zur Wiedergabe vor.**

#### **Aufnahme von CD**

Stoppen Sie die CD-Wiedergabe, um alle Titel/Dateien der im Laufwerk befindlichen CD aufzuzeichnen. Wenn Sie nicht die komplette CD kopieren möchten, versetzen Sie die CD an der Position, ab der Sie mit der Aufzeichnung beginnen möchten, in Wiedergabebereitschaft (Pause).

Programmierte Titelfolgen können ebenfalls aufgezeichnet werden. Detaillierte Informationen zu den Programmeinstellungen finden Sie auf [Seite 21.](#page-20-1)

#### **Aufnahme von Kassette**

Spulen Sie bis zum Bandanfang zurück, wenn Sie eine komplette Kassette kopieren möchten. Wenn Sie nicht die komplette Kassette kopieren möchten, stoppen Sie die Wiedergabe oder aktivieren Sie Wiedergabebereitschaft (Pause) an der Position, ab der Sie mit der Aufzeichnung beginnen möchten.

#### **Aufnahme einer externen Signalquelle** Bereiten Sie die externe Signalquelle zur Wiedergabe vor.

**Beispiele:** Wählen Sie am angeschlossenen Verstärker die gewünschte Signalquelle aus. Legen Sie eine Disk in den angeschlossenen Player. Stellen Sie am angeschlossenen Tuner den

gewünschten Radiosender ein.

## **Aufnahme auf einem USB-Speicherstick (Fortsetzung)**

## 6 **Betätigen Sie zum Starten der Aufzeichnung erneut die Taste RECORD USB.**

Falls Sie das Audiosignal einer externen Signalquelle aufzeichnen möchten, starten Sie ihre Wiedergabe.

Wenn eine CD oder Kassette als Aufnahmequelle gewählt wurde, startet die Wiedergabe automatisch.

o Durch Drücken der Taste USB Pause (9) oder USB Wiedergabe ( $\blacktriangleright$ ) starten Sie die Aufnahme.

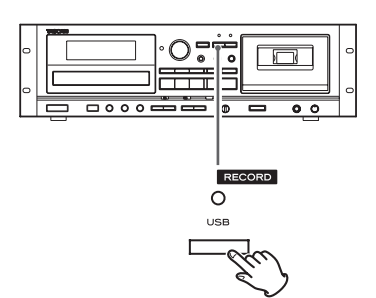

Die rote Anzeige über der Taste RECORD USB und das REG-Symbol im Display blinken nicht mehr.

- o Wenn auf dem USB-Speicherstick kein freier Speicher mehr vorhanden ist, stoppt die Aufnahme automatisch.
- o Um die Aufnahme zu pausieren, drücken Sie die USB-Pausetaste (II). Nochmaliges Betätigen setzt die Aufnahme fort.

Sie können zudem die Taste USB Wiedergabe ( $\blacktriangleright$ ) drücken, um die Aufnahme fortzusetzen. Wenn eine CD oder Kassette als Aufnahmequelle gewählt wurde, können Sie die Aufnahme auch durch Drücken der Wiedergabe-Taste für die jeweilige Quelle fortsetzen.

## **Aufnahme von CD oder Kassette**

Sobald die Wiedergabe der CD oder Kassette endet, stoppt die Aufnahme automatisch.

Durch Betätigen der USB-Stopptaste (H) kann die Aufnahme manuell beendet werden. Hierdurch wird die Wiedergabe der jeweiligen Signalquelle ebenfalls beendet.

o Bei der Aufnahme von einer CD auf einen USB-Speicherstick kann das Signal abhängig vom jeweiligen Speicherstick beim Abhören springen. Das hat allerdings keinen Einfluss auf die aufgenommenen Daten.

#### **Aufnahme einer externen Signalquelle**

Die Aufnahme wird nicht automatisch beendet, wenn die Wiedergabe der Signalquelle endet. Betätigen Sie zum Beenden der Aufzeichnung die USB-Stopptaste (H).

## Dateien manuell splitten

Bei Aufnahmen von Kassette oder einer an den LINE-Eingängen angeschlossenen Signalquelle können MP3-Dateien während der Aufzeichnung manuell gesplittet werden. Bei Aufnahmen von CD ist dies nicht möglich, da die Dateien automatisch, entsprechend der Titel der CD, geteilt werden.

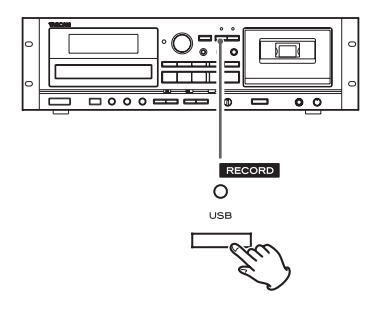

Betätigen Sie während der Aufnahme die Taste RECORD USB an der Stelle, an der Sie die aufgezeichnete Datei teilen möchten. Das Splitten einer Datei dauert ungefähr zehn Sekunden.

- · Während des Split-Vorgangs erscheint die Meldung "File increment" im Display.
- o Wenn Sie die Taste USB Stopp (8) drücken, erscheint die Meldung "Record Ending" im Display.

## **Aufnahme von Kassette:**

Während des Splittens stoppt die Kassetten-Wiedergabe, so dass nahezu das komplette Audiomaterial aufgezeichnet wird.

## **Aufnahme einer an den LINE-Eingängen angeschlossenen Signalquelle:**

Während des Splittens wird kein Audiomaterial aufgezeichnet.

- < Mit dem CD-A580 können bereits aufgezeichnete MP3-Dateien nicht nachträglich gesplittet werden. Das Splitten von Dateien funktioniert ausschließlich während der Aufnahme.
- < Die aufsteigenden Dateinummern werden nach erfolgtem Splitten einer Datei vergeben.

## **Beispiel (bei Verwendung des CD-A580 v2):**

Beim Splitten der Datei "REC001.MP3" entstehen Dateien mit den Namen "REC001.MP3" und "REC002.MP3".

## **Beispiel (bei Verwendung des CD-A580):**

Falls die Datei "T001.MP3" gesplittet wird, erhalten die "neuen" Dateien die Namen "T001.MP3" und "T002.MP3".

## **Dateien auf einem USB-Speicherstick löschen**

## <span id="page-30-0"></span>**ACHTUNG**

**Schalten Sie den CD-A580 während des Löschens von Dateien niemals aus, ziehen Sie nicht den Netzstecker und trennen Sie nicht die Verbindung zu einem USB-Speicherstick, da dies den CD-A580 sowie den USB-Speicherstick beschädigen könnte.**

## Alle Dateien löschen

## **ACHTUNG**

**Diese Funktion löscht alle Dateien auf einem USB-Speicherstick. Dateien in anderen Formaten, die der CD-A580 normalerweise nicht erkennt, werden ebenfalls gelöscht. Stellen Sie sicher, dass alle Dateien gelöscht werden können, bevor Sie diese Funktion ausführen.** 

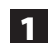

**1 Betätigen Sie zur Auswahl von "USB" wiederholt die SOURCE-Taste.**

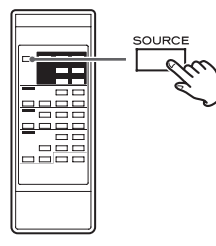

2 **Schließen Sie am USB-Port des CD-A580 einen USB-Speicherstick an.**

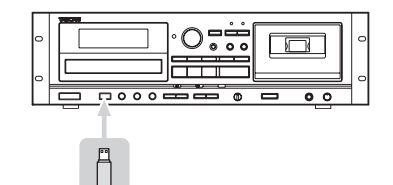

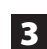

3 **Betätigen Sie die ERASE-Taste länger als zwei Sekunden.**

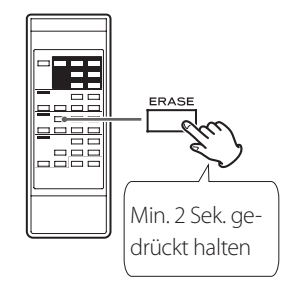

Die Meldung "Erase all?" erscheint im Display.

<span id="page-30-1"></span>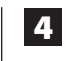

4 **Betätigen Sie innerhalb von sechs Sekunden erneut die ERASE-Taste.**

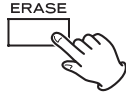

Der USB-Speicherstick wird komplett gelöscht. Die Meldung "NO MUSIC FILE" erscheint im Display.

## Eine Datei löschen

1 **Wählen Sie die Datei, die Sie löschen möchten (siehe Seite 27).**

## 2 **Betätigen Sie die ERASE-Taste.**

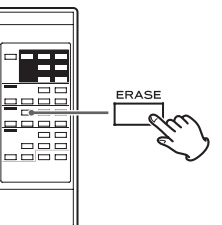

Die Meldung "Erase File?" erscheint im Display.

3 **Betätigen Sie innerhalb von sechs Sekunden erneut die ERASE-Taste.**

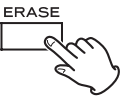

Im Display erscheint die Meldung "Erasing". Die Wiedergabe stoppt und die aktuell wiedergegebene Datei wird gelöscht.

## **Aufnahme auf Kompaktkassetten**

<span id="page-31-0"></span>Mit Hilfe des CD-A580 können Aufnahmen von CD, USB-Speichersticks sowie externen Signalquellen auf Normal- (Typ I) und Chrom- (Typ II) Kassetten erstellt werden. Metall-Kassetten (Typ IV) können im CD-A580 lediglich wiedergegeben werden. Das Erstellen von Aufnahmen auf Metall-Kassetten (Typ IV) wird vom CD-A580 nicht unterstützt.

o Aufzeichnungen können auch auf USB-Speichersticks erstellt werden. Allerdings können Audiosignale nicht gleichzeitig auf einen USB-Speicherstick und eine Kassette aufgenommen werden.

## **ACHTUNG**

**Schalten Sie den CD-A580 während der Aufnahme nicht aus und ziehen Sie nicht den Netzstecker, da der CD-A580 sowie daran angeschlossene Geräte hierdurch beschädigt werden könnten.**

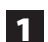

1 **Legen Sie eine Kassette in das Kassetten-Fach.**

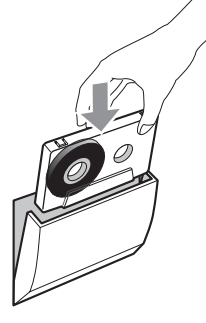

o Falls die Schreibschutzlasche(n) der Kassette herausgebrochen sind, verschließen Sie die Öffnung(en) mit Klebeband.

**2** Betätigen Sie zur Auswahl der aufzuzeichnenden Signal**quelle (CD, USB oder LINE) wiederholt die SOURCE-Taste.**

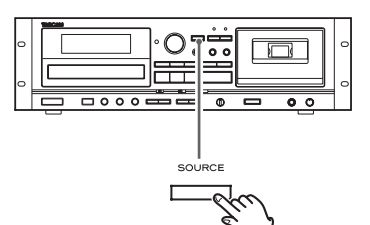

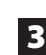

3 **Betätigen Sie die Taste RECORD TAPE, um den CD-A580 in Aufnahmebereitschaft zu versetzen.**

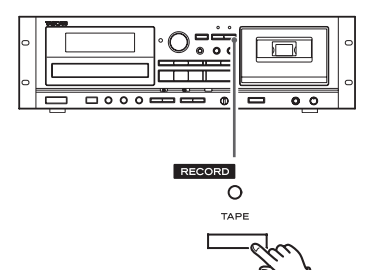

Die rote Anzeige über der Taste RECORD TAPE und die REG-Symbole im Display blinken.

< Betätigen Sie zum Beenden der Aufnahme die TAPE-Stopptaste (H).

## <span id="page-31-1"></span>4 **Stellen Sie den Aufnahmepegel ein.**

Korrigieren Sie vor Beginn der Aufnahme den Aufnahmepegel, um Verzerrungen oder Rauschen bei der Aufnahme zu vermeiden.

- **1.** Starten Sie die Wiedergabe der aufzuzeichnenden externen Signalquelle.
- **2.** Stellen Sie den Regler REC LEVEL so ein, dass der Spitzenpegel nicht dauerhaft über der Markierung 0 liegt.

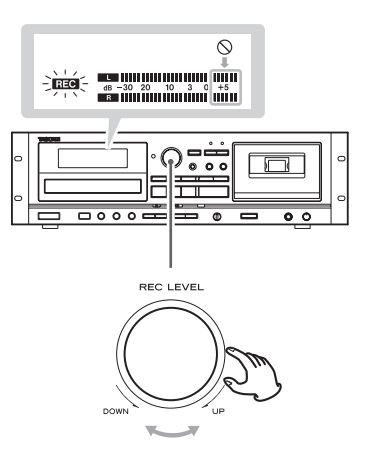

- o Unterschiedliche Signalquellen besitzen unterschiedliche Wiedergabepegel. Um stets optimale Aufnahme-Ergebnisse zu erzielen, ist es erforderlich, dass der Aufnahmepegel auf die jeweilige Signalquelle abgestimmt wird.
- 5 **Bereiten Sie die aufzuzeichnende Signalquelle zur Wiedergabe vor.**

## **Aufnahme von CD**

Stoppen Sie die CD-Wiedergabe, um alle Titel/Dateien einer CD zu kopieren. Wenn Sie nicht die komplette CD kopieren möchten, versetzen Sie die CD an der Position, ab der die Aufzeichnung beginnen soll, in Wiedergabebereitschaft (Pause). Programmierte Titelfolgen können ebenfalls auf Kassette aufgezeichnet werden. Detaillierte Informationen zu den Programmeinstellungen finden Sie auf [Seite 21.](#page-20-1)

#### **Aufnahme von einem USB-Speicherstick**

Stoppen Sie die USB-Wiedergabe, um alle Audioinhalte auf dem USB-Speicherstick ab Anfang auf Kassette aufzuzeichnen. Falls die Aufnahme ab einem anderen Titel auf dem USB-Speicherstick starten soll, unterbrechen Sie die USB-Wiedergabe (Pause) an der Position, an der Sie mit der Aufzeichnung beginnen möchten. Programmierte Titelfolgen können ebenfalls auf Kassette aufgezeichnet werden. Detaillierte Informationen zu den Programmeinstellungen finden Sie auf [Seite 21.](#page-20-1)

< Informationen zur Wiedergabereihenfolge von Dateien auf MP3- Disks finden Sie auf [Seite 39.](#page-38-1)

#### **Aufnahme von einer externen Signalquelle**

Bereiten Sie die externe Signalquelle zur Wiedergabe vor.

wünschten Radiosender ein.

**Beispiele:** Wählen Sie am angeschlossenen Verstärker die gewünschte Signalquelle aus. Legen Sie eine Disk in den angeschlossenen Player. Stellen Sie am angeschlossenen Tuner den ge-

#### 6 **Betätigen Sie zum Starten der Aufnahme erneut die Taste RECORD TAPE.**

Falls Sie das Audiosignal einer externen Signalquelle aufzeichnen möchten, starten Sie ihre Wiedergabe.

Wenn eine CD oder ein USB-Speicherstick als Aufnahmequelle gewählt wurde, startet die Wiedergabe automatisch.

o Durch Drücken der Taste TAPE Pause (9) oder TAPE Wiedergabe (t) starten Sie die Aufnahme.

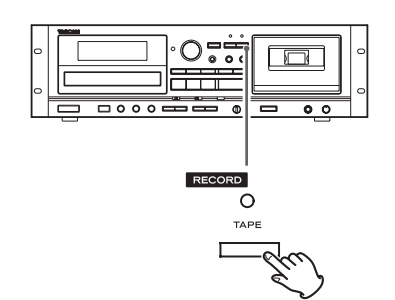

Die rote Anzeige über der Taste RECORD TAPE und das BEO-Symbol im Display blinken nicht mehr.

o Um die Aufnahme zu pausieren, drücken Sie die TAPE-Pausetaste (II). Nochmaliges Betätigen setzt die Aufnahme fort.

Sie können zudem die Taste TAPE Wiedergabe ( $\blacktriangleright$ ) drücken, um die Aufnahme fortzusetzen. Wenn eine CD oder ein USB-Speicherstick als Aufnahmequelle gewählt wurde, können Sie die Aufnahme auch durch Drücken der Wiedergabe-Taste für die jeweilige Quelle fortsetzen.

## **Aufnahme von CD oder USB-Speichersticks**

Sobald die Wiedergabe der Signalquelle endet, stoppt die Aufnahme automatisch.

Durch Betätigen der TAPE-Stopptaste (H) kann die Aufnahme manuell beendet werden. Hierdurch wird die Wiedergabe der jeweiligen Signalquelle ebenfalls beendet.

#### **Aufnahme von einer externen Signalquelle**

Die Aufnahme wird nicht automatisch beendet, wenn die Wiedergabe der Signalquelle endet. Betätigen Sie zum Beenden der Aufzeichnung die TAPE-Stopptaste (H).

## Aufnahmen löschen

Durch neue Aufzeichnungen werden bestehende Aufnahmen auf einer Kassette überschrieben (die vorherigen Aufnahmen werden gelöscht). Sie können den Inhalt einer Kassette löschen, indem Sie den Aufnahmepegelregler auf Minimalstellung setzen und somit kein Signal aufzeichnen.

- 1 **Betätigen Sie die Taste TAPE RECORD, um den CD-A580 in Aufnahmebereitschaft zu versetzen.**
	- **"MIN".**

2 **Stellen Sie den Regler REC LEVEL auf die Minimalstellung** 

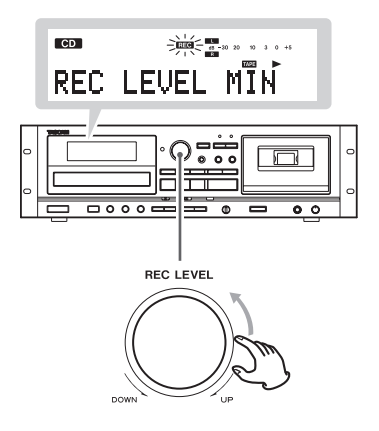

3 **Drücken Sie die Taste TAPE RECORD, um den Löschvorgang zu starten (es wird Stille aufgezeichnet).**

## **Timer-gesteuerte Aufnahme und Wiedergabe**

<span id="page-33-0"></span>Wenn Sie Ihr Audiosystem an einer handelsüblichen programmierbaren Zeitschaltuhr (Timer) betreiben, können Sie sich durch Ihre Lieblingsmusik wecken lassen oder zu vorprogrammierbaren Zeitpunkten Aufnahmen starten.

- $\bullet$  Als Signalquelle muss bei Timer-gesteuerter Wiedergabe "CD", "TAPE" oder "USB" gewählt werden. Die Timer-gesteuerte Wiedergabe von externen, am LINE-Eingang angeschlossenen Geräten ist nicht möglich.
- < Im Timerbetrieb kann lediglich das Audiosignal einer externen, am LINE-Eingang des CD-A580 angeschlossenen Signalquelle auf Kassette aufgezeichnet werden.

## Anschließen einer Zeitschaltuhr (Timer)

Schließen Sie die Komponenten Ihres Audiosystems gemäß folgender Abbildung an einer Zeitschaltuhr an:

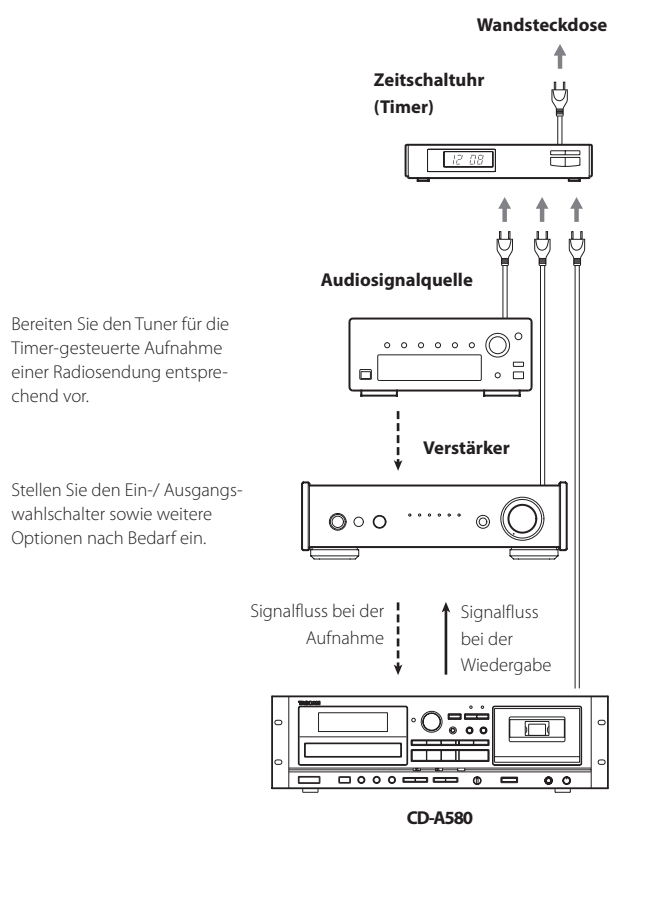

V**Verkabeln Sie das Gerät zuerst vollständig, bevor Sie es einschalten.**

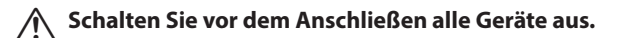

- o Lesen und beachten Sie die Hinweise in den Bedienungsanleitungen aller Komponenten, die Sie am CD-A580 betreiben möchten.
- o Achten Sie auf korrekten, sicheren Anschluss. Verlegen Sie die Audioanschlusskabel nicht gemeinsam mit Netzkabeln, um Nebengeräusche zu vermeiden.

## <span id="page-33-1"></span>Timer-gesteuerte Wiedergabe (CD USB TAPE)

- < Als Signalquelle muss bei der Timer-gesteuerten Wiedergabe "CD", "TAPE" oder "USB" gewählt werden. Eine Timer-gesteuerte Wiedergabe von externen, am LINE-Eingang angeschlossenen Geräten ist nicht möglich.
- 1 **Schließen Sie den CD-A580 sowie weitere Komponenten Ihres Audiosystems an einem handelsüblichen, programmierbaren Timer an (siehe vorheriger Abschnitt).**
- 2 **Schalten Sie alle Komponenten ein (Power On).**
- **BES** Bereiten Sie die gewünschte Signalquelle zur Timer**gesteuerten Wiedergabe vor.**
- 4 **Wählen Sie mit dem Schalter POWER ON START CD-TAPE-USB die gewünschte Signalquelle für die Timer-gesteuerte Wiedergabe aus.**

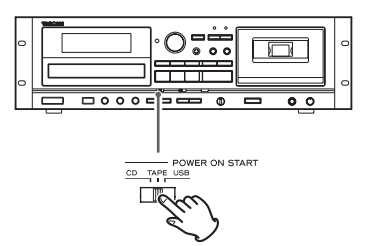

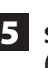

5 **Stellen Sie den Schalter POWER ON START OFF-PLAY-REC**  (TAPE) auf "PLAY".

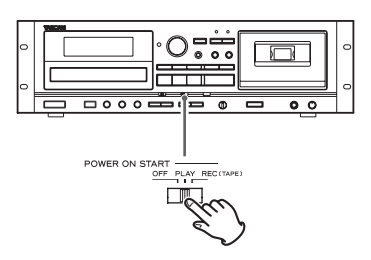

Im Display des CD-A580 erscheint die Meldung "TIMER".

## 6 **Stellen Sie am programmierbaren Timer die gewünschten Ein- (Power On) und Ausschaltzeiten (Power Off) ein**

Wenn Sie diese Programmierung vorgenommen haben, sollten alle vom Timer gesteuerten Komponenten ausgeschaltet sein.

**Betätigen Sie zu diesem Zeitpunkt nicht mehr die POWER-**Taste des CD-A580. Belassen Sie die Taste in der "ON"-Position. Falls sich die POWER-Taste in der "OFF"-Position **befindet, kann keine Timer-gesteuerte Wiedergabe stattfinden.**

Bei Erreichen der Einschaltzeit werden die Audiokomponenten über den Timer mit Strom versorgt und die Wiedergabe startet automatisch.

< Wenn Sie keinen Timer verwenden, achten Sie darauf, dass sich der Wahlschalter POWER ON START OFF-PLAY-REC (TAPE) in der Position "OFF" befindet

Timer-gesteuerte Aufnahme (**INE** → TAPE)

< Im Timerbetrieb kann lediglich das Audiosignal einer externen, am LINE-Eingang des CD-A580 angeschlossenen Signalquelle auf Kassette aufgezeichnet werden.

#### **(Beispiel: Aufzeichnen einer Radiosendung)**

- 1 **Schließen Sie den CD-A580 sowie weitere Komponenten Ihres Audiosystems an einem handelsüblichen, programmierbaren Timer an (siehe Seite 34).**
- 

2 **Schalten Sie alle Komponenten ein (Power On).**

3 **Legen Sie die Kassette, auf die Sie aufzeichnen möchten, ins Kassetten-Fach.** 

Falls die Schreibschutzlasche(n) der Kassette herausgebrochen ist (sind), verschließen Sie die Öffnung(en) mit Klebeband.

Verwenden Sie Normal- (Typ I) oder Chrom- (Typ II) Kassetten, um mit dem CD-A580 Aufnahmen zu erstellen.

## **ACHTUNG**

Legen Sie die Kassette so in das Fach ein, dass die Seite, auf der Sie aufnehmen möchten, nach vorne weist. Achten Sie darauf, dass Sie eine Kassette nicht versehentlich falsch herum einlegen und so wichtige Aufnahmen löschen.

**4** Stellen Sie den Schalter POWER ON START auf "TAPE".

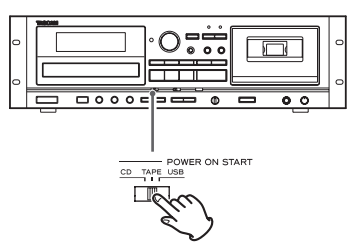

o Diese Funktion steht für die Aufnahme auf USB-Speichersticks nicht zur Verfügung. Sie kann nur für die Aufnahme auf Kassetten gewählt werden.

## 5 **Stellen Sie den Schalter POWER ON START OFF-PLAY-REC**  (TAPE) auf "REC".

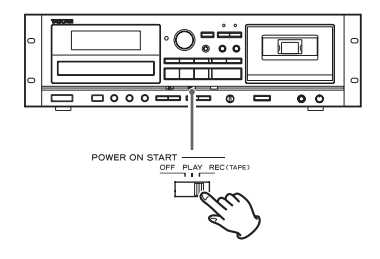

Im Display des CD-A580 erscheinen die Meldungen "TIMER" und **REC** .

- o Wenn der Schalter POWER ON START CD-TAPE-USB nicht auf TAPE eingestellt ist, wird die Meldung "INVALID" (deaktiviert) eingeblendet und die Timer-gesteuerte Aufnahme ist nicht möglich.
- 

6 **Wenn Sie eine Radiosendung aufzeichnen möchten, stellen Sie am verwendeten Tuner den Sender ein, dessen Programm Sie Timer-gesteuert aufzeichnen möchten.**

## **Automatische Energiesparfunktion**

## <span id="page-35-0"></span>7 **Korrigieren Sie den Aufnahmepegel.**

Passen Sie den Aufnahmepegel an, bevor Sie die Aufzeichnung starten, um Verzerrungen oder Rauschen während der Aufnahme zu vermeiden.

Stellen Sie den Regler REC LEVEL so ein, dass die Anzeigen für den Spitzenpegel nicht dauerhaft über der Markierung 0 liegen.

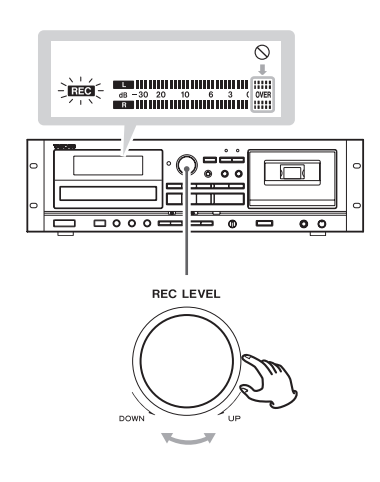

## 8 **Stellen Sie am programmierbaren Timer die gewünschten Ein- (Power On) und Ausschaltzeiten (Power Off) ein.**

Nachdem diese Programmierung beendet ist, werden alle vom Timer gesteuerten Komponenten ausgeschaltet.

## **ACHTUNG**

## **Die automatische Energiesparfunktion ist nur in den europäischen Modellen integriert.**

Ab Werk ist die automatische Energiesparfunktion eingeschaltet (ON): Das Gerät schaltet entsprechend nach 30 Minuten unter den unten aufgeführten Bedingungen automatisch auf Standby.

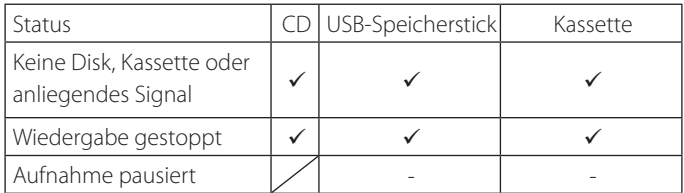

- $\checkmark$  Automatische Energiesparfunktion aktiv
	- Automatische Energiesparfunktion inaktiv
- / Nicht verfügbar

Um die automatische Energiesparfunktion zu beenden und das Gerät wieder in Betrieb zu nehmen, drücken Sie eine beliebige Taste am Gerät oder auf der Fernbedienung.

o Wenn Sie die Taste POWER am Gerät bedienen, müssen Sie sie zweimal auslösen.

## Umschalten der automatischen Energiesparfunktion

1 **Wählen Sie CD über die SOURCE-Taste aus.**

<sup>2</sup> Drücken Sie die Taste CD OPEN/CLOSE (≜), um die **Disk-Schublade zu öffnen.**

## **ACHTUNG**

- o Schließen Sie die Disk-Schublade nicht, bevor Sie die folgenden Schritte ausgeführt haben.
- o Die Disk-Schublade schließt sich nach einer Minute ohne Bedienung von selbst.
- 3 **Drücken Sie die Taste REPEAT für mindestens 5 Sekunden, um die aktuelle Einstellung darzustellen**  ("ERP ON" oder "ERP OFF").
- 4 **Ändern Sie die Einstellung nun mit den CD-Sprungtasten (**.**/**/**) und bestätigen Sie die Eingabe durch erneutes Drücken der Taste REPEAT.**
- 5 **Schließen Sie die Disk-Schublade mit Hilfe der Taste CD OPEN/CLOSE.**
# **Hilfe bei Funktionsstörungen**

Sollten Funktionsstörungen auftreten, versuchen Sie diese mit Hilfe der folgenden Hinweise selbst zu beheben, bevor Sie Ihren Fachhändler kontaktieren. Bedenken Sie auch, dass die Ursache außerhalb des CD-A580 liegen könnte. Überprüfen Sie bitte alle daran angeschlossenen Komponenten Ihres Systems auf einwandfreie Funktion. Wenn sich das Problem durch diese Maßnahmen nicht lösen lässt, wenden Sie sich bitte an das Geschäft, in dem Sie dieses Gerät gekauft haben, oder an den Kunden-Service von TASCAM.

Beachten Sie, dass ein ursprünglicher CD-A580 im Falle einer Reparatur mit den Spezifikationen des CD-A580 v2 zurückgeschickt wird.

# Allgemein

#### **Kein Strom**

eÜberprüfen Sie die Verbindung zwischen dem CD-A580 und der Wandsteckdose und stellen Sie sicher, dass diese nicht über einen Schalter ausgeschaltet ist. Überprüfen Sie die verwendete Steckdose, indem Sie andere Verbraucher (Ventilator, Lampe) daran testen.

#### **Das Gerät schaltet sich automatisch aus (nur Modelle für den europäischen Markt).**

eGrund dafür ist, dass die automatische Energiesparfunktion das Gerät abgeschaltet hat. Drücken Sie eine beliebige Taste am Hauptgerät oder auf der Fernbedienung, um es einzuschalten. Bei Bedarf können Sie die Einstellung für die automatische Energiesparfunktion ändern (Seite 36).

#### **Die Fernbedienung funktioniert nicht.**

- $\rightarrow$  Schalten Sie den CD-A580 mit dem POWER-Schalter ein.
- $\rightarrow$  Ersetzen Sie die Batterien, falls sie verbraucht sind.
- Richten Sie die Fernbedienung zum Übermitteln von Befehlen im des Betriebsradius (7 m) auf die Gerätevorderseite.
- $\rightarrow$  Entfernen Sie etwaige Hindernisse zwischen der Fernbedienung und dem CD-A580.
- Schalten Sie helle Lichtquellen in unmittelbarer Nähe des CD-A580 aus.

#### **Andere Geräte, die mittels Fernbedienung gesteuert werden können, zeigen Fehlfunktionen.**

→ Die Infrarot-Streustrahlung der CD-A580 Fernbedienung kann die Funktion anderer fernbedienbarer Geräte beeinträchtigen.

#### **Die Tastensteuerung funktioniert nicht einwandfrei.**

eFalls derzeit ein anderer Steuerbefehl ausgeführt wird, warten Sie einen Moment, bevor Sie es erneut versuchen.

#### **Keine oder nur sehr leise Wiedergabe**

- eÜberprüfen Sie die Verbindungen zum Verstärker.
- eÜberprüfen Sie, ob die Lautsprecherboxen und andere Komponenten Ihres Systems korrekt und sicher angeschlossen sind.
- eÜberprüfen Sie die Funktion der angeschlossenen Geräte.
- → Die ⊕/ $\ominus$ -Leiter eines Lautsprecherkabels könnten sich berühren (Kurzschluss). Überprüfen Sie die Lautsprecherkabel.
- eWählen Sie mittels SOURCE-Taste die korrekte Signalquelle.

#### **Starkes Rauschen oder Brummen**

ePlatzieren Sie den CD-A580 möglichst weit entfernt von TV-Geräten.

# CD-Player

#### **Keine Wiedergabe**

- $\rightarrow$ **Laden Sie eine Disk mit der bedruckten Labelseite nach oben.**
- Reinigen Sie die Oberfläche verschmutzter Disks. Versuchen Sie verkratzte oder mit Kleberückständen behaftete Disks vor der Wiedergabe in einwandfreien Zustand zu versetzen. Verwenden Sie niemals Klebe-Etiketten oder Disk-Stabilizer, die auf der Disk angebracht werden oder sie umschließen.
- → Falls sich eine "leere" Disk im Laufwerk befindet, laden Sie eine industriell gefertigte Audio-CD.
- $\rightarrow$  Einige CD-R/RW Disks können aufgrund verschiedener Faktoren nicht wiedergegeben werden. Verwenden Sie eine andere Disk.
- ◆ Nicht finalisierte CD-R/RW Disks können nicht wiedergegeben werden. Finalisieren Sie solche Disks in einem CD-Recorder und versuchen Sie es erneut.

#### **Tonaussetzer während der Wiedergabe**

- eWählen Sie einen Aufstellungsort, an dem der CD-A580 keinen Erschütterungen oder Stößen ausgesetzt ist.
- Reinigen Sie die Disk, falls sie verschmutzt ist.
- → Verwenden Sie keine verkratzte, beschädigte oder verformte Disk.

# Kassetten-Deck

#### **Das Kassetten-Fach lässt sich nicht schließen.**

**→** Die Kassette wurde nicht korrekt eingesetzt. Setzen Sie sie erneut ein.

#### **Schlechte Klangqualität**

Reinigen Sie die Tonköpfe (siehe [Seite 39\)](#page-38-0).

#### **Die Wiedergabegeschwindigkeit scheint nicht zu stimmen.**

→ Prüfen Sie die Stellung des Reglers "Pitch Control" (siehe [Seite 25\)](#page-24-0).

#### **Aufnahmen können nicht erstellt werden.**

- $\rightarrow$  Falls die Schreibschutzlasche(n) der Kassette herausgebrochen ist (sind), verschließen Sie die Öffnung(en) mit Klebeband.
- Stellen Sie den Aufnahmepegel ein (siehe [Seite 32](#page-31-0)).

# USB-Speicherstick

#### **Keine Wiedergabe, obwohl die USB-Wiedergabetaste (**t**) betätigt wurde.**

- eVergewissern Sie sich, dass auf dem USB-Speicherstick Dateien im MP3-Format vorhanden sind.
- eAndere Dateiformate (MPEG 1 LAYER 2 usw.) können nicht wiedergegeben werden.

#### **Aufnahmen können nicht erstellt werden.**

- eVergewissern Sie sich, dass auf dem USB-Speicherstick ausreichend freie Speicherkapazität vorhanden ist.
- eVergewissern Sie sich, dass der USB-Speicherstick nicht schreibgeschützt ist.
- eÜberprüfen Sie bei Aufzeichnungen von analogen Signalquellen den eingestellten Aufnahmepegel (siehe [Seite 29\)](#page-28-0).
- eAbhängig vom USB-Speicherstick ist eventuell keine korrekte Aufnahme möglich. In diesem Fall verwenden Sie einen anderen USB-Speicherstick. Auf der weltweiten Webseite von TEAC (https://teac-global.com/) finden Sie Informationen dazu, welche USBSpeichersticks von uns als Hersteller zum Betrieb mit diesem Gerät freigegeben wurden.

Eine Aufnahme auf beliebige USB-Speichersticks mit diesem Gerät kann nicht zugesichert werden.

#### **Das abgehörte Signal springt.**

 $\rightarrow$  Bei der Aufnahme von einer CD auf einen USB-Speicherstick kann das Signal abhängig vom jeweiligen Speicherstick beim Abhören springen. Das hat allerdings keinen Einfluss auf die aufgenommenen Daten.

# MP3-Dateien

#### **Im Display werden merkwürdige Zeichen angezeigt.**

◆ Doppel-Byte-Zeichen (japanisch, chinesisch usw.) können nicht korrekt dargestellt werden. MP3-Dateinamen werden nur dann korrekt angezeigt, wenn sie ausschließlich alphanumerische Zeichen beinhalten.

#### **"No title", "No artist" oder "No album" erscheinen im Display**

→ Die betreffende Audiodatei besitzt keine ID3-Tag-Informationen. Editieren Sie den/die Titel in Ihrer bevorzugten MP3-Applikation auf dem PC, um die fehlenden Informationen für Titel, Künstler sowie Album hinzuzufügen.

**Falls ein normaler Betrieb des CD-A580 dennoch nicht möglich ist, ziehen Sie bitte den Netzstecker und warten Sie ungefähr eine Minute, bevor Sie ihn wieder anschließen. Hierdurch wird der interne Mikroprozessor, der durch äußere Einflüsse wie Gewitter, Netzausfall usw. gestört werden kann, zurückgesetzt.**

### **Kondensation vermeiden**

Wenn Sie das Gerät aus einer kalten Umgebung in eine warme Umgebung bringen, in einem schnell beheizbaren Raum einsetzen oder anderen plötzlichen Temperaturschwankungen aussetzen, besteht die Gefahr, dass sich Kondenswasser bildet. Um dies zu vermeiden, lassen Sie das Gerät ein bis zwei Stunden stehen, bevor Sie es einschalten.

# **MP3-Wiedergabereihenfolge**

MP3-Dateien einer CD sowie eines USB-Speichersticks können in unterschiedlichen Ordnern gespeichert und ebenso wie Dateien auf der Festplatte eines Computers verwaltet werden. Zusätzlich kann ein Verzeichnis mehrere weitere Ordner enthalten.

**Die folgende Abbildung zeigt die Datei-/Ordnerstruktur einer MP3-Disk oder eines USB-Speichersticks. Anhand dieses Beispiels können Sie den strukturellen Aufbau der Ordner**  und Unterverzeichnisse (001 "ROOT" bis 005 Ordner) sowie **die Wiedergabereihenfolge der Dateien (** 1 **bis** 9 **) ersehen.**

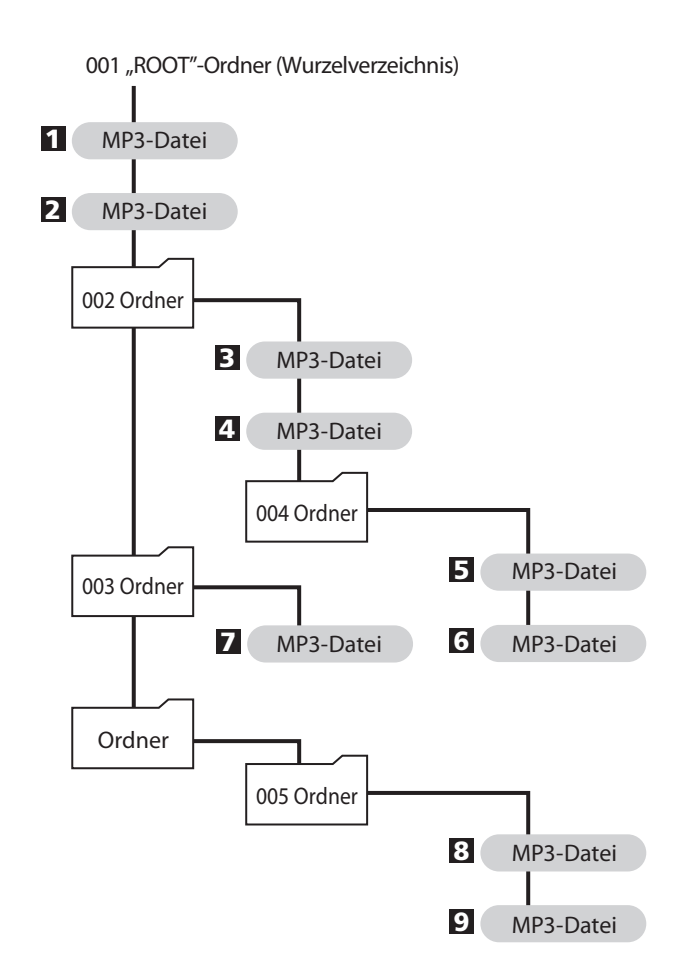

o Die Dateien werden in dieser Reihenfolge dargestellt und wiedergegeben:

USB: Reihenfolge beim Kopieren der MP3-Dateien CD: Reihenfolge im ASCII-Code

# **Pflege- und Wartungshinweise**

Falls die Gehäuseoberfläche des CD-A580 verschmutzt ist, verwenden Sie zum Reinigen ein weiches Tuch oder eine milde Seifenlösung. Achten Sie darauf, dass die Gehäuseoberfläche vor der erneuten Inbetriebnahme des CD-A580 komplett trocken ist.

- Aus Sicherheitsgründen empfehlen wir, vor dem Reinigen den Netzstecker zu ziehen.
- < Sprühen Sie niemals Flüssigkeiten direkt auf den CD-A580.
- < Verwenden Sie niemals Verdünner, Benzin oder Alkohol, da diese Substanzen die Gehäuseoberfläche beschädigen können.

# <span id="page-38-0"></span>Reinigen des Kassetten-Laufwerks

Ein verschmutztes Tonkopfsystem kann die Klangqualität beeinträchtigen und Tonaussetzer verursachen. Auf der Bandführung und dem Bandtransport abgelagerte Staubpartikel gelangen aufs Band und lagern sich dort ab.

Daher empfehlen wir, das Tonkopfsystem, die Andruckrollen und Tonwellen nach jeweils ungefähr zehn Betriebsstunden zu reinigen. Verwenden Sie hierzu ein Stäbchen mit weicher Baumwollspitze, das mit reinem Alkohol oder einer handelsüblichen Tonkopfreinigungsflüssigkeit befeuchtet ist.

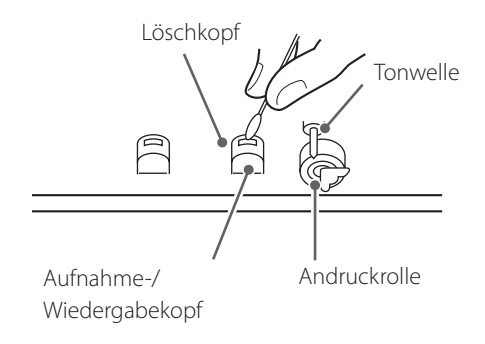

< Warten Sie grundsätzlich immer, bis die Reinigungsflüssigkeit rückstandslos verdunstet ist, bevor Sie eine Kassette im Kassetten-Halter des CD-A580 einsetzen.

# **Technische Daten**

#### **CD-Player**

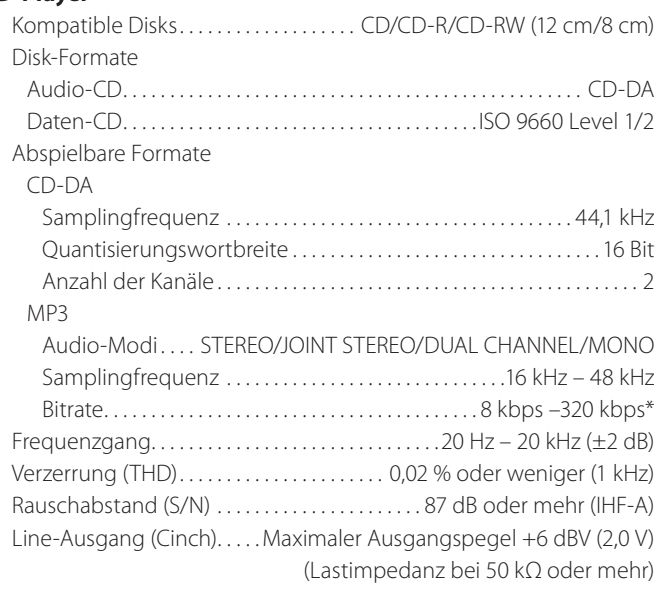

\*DRM (digitale Rechteverwaltung) wird nicht unterstützt.

### **Kassetten-Deck**

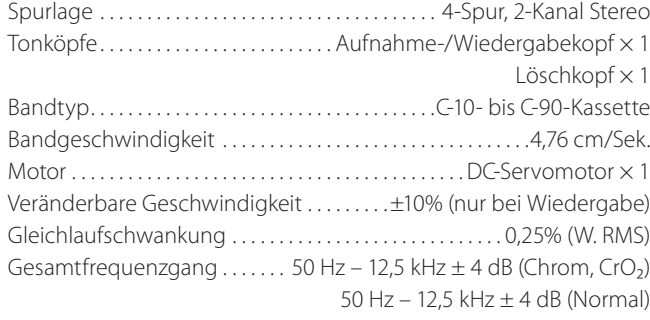

Gesamtrauschabstand (S/N)

59 dB (Maximaler Aufnahme-Eingangspegel, A-gewichtet) Umspuldauer . . . . . . . . . . . . . . . . . . . . . . . . . ungefähr 120 Sek. (mit C-60) Line-Eingang (Cinch) . . Nominaler Eingangspegel −4,5 dBu (0,46 V) (Eingangsimpedanz bei 50 kΩ oder mehr) Line-Ausgang (Cinch) . Nominaler Ausgangspegel −4,5 dBu (0,46 V) (Lastimpedanz bei 50 kΩ oder mehr)

#### **USB-Port**

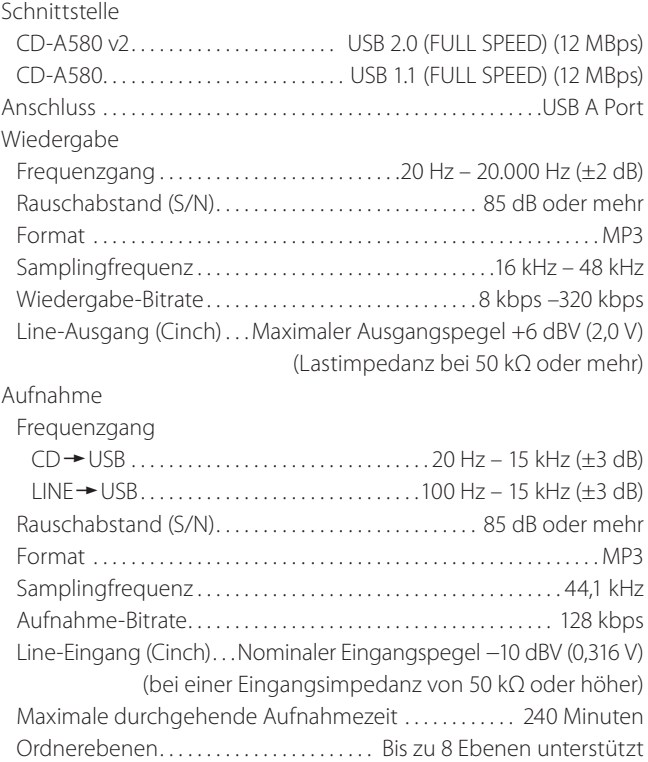

#### **Kopfhörer**

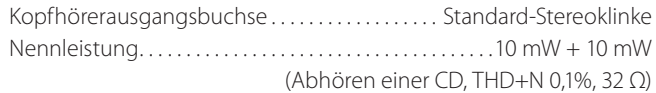

### **Allgemein**

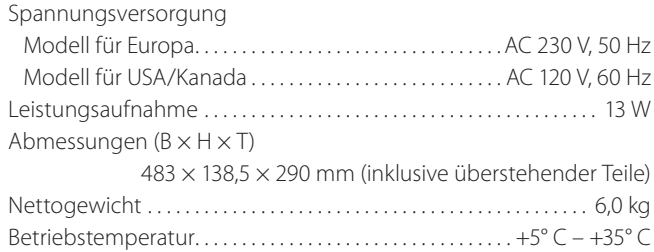

#### **Mitgeliefertes Zubehör**

Fernbedienung (RC-1329)  $\times$  1 Batterien (AAA) für die Fernbedienung × 2 Schraubensatz für den Rackeinbau × 1 Bedienungsanleitung (dieses Dokument) × 1 Registrierungsleitfaden TASCAM-ID × 1 (nur für CD-A580 v2)

#### **Maßzeichnungen**

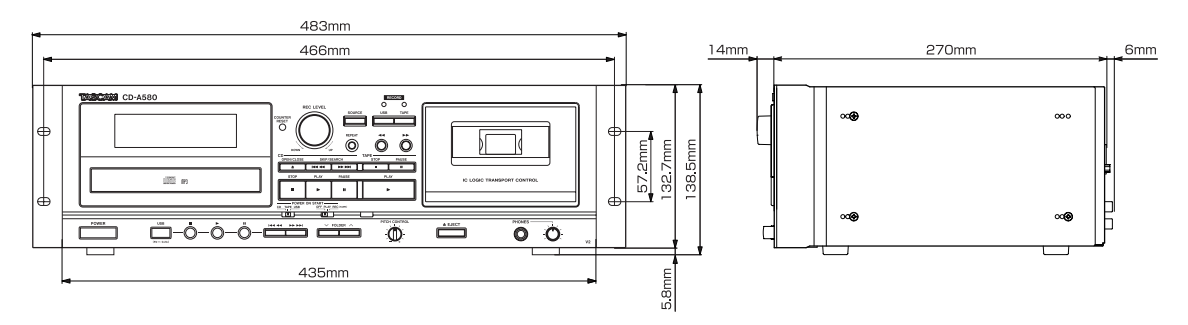

- o Änderungen im Design und der technischen Ausstattung vorbehalten.
- o Alle Gewichtsangaben und Abmessungen sind Näherungswerte.
- o Abbildungen können geringfügig von den Produktionsmodellen abweichen.

# **Information zur Gewährleistung**

#### **Europa**

Dieses Produkt unterliegt den gesetzlichen Gewährleistungsbestimmungen des Landes, in dem es erworben wurde. Bitte wenden Sie sich im Gewährleistungsfall an den Händler, bei dem Sie das Produkt erworben haben.

Für Geräte, die außerhalb der Europäischen Union erworben wurden, befinden sich die Gewährleistungsbestimmungen im englischsprachigen Benutzerhandbuch. Diese gelten nur in dem Land, in dem das Gerät ursprünglich erworben wurde.

# **IMPORTANTI ISTRUZIONI PER LA SICUREZZA**

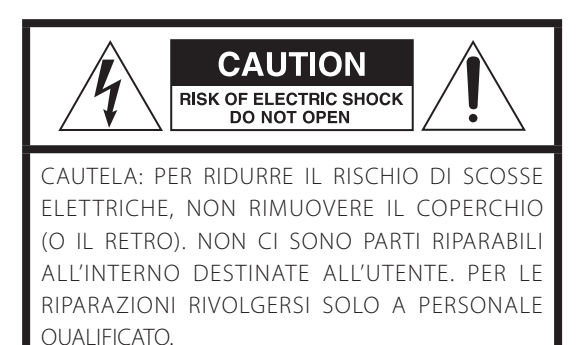

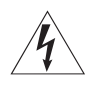

Il simbolo di un fulmine appuntito dentro un triangolo equilatero avverte l'utente della presenza di "tensioni pericolose" non isolate all'interno del contenitore del prodotto che possono essere di intensità sufficiente per costituire un rischio di scossa elettrica alle persone.

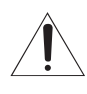

BIl punto esclamativo all'interno di un triangolo equilatero avverte l'utente della presenza di importanti istruzioni operative e di manutenzione nella documentazione che accompagna l'apparecchio.

AVVERTENZA: PER PREVENIRE IL PERICOLO DI INCENDI O DI FOLGORAZIONE, NON ESPORRE QUESTO APPARATO ALLA PIOGGIA O ALL'UMIDITÀ.

# **CAUTELA**

- o NON RIMUOVERE IL COPERCHIO O L'INVOLUCRO ESTERNO PER ESPORRE LE PARTI ELETTRONICHE. ALL'INTERNO NON CI SONO PARTI RIPARABILI DALL'UTENTE.
- **.** SE SI VERIFICANO PROBLEMI CON OUESTO PRODOTTO, CONTATTARE IL NEGOZIO DOVE È STATO ACOUISTATO L'APPARECCHIO PER UNA RIPARAZIONE. NON USARE IL PRODOTTO FINO A CHE NON SIA STATO RIPARATO.
- o L'USO DI CONTROLLI O REGOLAZIONI O L'ESECUZIONE DI PROCEDURE DIVERSE DA QUELLE SPECIFICATE QUI POTREBBERO PROVOCARE PERICOLOSE ESPOSIZIONI A RADIAZIONI.
- 1) Leggere le seguenti istruzioni.
- 2) Conservare queste istruzioni.
- 3) Prestare attenzione agli avvertimenti.
- 4) Seguire tutte le istruzioni.
- 5) Non usare l'apparecchio vicino all'acqua.
- 6) Pulire solo con un panno asciutto.
- 7) Non bloccare le aperture per la ventilazione. Installare secondo le istruzioni del costruttore.
- 8) Non installare l'apparecchio vicino a fonti di calore come radiatori, regolatori di calore, stufe o altri apparecchi che producono calore (inclusi gli amplificatori).
- 9) Non eliminare la spina polarizzata di sicurezza o la spina di messa a terra. La spina polarizzata ha due lame, una più larga dell'altra. Una spina di messa a terra ha due lame e una terza punta di messa terra. La lama larga o la terza punta sono fornite per la vostra sicurezza. Se la spina fornita non è adatta al tipo di presa, consultate un elettricista per sostituire la presa obsoleta.
- 10) Non calpestare o strattonare il cordone di alimentazione, in modo particolare vicino alla spina e alla presa a cui è collegato l'apparecchio e dal punto in cui esce dall'apparecchio.
- 11) Usare solamente attacchi/accessori specificati dal costruttore.
- 12) Usare solo carrello, supporto, treppiede, mensola o tavola specificata dal costruttore o venduto insieme all'apparecchio. Quando viene usato un carrello, prestare attenzione quando si sposta la combinazione carrello/ apparato per evitare cadute da sopra.

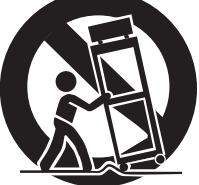

- 13) Scollegare questo apparato durante temporali o quando non viene utilizzato per lunghi periodi di tempo.
- 14) Rivolgersi solo a personale qualificato. La riparazione è richiesta quando l'apparecchio è stato danneggiato in qualunque modo, come nel caso che il cordone dell'alimentazione o la spina siano stati danneggiati, l'apparecchio sia stato esposto a pioggia o umidità, non funzioni correttamente o sia stato lasciato cadere.
- o Questo apparecchio consuma una quantità di corrente elettrica irrilevante dalla presa di rete mentre il suo interruttore POWER o STANDBY/ON non è in posizione ON.
- o La presa di rete è utilizzata come dispositivo di sconnessione, il quale dovrebbe restare sempre operabile.
- o Si deve usare cautela quando si usano gli auricolari o le cuffie con il prodotto, perché un eccesso di pressione sonora (volume) negli auricolari o nelle cuffie può causare la perdita dell'udito.

# **CAUTELA**

Per evitare possibili danni all'udito, non ascoltare a volume elevato per lunghi periodi.

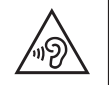

# **CAUTELA**

- o Non esporre questo apparecchio a gocce o schizzi.
- o Non appoggiare alcun contenitore, come un vaso, pieno d'acqua sopra l'apparecchio.
- o Non installare questo apparecchio in spazi ristretti come una libreria o ambienti simili.
- o Questo apparecchio dovrebbe essere collocato sufficientemente vicino alla presa AC in modo da poter facilmente afferrare la spina del cordone di alimentazione in qualsiasi momento.
- o Se il prodotto utilizza batterie (compresi un pacco batteria o batterie installate), non dovrebbero essere esposte a luce solare, fuoco o calore eccessivo.
- o ATTENZIONE per i prodotti che utilizzano batterie al litio sostituibili: vi è pericolo di esplosione se la batteria viene sostituita con una di tipo non corretto. Sostituire solo con lo stesso tipo o equivalente.

# <span id="page-42-0"></span>V**Precauzioni sull'uso delle batterie**

L'uso improprio delle batterie può causare la rottura o la perdita di liquido con possibili incendi, lesioni o colorazione degli oggetti vicini. Si prega di leggere e osservare attentamente le seguenti precauzioni.

- $\bullet$  Assicurarsi di inserire le batterie con il polo positivo  $(\bigoplus)$  e il polo negativo (^) orientati nella posizione corretta.
- o Utilizzare batterie dello stesso tipo. Non usare mai tipi diversi di batterie.
- o Se il telecomando non verrà utilizzato per un lungo periodo (più di un mese) rimuovere le batterie per evitare fuoriuscite di liquido.
- o Se si verificano perdite di liquido, pulire a fondo l'interno del vano batterie e sostituire le batterie con altre nuove.
- o Non utilizzare batterie di tipi diversi da quelli specificati. Non mettere insieme batterie nuove con quelle vecchie o utilizzare diversi tipi di batterie insieme.
- o Non riscaldare o smontare le batterie. Non gettare le batterie nel fuoco o nell'acqua.
- o Non trasportare o conservare le batterie con altri oggetti metallici. Le batterie potrebbero cortocircuitare, causare perdite o esplodere.
- o Non ricaricare mai una batteria a meno che non sia di tipo ricaricabile.
- o Non esporre le batterie a una pressione dell'aria estremamente bassa in quanto potrebbe causare un'esplosione o una perdita di liquidi o di gas infiammabili.

# **Informazioni sul laser**

Questo prodotto laser è un prodotto laser di consumo secondo la norma EN 50689:2021 ed è conforme a tutti i requisiti dei prodotti laser di consumo, ad eccezione dei prodotti adatti ai bambini.

Questo prodotto contiene un sistema laser ed è classificato come PRODOTTO LASER DI CLASSE 1 secondo IEC 60825-1:2014. Questa classe non richiede particolare attenzione nell'uso normale. Non smontarlo per evitare di essere esposti al raggio laser.

#### **Laser:**

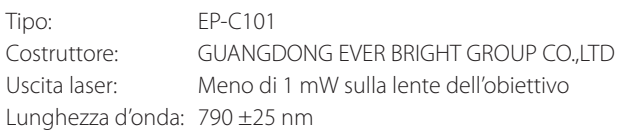

# **Montaggio dell'unità a rack**

Utilizzare il kit di montaggio a rack in dotazione per montare l'unità in un rack standard da 19 pollici, come illustrato qui. Rimuovere i piedini dell'unità prima del montaggio.

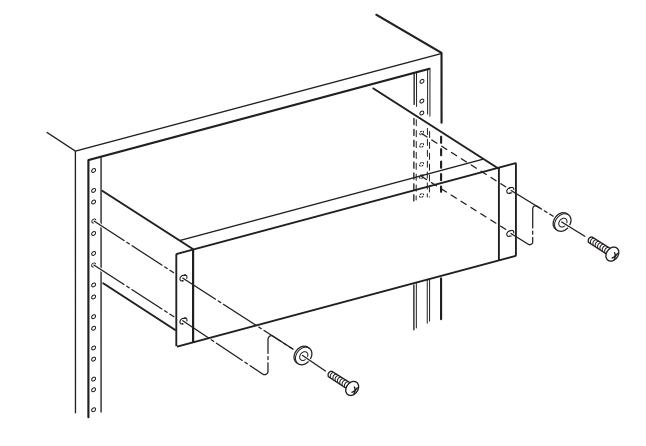

# **ATTENZIONE**

- o Lasciare 1U di spazio sopra l'unità per la ventilazione.
- o Lasciare almeno 10 cm sul retro dell'unità per la ventilazione.

# **Modello per l'Europa**

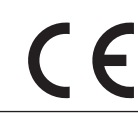

Questo prodotto è conforme alla richiesta delle direttive europee e agli altri regolamenti della commissione.

# **Per gli utenti europei**

# **Smaltimento delle apparecchiature elettriche ed elettroniche e di batterie e/o accumulatori**

- a) Tutte le apparecchiature elettriche ed elettroniche devono essere smaltite separatamente dai rifiuti urbani mediante impianti di raccolta designati dal governo o dalle autorità locali.
- b) Il corretto smaltimento di apparecchiature elettroniche/elettriche e di batterie/accumulatori, contribuisce a risparmiare preziose risorse ed evitare potenziali effetti negativi sulla salute umana e sull'ambiente.
- c) Lo smaltimento non corretto di apparecchiature elettroniche/ elettriche e di batterie/accumulatori può avere gravi conseguenze per l'ambiente e la salute umana a causa della presenza di sostanze pericolose nelle apparecchiature.
- d) Il simbolo RAEE (Rifiuti Apparecchiature Elettriche ed Elettroniche), che mostra un bidone con ruote barrato, indica che le apparecchiature elettriche/elettroniche e le batterie/accumulatori devono essere raccolti e smaltiti separatamente dai rifiuti domestici.

Se una batteria o accumulatore contiene più dei valori specificati di piombo (Pb), mercurio (Hg) e/o cadmio (Cd) come definito nella direttiva sulle batterie (2006/66/CE, 2013/56/UE), i simboli chimici per quegli **Pb, Hg, Cd** elementi sarà indicato sotto al simbolo RAEE.

e) I centri di raccolta sono a disposizione degli utenti finali. Per informazioni più dettagliate circa lo smaltimento delle vecchie apparecchiature elettroniche/elettriche e dei rifiuti di batterie/accumulatori, si prega di contattare il comune, il servizio di smaltimento rifiuti o il negozio dove è stato acquistato l'apparecchio.

# **Marchi e diritti d'autore**

TASCAM is a trademark of TEAC Corporation, registered in the U.S. and other countries.

Supply of this product does not convey a license nor imply any right to distribute MPEG Layer-3 compliant content created with this product in revenue-generating broadcast systems (terrestrial, satellite, cable and/or other distribution channels), streaming applications (via Internet, intranets and/or other networks), other content distribution systems (pay-audio or audio-on-demand applications and the like) or on physical media (compact discs, digital versatile discs, semiconductor chips, hard drives, memory cards and the like).

An independent license for such use is required. For details, please visit http://mp3licensing.com.

MPEG Layer-3 audio coding technology is licensed from Fraunhofer IIS and Thomson.

Altri nomi di società, nomi di prodotto e loghi in questo documento sono marchi o marchi registrati dei rispettivi proprietari.

Le informazioni sui prodotti in questo manuale sono fornite a solo scopo esemplificativo e non indicano alcuna garanzia contro le violazioni dei diritti di proprietà intellettuale di terze parti e di altri diritti a essi connessi.

TEAC Corporation non si assume alcuna responsabilità per le violazioni dei diritti di proprietà intellettuale di terzi o il loro verificarsi a causa dell'utilizzo di questi prodotti.

A eccezione del godimento personale e usi simili, il materiale coperto da copyright di proprietà di terzi non può essere utilizzato senza il permesso dei titolari dei diritti in conformità del diritto d'autore. Si prega di utilizzare l'apparecchiatura in modo appropriato. TEAC Corporation non si assume alcuna responsabilità per le violazioni dei diritti commessi dagli utenti di questo prodotto.

# **Indice dei contenuti**

# **Cosa si può fare con questa unità**

**Grazie per l'acquisto di questo apparecchio TEAC. Si consiglia di leggere attentamente questo manuale per ottenere le migliori prestazioni da questa unità.**

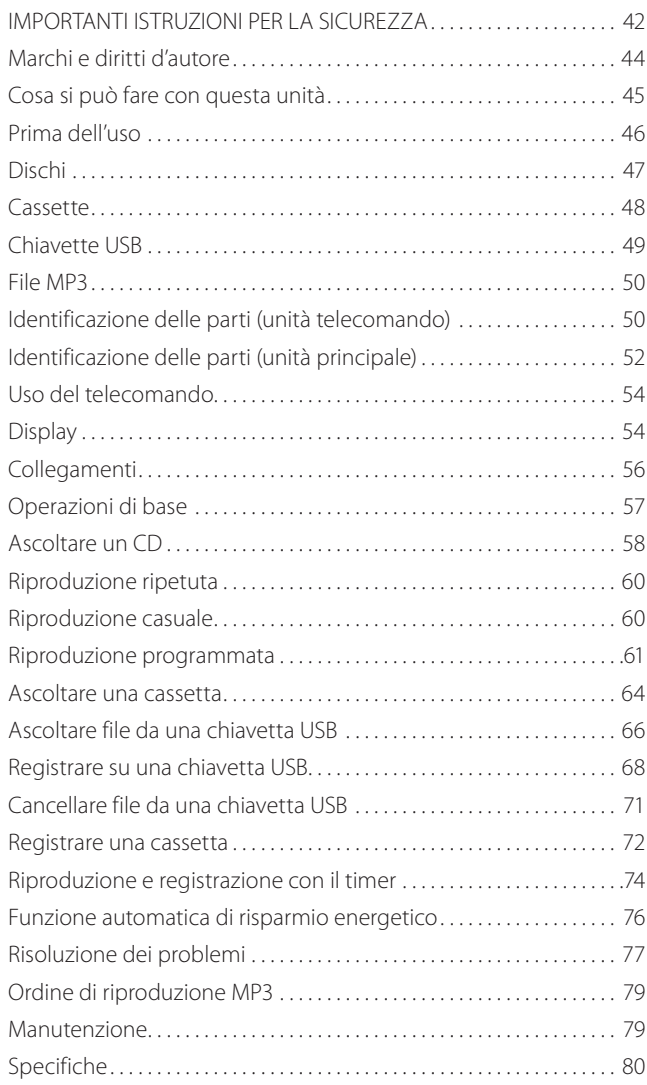

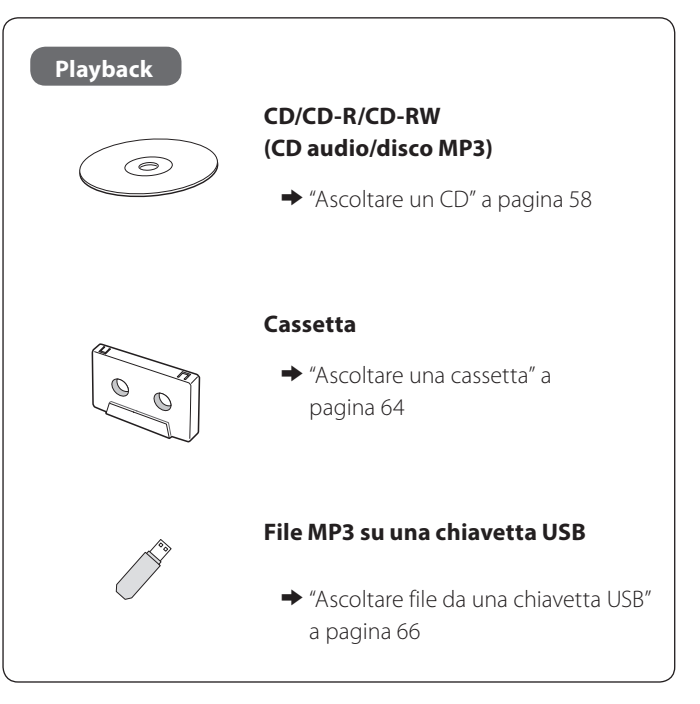

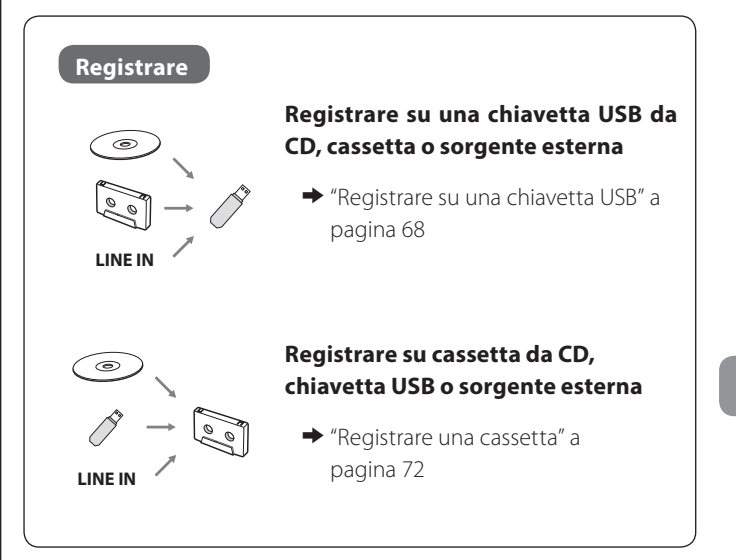

### **Operazioni con il timer**

#### **Richiede un timer disponibile in commercio**

e["Riproduzione e registrazione con il timer" a pagina 74](#page-73-0)

Riproduzione con il timer

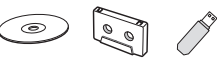

Registrazione con il timer

 $LINE IN \rightarrow \begin{bmatrix} 0 & 0 \\ 0 & 0 \end{bmatrix}$ 

# Contenuto della confezione

Assicurarsi che siano presenti gli accessori standard.

Si prega di contattare il negozio dove è stato acquistata l'unità se uno di questi elementi manca o è stato danneggiato durante il trasporto.

### **Unità telecomando (RC-1329) × 1**

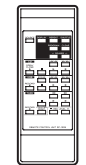

#### **Batterie (AAA) per l'unità telecomando × 2**

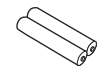

#### **Kit di montaggio a rack × 1**

#### **Manuale di istruzioni (questo documento) × 1**

- o Conservare il manuale in un luogo sicuro per futuri riferimenti.
- o La garanzia è incluso alla fine del manuale in inglese.

#### **Guida alla registrazione di TASCAM ID × 1 (solo per CD-A580 v2)**

# Precauzioni per il posizionamento e l'uso

- o Il range di temperatura ambiente di questa unità è 5–35 °C.
- o Non installare questa unità nei seguenti luoghi. Ciò potrebbe degradare la qualità del suono e/o causare malfunzionamenti.

Luoghi con forti vibrazioni In prossimità di finestre o altri luoghi esposti alla luce diretta del sole

Nei pressi di caloriferi o altri luoghi estremamente caldi Luoghi estremamente freddi Luoghi con cattiva ventilazione o alta umidità Luoghi molto polverosi

- o Per favorire una buona dissipazione di calore, non appoggiare nulla sopra questa unità.
- o Non collocare l'unità sopra un amplificatore di potenza o altro dispositivo che genera calore.

# Attenzione alla condensa

Se l'unità viene spostata da un luogo freddo a uno caldo, viene utilizzata subito dopo che una stanza fredda viene riscaldata o subisce un improvviso cambio di temperatura, potrebbe verificarsi condensa. Per prevenire questo o se questo accade, lasciare riposare l'unità per una o due ore alla temperatura ambiente prima di usarla.

# Precauzioni per l'uso

- < Non spostare l'unità durante la riproduzione CD. Durante riproduzione CD, il disco gira ad alta velocità. Non alzare o spostare l'unità durante la riproduzione per non danneggiare il disco o l'unità.
- < Il voltaggio fornito all'unità deve corrispondere al voltaggio stampato sul pannello posteriore. Se si è in dubbio riguardo a ciò, consultare un tecnico.
- < Non aprire l'apparecchio per non causare danni ai circuiti o scossa elettrica. Se un oggetto dovesse penetrare all'interno dell'unità, contattare il rivenditore o un centro assistenza.
- < Quando si toglie l'alimentazione dalla presa di rete, tirare sempre afferrando la spina, mai strattonare il cordone.
- < Rimuovere sempre il disco prima di spostare questa unità. Muovere l'unità con un disco inserito potrebbe causare malfunzionamenti.

# Uso di TEAC Global Site

È possibile scaricare gli aggiornamenti per questa unità dal sito TEAC Global Site:

# **https://teac-global.com**

Nella sezione Download di TASCAM, fare clic sulla lingua desiderata per aprire la pagina Download per quella lingua.

# **Dischi**

# Dischi riproducibili in questa unità

CD (12 cm/8 cm) che riportano il logo "COMPACT disco DIGITAL AUDIO" possono riprodotti da questa unità.

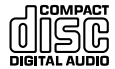

< Il logo deve essere sul lato etichetta o sulla copertina del CD.

CD-R e CD-RW correttamente registrati in formato CD e finalizzati, così come CD-R e CD-RW finalizzati contenenti file MP3, possono essere riprodotti da questa unità.

Questa unità può riprodurre questi tipi di dischi senza adattatore. Non può riprodurre nessun altro tipo di disco.

- $\Lambda$  La riproduzione di altri tipi di disco potrebbe causare forte rumore e danneggiare gli altoparlanti così come l'udito. Non riprodurre mai altri tipi di disco.
- < A seconda della qualità del disco e delle condizioni di registrazione, la riproduzione di alcuni dischi potrebbe non essere possibile.
- < I Video CD, CD-ROM e tipi simili di dischi possono venire letti da questa unità, ma nessun segnale audio può venire riprodotto.
- < I Super Audio CD non possono venire riprodotti da questa unità.
- < I DVD video e audio, DVD-ROM e altri tipi di DVD non possono venire letti e riprodotti da questa unità.

#### **ATTENZIONE**

Se si mette un DVD video o audio, DVD-ROM o altro tipo di DVD nel vassoio del disco, l'unità tenterà di leggere il disco e girare ad alta velocità. Se si inserire per errore un tale disco, attendere che l'unità si fermi prima di espellere il disco per evitare possibili danni. Non rimuovere il disco quando "READING" appare sul display.

< Dischi protetti e altri dischi non conformi allo standard CD potrebbe non essere riprodotti correttamente in questo lettore. Se si usano tali dischi in questa unità, l'azienda TEAC e le sue filiali non saranno ritenuti responsabili per qualsiasi conseguenza o garantire la qualità di riproduzione. Se si sperimentano problemi con tali dischi nonstandard, contattare i rispettivi produttori.

### Informazioni sui dischi CD-R/CD-RW

Questa unità può riprodurre dischi CD-R e CD-RW registrati in formato CD audio (CD-DA) e in formato MP3.

- o Dischi creati da un registratore CD devono essere finalizzati prima dell'uso con questa unità.
- o A seconda della qualità del disco e delle condizioni di registrazione, la riproduzione di alcuni dischi potrebbe non essere possibile. Si prega di consultare il manuale del dispositivo usato per creare il disco.
- o Se non si è certi circa la gestione di un disco CD-R o CD-RW, si prega di contattare il venditore del disco direttamente.

# Precauzioni per l'uso

- < Non riprodurre mai un disco piegato, deformato o danneggiato. Tali dischi possono causare danni irreparabili al meccanismo di riproduzione.
- < Si raccomanda di non usare dischi CD-R e CD-RW stampabili, perché il lato etichetta potrebbe diventare adesivo e danneggiare l'unità.
- < Non incollare pezzi di carta, stabilizzatori o fogli protettivi sui dischi e non usare alcuno spray protettivo.
- < Non usare mai stabilizzatori. Gli stabilizzatori di CD disponibili in commercio potrebbero danneggiare il meccanismo e causare malfunzionamenti dell'unità.
- < Non usare dischi con forme irregolari (ottagonali, a forma cuore, a forma di biglietto da visita ecc.) perché possono danneggiare l'unità.

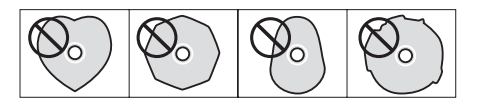

#### **Precauzioni per il maneggiamento**

- o Inserire sempre il disco nell'apertura con l'etichetta rivolta verso l'alto. I Compact Disc possono venire riprodotti o registrati solo su un lato.
- o Per rimuovere un disco dalla sua custodia, premere al centro e sollevare il disco dai lati con attenzione.

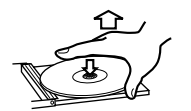

Come rimuovere il disco Come tenere il disco

#### **Precauzioni per il mantenimento**

- o I dischi dovrebbero venire riposti nella custodia dopo l'uso per evitare polvere e graffi che potrebbero causare "salti" del pickup laser.
- o Non esporre a lungo i dischi alla luce diretta del sole o ad alte temperature e umidità. L'esposizione prolungata alle alte temperature può piegare il disco.
- o I dischi CD-R e CD-RW sono più sensibili al calore e ai raggi ultravioletti dei normali CD. È importante che vengano custoditi al riparo della luce solare e lontani da fonti di calore come termosifoni o apparecchi elettrici che generano calore.

# **Dischi (seguito)**

# Manutenzione

o Se il disco è sporco, pulire con un panno morbido e asciutto delicatamente con un movimento dal centro verso l'esterno.

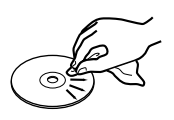

o Non usare mai prodotti chimici come spray per dischi, liquidi antistatici, benzene o diluenti per pulire i dischi. Tali prodotti provocano danni irreparabili alla superficie in plastica del disco.

Se si è in dubbio riguardo la cura e il maneggiamento dei CD-R o CD-RW, leggere le avvertenze allegate al disco o contattare il produttore del disco.

# Tipi di nastro

Esistono diversi tipi di cassette a nastro.

#### **Nastri che possono essere riprodotti da questa unità**

Normale (tipo I) Cromo (tipo II) Metal (tipo IV)

**Nastri che possono essere registrati su questa unità**

Normale (tipo I) Cromo (tipo II)

#### **ATTENZIONE**

- < Non aprire la cassette o tirare fuori il nastro.
- Non toccare il nastro.

#### **Precauzioni di stoccaggio**

- o Tenere le cassette lontano da magneti o oggetti magnetizzati perché potrebbero causare rumore o cancellare il contenuto registrato.
- o Non lasciare le cassette in luoghi polverosi.
- o Non lasciare le cassette in luoghi molto caldi o molto umidi.

#### **Tipi di cassette da evitare**

I seguenti tipi di cassette potrebbero causare un funzionamento anormale dell'unità. Il nastro di tali cassette potrebbe impigliarsi all'interno dell'unità e causare problemi imprevedibili.

#### **Cassette deformate**

Cassette deformate, che non hanno il nastro ben teso o quelle molto rumorose durante l'avanzamento veloce o il riavvolgimento.

#### **Nastri a lunga durata**

I nastri che permettono registrazioni di oltre 90 minuti a volte possono impigliarsi nel capstan perché sono estremamente sottili e possono deformarsi facilmente. Si consiglia di non utilizzarli.

### Allentamento del nastro

Il nastro allentato potrebbe impigliarsi nel capstan o altre parti. Tendere il nastro usando una matita o un oggetto simile.

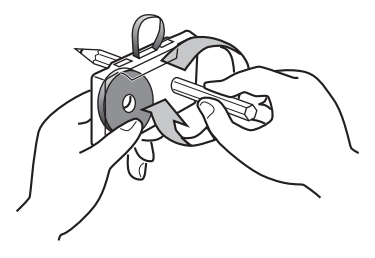

# **Chiavette USB**

# Rilevamento automatico del nastro

Questa piastra a cassette è in grado di rilevare il tipo di nastro in uso tramite i fori presenti sul dorso della cassetta. Assicurarsi di usare cassette con fori di rilevamento.

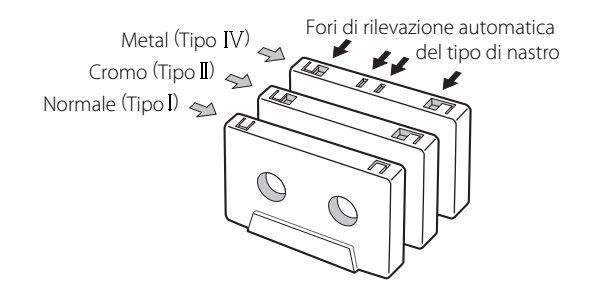

# Linguette di protezione

Le linguette sulla parte superiore della cassetta permettono di proteggere importanti registrazioni dalla cancellazione accidentale. Sono presenti due linguette, una per il "lato A" e una per il "lato B."

Se le linguette di protezione sono state asportate, la registrazione non è possibile in nessun modo.

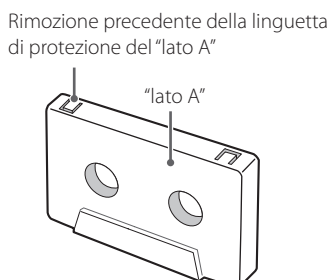

o Per registrare su una cassetta senza linguette di protezione, coprire i fori con del nastro adesivo. Attenzione a non coprire gli eventuali fori per il rilevamento automatico del tipo di nastro.

# **ATTENZIONE**

**Non spegnere mai l'unità o scollegare una chiavetta USB quando è in uso, per esempio, durante la scrittura, la riproduzione, la registrazione o la cancellazione di file.**

**In questo si possono danneggiare l'unità e la chiavetta USB collegato.**

# Compatibilità

- o Possono essere usate solo chiavette USB.
- o Non possono venire usati hard disk, CD/DVD drive e altri dispositivi simili via USB.
- o Questa unità non può copiare o spostare file.
- o Formati riproducibili: FAT16, FAT32
- o Non possono venire usati formati NTFS, HFS e HFS+.
- o Massimo numero di cartelle riproducibili: 255
- o Massimo numero di cartelle file riproducibili/registrabili: 999
- o Non viene garantito il funzionamento con tutte le chiavette USB. Visitare il sito TEAC Global (https://teac-global.com/) per informazioni sulle chiavette USB che la nostra azienda ha testato per il funzionamento con questa unità.
- o Quando si registra da un CD su una chiavetta USB, il suono monitorato potrebbe saltare a seconda del tipo di chiavetta USB, ma questo non influenzerà i dati registrati.

# Registrazione

Questa unità può registrare materiale sonoro da CD, cassette e dispositivi esterni collegati, inclusi sintonizzatori, verso la chiavetta USB in formato MP3. Vedere a [pagina 68](#page-67-0) i dettagli.

Questa unità può riprodurre file MP3 che sono su CD-R/CD-RW e chiavette USB esterni.

o Formati di file audio riproducibili MP3 (con estensione ".mp3") 8–320 kbps bit rate 16–48 kHz frequenza di campionamento

#### **NOTA**

DRM (Digital Rights Management) non è supportato.

o Sono supportati fino a otto livelli di sottocartelle

#### **Informazioni dei file sul display**

Il display di questa unità può mostrare solo lettere e numeri a singolo byte.

< Se un file di informazioni usa caratteri giapponesi, cinesi o altri caratteri a doppio byte, la riproduzione è possibile ma il nome non verrà visualizzato correttamente. In tali casi verrà visualizzato  $"$ \*\*\*\*\*

#### **Precauzione nella preparazione di file MP3 usando un computer o un altro dispositivo**

- o I dischi che non sono stati registrati in conformità alla norma ISO 9660 non possono essere riprodotti.
- o I file MP3 vengono riconosciuti dall'estensione ".mp3". Inncludere sempre l'estensione alla fine del nome del file.
- o I file senza estensioni non possono essere riconosciuti. I file che non sono nel formato MP3 non possono essere riprodotti anche se hanno l'estensione.
- o Dopo aver scritto su un CD-R/CD-RW chiudere la sessione (creazione completa del disco). Se la sessione non è stata chiusa, il disco non può essere riprodotto.
- o Questa unità può riprodurre un massimo di 999 file in un massimo di 255 cartelle. Se i dati superano questi numeri, la riproduzione corretta potrebbe non essere possibile per i file numerati da 1000 in avanti e file in cartelle numerate da 256 in avanti.
- o I dischi registrati con sessioni multiple non sono supportati. Solo la prima sessione verrà riprodotta.
- o A seconda delle condizioni del disco, questa unità potrebbe non essere in grado di riprodurre alcuni dischi o potrebbe causare salti.
- o I file protetti da DRM non possono essere riprodotti da questa unità.

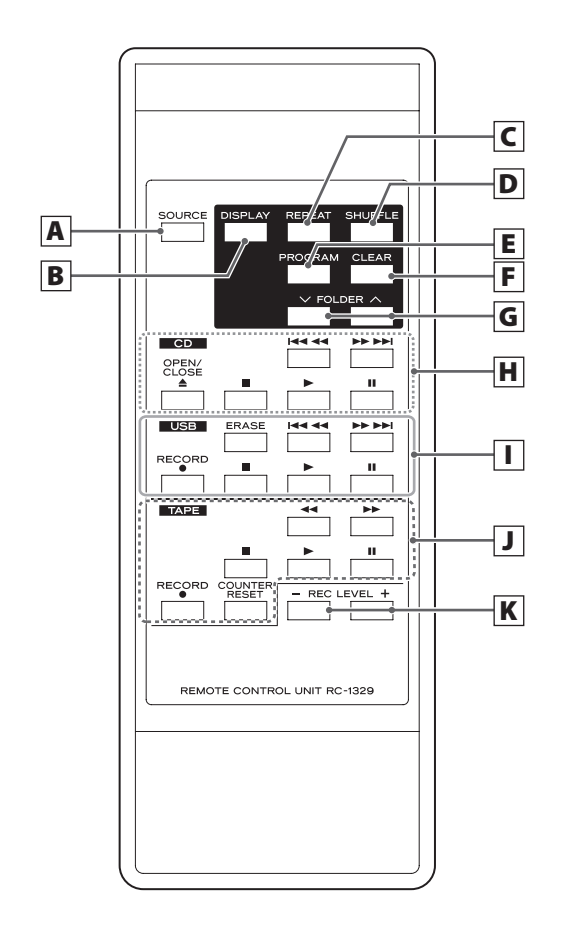

Se l'unità principale e il telecomando hanno pulsanti con la stessa funzione, in questo manuale verranno spiegate solo le procedure relative a una unità. Tuttavia, l'altra può essere utilizzata nella stessa maniera.

**A** Pulsante SOURCE

Usare questo pulsante per selezionare una sorgente ([pagina 57](#page-56-0)).

#### **B** CD USB Pulsante DISPLAY

Premere questo pulsante per cambiare le informazioni sul display ([pagina 55\)](#page-54-0).

#### **C** CD USB Pulsante REPEAT

Usare questo pulsante per impostare la ripetizione [\(pagina 60\)](#page-59-0).

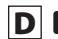

# **D** CD USB Pulsante SHUFFLE

Usare questo pulsante per la riproduzione casuale [\(pagina 60\)](#page-59-1).

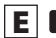

### **E** CD USB Pulsante PROGRAM

Usare questo pulsante per programmare tracce/file ([pagina 61](#page-60-0)).

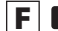

# **F** CD USB Pulsante CLEAR

Usare questo pulsante per cancellare tracce/file programmate ([pagina 63\)](#page-62-0).

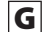

# $\boxed{G}$  **CD** USB Pulsanti FOLDER ( $\lor$ / $\land$ )

Usare questi pulsanti per selezionare cartelle MP3 (pagine [59](#page-58-0) e [67](#page-66-0)).

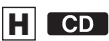

#### **Pulsanti Salto (** $\left|\frac{4}{4}\right\rangle$ *>*)/Ricerca ( $\left|\frac{4}{4}\right\rangle$

Premere pulsanti per saltare tracce/file. Tenere premuti questi pulsanti per la ricerca di una parte di una traccia/file.

#### **Pulsante OPEN/CLOSE (**L**)**

Premere questo pulsante per aprire e chiudere il vassoio del disco.

**Pulsante Stop (**H**)** Premere questo pulsante per fermare la riproduzione.

#### **Pulsante Riprodurre (**t**)**

Premere questo pulsante per avviare la riproduzione.

#### **Pulsante Pause (**J**)**

Premere questo pulsante per mettere in pausa la riproduzione. Per riprendere la riproduzione, premere questo pulsante di nuovo.

### **TI** USB

#### **Pulsante ERASE**

Usare questo pulsante per eliminare file da una chiavetta USB ([pagina 71](#page-70-0)).

#### **Pulsanti di salto (** $\left|\frac{1}{1}\right\rangle$ **/>**)/ricerca ( $\left|\frac{1}{1}\right\rangle$ />>)

Premere questi pulsanti per saltare file. Tenere premuti questi pulsanti per la ricerca di una parte di un file.

#### **Pulsante RECORD (**>**)**

Usare questo per registrare su una chiavetta USB esterno. Premere il pulsante una volta per abilitare l'attesa di registrazione e premere di nuovo per avviare la registrazione ([pagina 68](#page-67-0)). Premere il pulsante durante la registrazione per dividere il file in quel punto ([pagina 70](#page-69-0)).

#### **Pulsante Stop (**H**)**

Questo ferma la riproduzione/registrazione su chiavetta USB.

#### **Pulsante Riprodurre (**t**)**

Premere questo pulsante per avviare la riproduzione. Quando in attesa di registrazione USB, premere questo pulsante per avviare al registrazione.

#### **Pulsante Pause (**J**)**

Premere questo pulsante per mettere in pausa la riproduzione o la registrazione.

Premere questo pulsante di nuovo per riavviare la riproduzione o la registrazione.

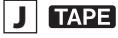

#### **Pulsante Stop (**H**)**

Premere questo pulsante per fermare la riproduzione. Premere questo pulsante per fermare la registrazione su nastro.

#### **Pulsante Riprodurre (**t**)**

Questo avvia la riproduzione della cassetta. Premere quando una cassetta è in pausa per riprendere la riproduzione/registrazione.

#### **Pulsante Pause (**J**)**

Premere questo pulsante per mettere in pausa la riproduzione o la registrazione.

Premere questo pulsante di nuovo per riavviare la riproduzione o la registrazione.

#### **Pulsanti di avanzamento/riavvolgimento veloce (** $\blacktriangleleft$ **/** $\blacktriangleright$ **)**

Premere questi pulsanti per l'avanzamento veloce e il riavvolgimento della cassetta.

#### **Pulsante RECORD (**>**)**

Usare per registrare su un nastro. Premere il pulsante una volta per avviare l'attesa di registrazione e premere di nuovo per avviare la registrazione ([pagina 72](#page-71-0)).

#### **Pulsante COUNTER RESET**

Premere questo pulsante per reimpostare il contatore su "0000".

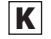

#### K **Pulsanti REC LEVEL (−/+)**

Usare questi pulsanti per regolare il livello di registrazione.

# **Identificazione delle parti (unità principale)**

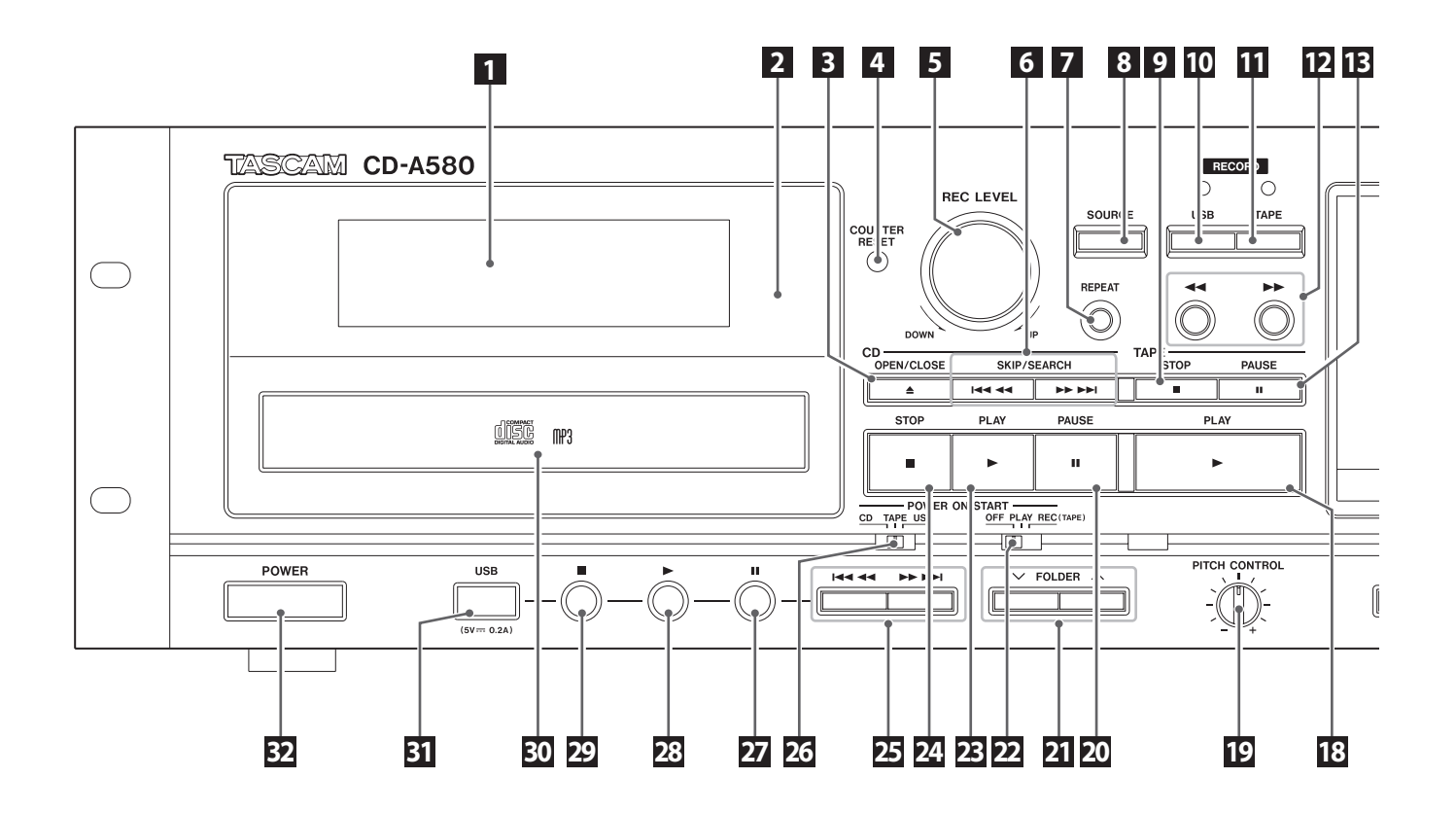

#### 1 **Display**

Questo mostra il numero totale dei brani/file, il tempo di riproduzione e altre informazioni ([pagina 54\)](#page-53-0).

#### 2 **Sensore telecomando**

Quando si usa il telecomando, puntare qui.

#### 3 **Pulsante OPEN/CLOSE (**L**)**

Premere questo pulsante per aprire e chiudere il vassoio.

#### **4** TAPE Pulsante COUNTER RESET

Premere questo pulsante per reimpostare il contatore su "0000".

#### 5 **Pomello REC LEVEL**

Ruotare questo pomello per regolare il livello di registrazione.

#### **6 CD** Pulsanti salto  $(A \triangleleft / P)$ /ricerca( $(A \triangleleft / P)$ )

Premere questi pulsanti per saltare tracce/file. Tenere premuti questi pulsanti per la ricerca di una parte di una traccia/file.

#### **7 CD USB Pulsante REPEAT**

Usare questo pulsante per impostare la ripetizione [\(pagina 60\)](#page-59-0).

#### 8 **Pulsante SOURCE**

Usare questo pulsante per selezionare la sorgente ([pagina 57](#page-56-0)).

#### 9 **Pulsante Stop (**H**)**

Premere questo pulsante per fermare la riproduzione del nastro. Premere questo pulsante per fermare la registrazione del nastro.

#### 10 **Pulsante RECORD USB**

Usare per registrare su una chiavetta USB esterno. Premere il pulsante una volta per abilitare l'attesa di registrazione e premere di nuovo per avviare la registrazione [\(pagina 68\)](#page-67-0).

Premere durante la registrazione per dividere il file in quel punto [\(pagina 70](#page-69-0)).

#### 11 **Pulsante RECORD TAPE**

Usare per registrare su nastro. Premere il pulsante una volta per abilitare l'attesa di registrazione e premere di nuovo per avviare la registrazione ([pagina 72\)](#page-71-0).

#### 12 **Pulsanti avanzamento/riavvolgimento veloce (**m**/**,**)**

Premere questi pulsanti per l'avanzamento veloce e il riavvolgimento della cassetta.

#### 13 **Pulsante Pause (**J**)**

Premere questo pulsante per mettere in pausa la cassetta in riproduzione o registrazione.

Premere questo pulsante di nuovo per riavviare la riproduzione o la registrazione.

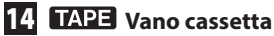

#### 15 **Manopola delle cuffie (PHONES)**

Utilizzare la manopola delle cuffie per regolare il livello di uscita delle cuffie.

# 16 **Presa delle cuffie (PHONES)**

Usare questa presa stereo standard per collegare le cuffie stereo.

Utilizzare un adattatore per collegare le cuffie con spina mini.

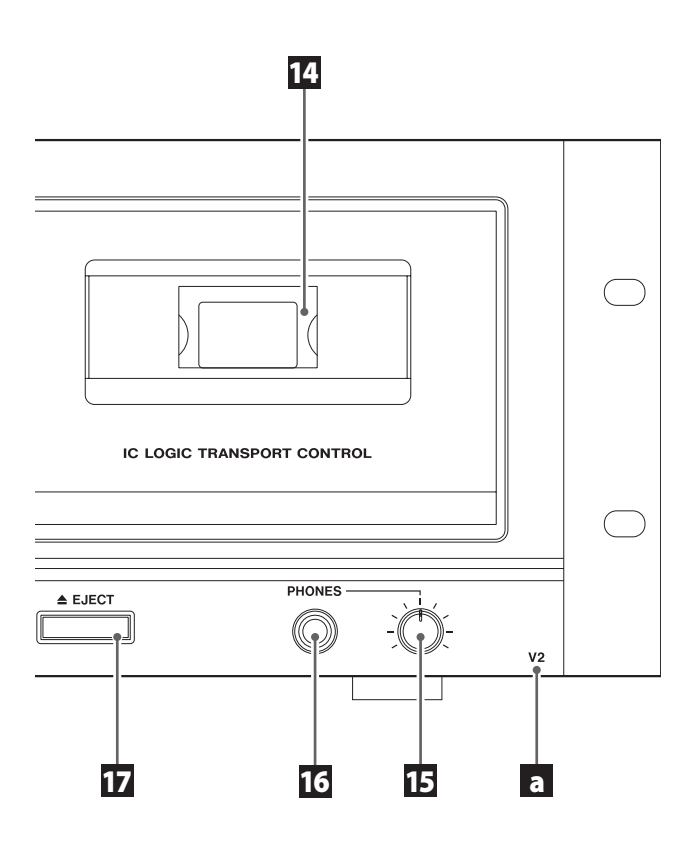

### 17 **Pulsante EJECT (**L**)**

Quando il nastro è fermo, premere questo pulsante per aprire il vano cassetta.

# **18** TAPE Pulsante Riprodurre ( $\blacktriangleright$ )

Questo avvia la riproduzione della cassetta. Premere quando una cassetta è in pausa per riprendere la riproduzione/registrazione.

### **19 TAPE Pomello PITCH CONTROL**

Ruotare questo pomello per variare la velocità di riproduzione ([pagina 65](#page-64-0)).

#### 20 **Pulsante Pause (**J**)**

Usare questo interruttore per selezionare la modalità Reverse (pagina 60).

#### **21** CD USB Pulsanti FOLDER  $(\vee/\wedge)$

Premere questo pulsante per mettere in pausa la riproduzione CD. Per riprendere la riproduzione, premere questo pulsante di nuovo (pagine [59](#page-58-0) e [67](#page-66-0)).

### 22 **Interruttore POWER ON START OFF-PLAY-REC (TAPE)**

Usare questo interruttore per selezionare la modalità operativa del timer (off, play o record). Per usare questo quando si imposta per riprodurre o registrare, collegare un timer programmabile (disponibile in commercio) a questa unità [\(pagina 74](#page-73-0)).

o Selezionare OFF per non usare la riproduzione o la registrazione con il timer.

#### 23 CD Pulsante Riprodurre ( $\blacktriangleright$ )

Premere questo pulsante per avviare la riproduzione CD.

#### 24 **Pulsante Stop (**H**)**

Premere questo pulsante per fermare la riproduzione CD.

### 25 **Pulsanti avanzamento/riavvolgimento veloce (**m**/**,**)**

Premere questi pulsanti per saltare da un file all'altro. Tenere premuti questi pulsanti per la ricerca di una parte in un file.

# 26 **Interruttore POWER ON START CD-TAPE-USB**

Usare questo interruttore per impostare la sorgente sonora che viene attivata quando l'alimentazione viene accesa.

Usare questo interruttore per impostare il supporto usato per il timer di riproduzione/registrazione (il timer di registrazione può registrare solo su cassetta.)

Per usare il timer di riproduzione/registrazione, collegare un timer programmabile (disponibile in commercio) a questa unità [\(pagina 74\)](#page-73-0).

### 27 **Pulsante Pause (**J**)**

Premere questo pulsante per mettere in pausa la riproduzione o registrazione USB.

Premere questo pulsante di nuovo per riavviare la riproduzione o la registrazione.

# 28 USB Pulsante Riprodurre ( $\blacktriangleright$ )

Premere questo pulsante avviare la riproduzione USB. Quando in attesa di registrazione USB, premere per avviare la registrazione.

# 29 **Pulsante Stop (**H**)**

Premere questo pulsante per fermare la riproduzione USB. Premere questo pulsante anche per fermare la registrazione USB.

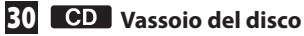

#### **31** USB Porta USB

Collegare qui una chiavetta USB esterno.

#### 32 **Pulsante POWER**

Premere questo pulsante per accendere e spegnere l'unità.

#### **ATTENZIONE**

**Mai spegnere l'unità o scollegare una chiavetta USB quando è in uso, per esempio, durante la scrittura, la riproduzione, la registrazione o la cancellazione di file. Così facendo si potrebbe danneggiare l'unità e la chiavetta USB collegato.**

#### a **Nome del modello (V2)**

Per distinguerlo dal CD-A580 originale, il CD-A580 v2 ha la scritta "V2" sulla parte frontale in basso a destra.

Tenere presente che il CD-A580 e il CD-A580 v2 hanno specifiche diverse per i nomi dei file e le strutture delle cartelle utilizzate durante il salvataggio nelle chiavette USB [\(pagina 68\)](#page-67-0).

# Precauzioni per l'uso del telecomando

# V**CAUTELA**

**L'uso improprio delle pile potrebbe causare la loro rottura o perdite di liquido, che potrebbero provocare incendi, lesioni o la colorazione dei materiali nelle vicinanze.**

**Si prega di leggere ed osservare le precauzioni a [pagina 43](#page-42-0) Con attenzione.**

- o Usare il telecomando all'interno del seguente raggio. Distanza operativa Entro 7 metri e 15° a sinistra o a destra davanti
- o Non posizionare ostacoli tra l'unità principale e il telecomando.
- o Anche se l'unità telecomando viene usata all'interno del raggio effettivo, l'operatività del telecomando potrebbe essere impossibile se sono presenti ostacoli fra l'unità e il telecomando.
- o Se l'unità telecomando viene usata vicino ad altri dispositivi che generano infrarossi o se altri telecomandi che usano infrarossi vengono usati vicino all'unità, questa unità potrebbe non operare correttamente così come gli altri dispositivi a infrarossi.

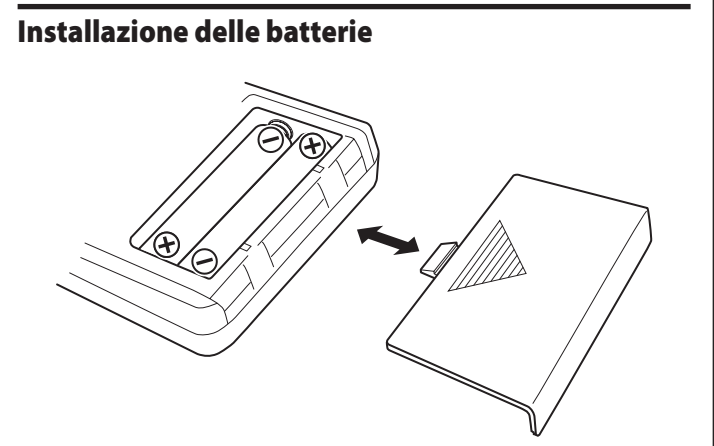

- **1.** Rimuovere il coperchio del vano pile.
- **2.** Inserire due batterie AAA. Assicurarsi di inserire le pile rispettando la polarità con il polo positivo  $(\bigoplus)$  e negativo  $(\bigominus)$  nel verso corretto.
- **3.** Chiudere il coperchio.

# Sostituzione delle batterie

Se la distanza operativa fra l'unità telecomando e l'unità principale si riduce, le batterie sono scariche. In questo caso, sostituire le batterie con batterie nuove.

Per ulteriori informazioni riguardo lo smaltimento delle batterie scariche, si prega di rispettare la normativa locale.

# Modalità CD

### **Durante la riproduzione**

#### **Audio CD**

<span id="page-53-0"></span>Tempo trascorso della traccia corrente (min./sec.)

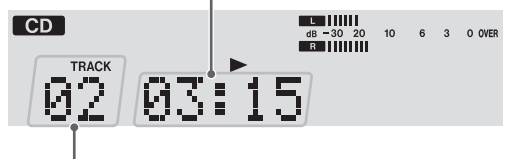

Numero di traccia correntemente in riproduzione

#### **Disco MP3**

Numero del file correntemente in riproduzione (inizia da 001 in ogni cartella)

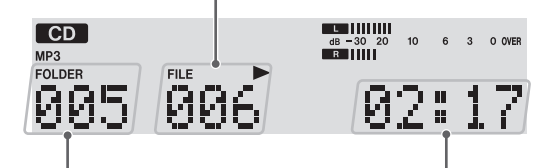

Numero di cartella correntemente in riproduzione

> Tempo trascorso della traccia corrente (min./sec.)

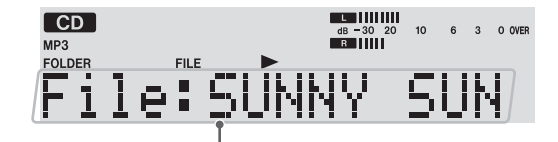

Nome del file correntemente in riproduzione (scorre quando è lungo)

#### **Quando la riproduzione è ferma**

#### **Audio CD**

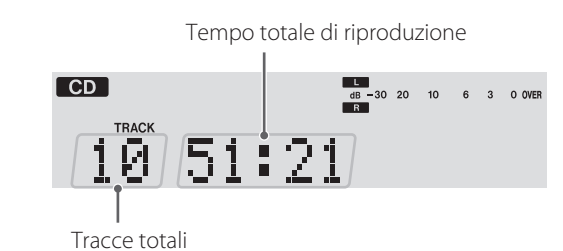

#### **Disco MP3**

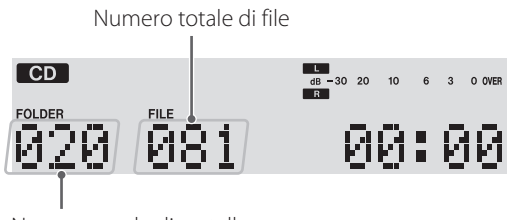

Numero totale di cartelle

# Modalità TAPE

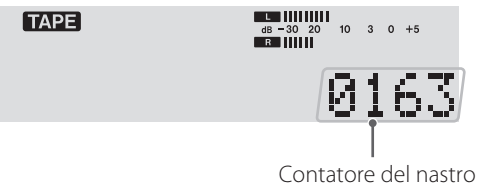

o Il contatore del nastro mostra la posizione approssimativa del nastro. Questa non è un'indicazione di tempo.

# Modalità USB

#### **Durante la riproduzione**

Numero di file correntemente in riproduzione (inizia da 001 in ogni cartella)

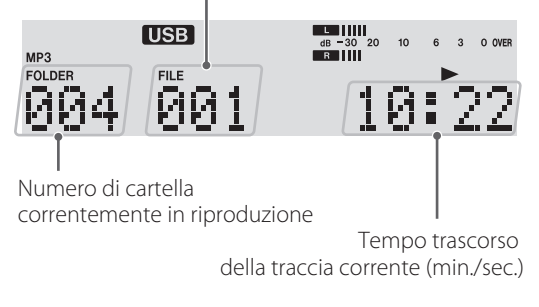

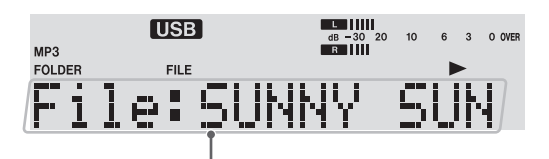

Nome del file correntemente in riproduzione (scorre quando è lungo)

#### **Quando la riproduzione è ferma**

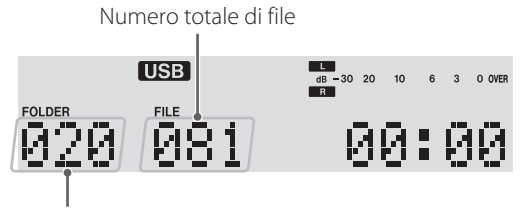

Numero totale di cartelle

### Modalità registrazione **(Esempio: registrare su cassetta da una chiavetta USB)**

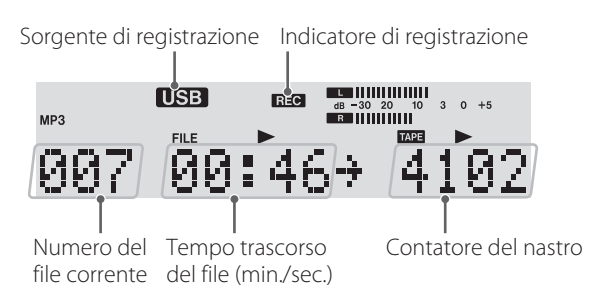

# <span id="page-54-0"></span>Cambiare il display (modalità CD/USB)

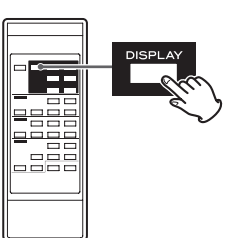

Durante la riproduzione in modalità CD o in modalità USB, ogni volta che si preme il pulsante DISPLAY, questo cambia come segue:

### **CD audio**

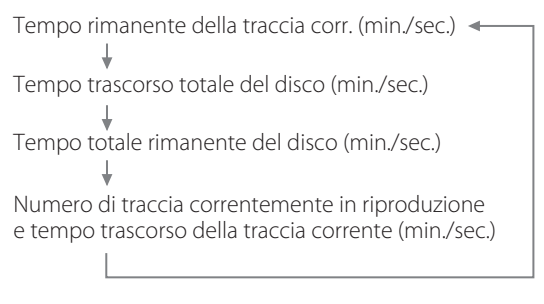

### **Disco MP3/USB**

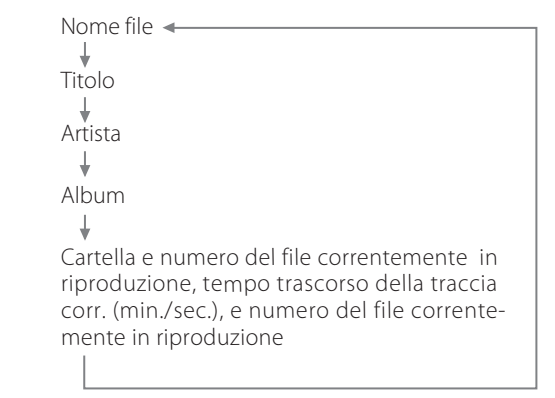

- o "No title", "No album" o "No artist" appare quando non sono presenti le rispettive informazioni.
- " \* \* \* \* \* appare quando l'unità non può leggere le informazioni.
- o Il display di questa unità può mostrare solo caratteri a singolo byte. Se un file usa caratteri giapponesi, cinesi o altri caratteri a doppio byte, la riproduzione è possibile ma il nome non verrà mostrato correttamente. In tali casi, verrà visualizzato "\*\*\*\*.

# **Collegamenti**

#### V**Completare tutti gli altri collegamenti prima di accendere l'unità.**

- < Leggere le istruzioni di ogni dispositivo che si intende usare con questa unità.
- < Assicurarsi di collegare ogni spina in modo sicuro. Per prevenire ronzio e rumore, non aggrovigliare i cavi di collegamento.

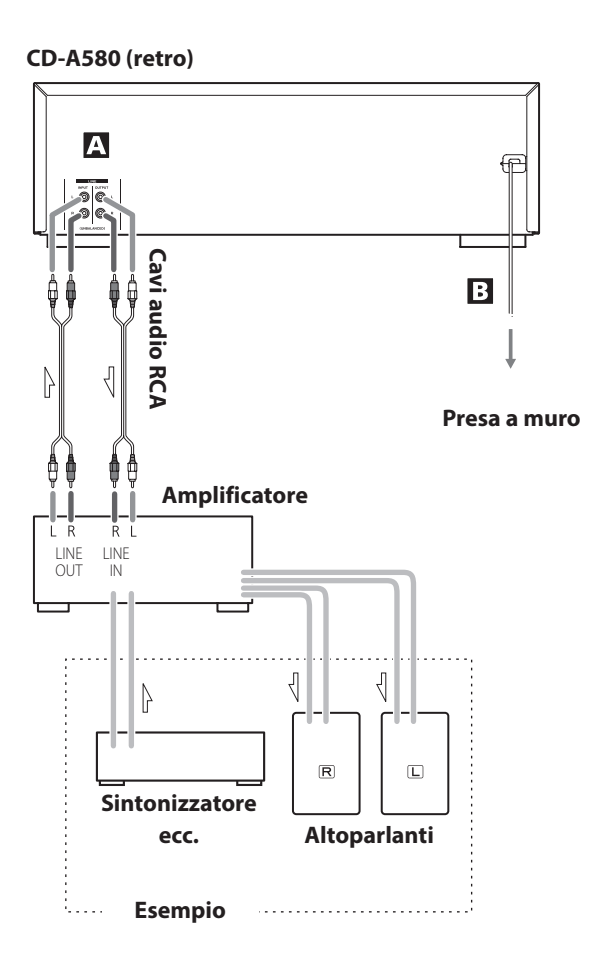

# Note su come attivare o disattivare l'alimentazione

Quando un amplificatore è collegato all'unità, attivare o disattivare l'alimentazione dell'unità e dell'amplificatore nella sequenza seguente.

Quando si attiva l'alimentazione

- 1. CD-A580
- 2. Amplificatore

Quando si disattiva l'alimentazione 1. Amplificatore

2. CD-A580

# A Prese LINE IN/OUT

Questi connettori trasmettono un segnale audio su 2 canali analogici.

Collegare un amplificatore stereo, mixer o un altro apparecchio ai connettori di ingresso e uscita audio analogica di questa unità.

Per i collegamenti utilizzare cavi audio RCA disponibili in commercio.

Collegare il connettore di ingresso R di questa unità al connettore di uscita R del dispositivo di uscita audio e il connettore di ingresso L di questa unità al connettore L di uscita dell'altro dispositivo.

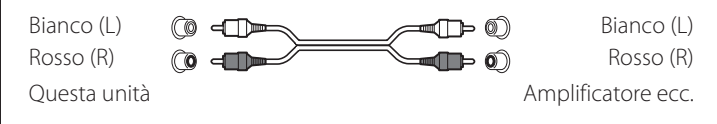

# B Cordone di alimentazione AC

Al termine di tutti gli altri collegamenti, inserire il cordone di alimentazione nella presa di rete.

- $\Lambda$  Assicurarsi di collegare il cordone di alimentazione a una presa in grado di fornire alimentazione di rete.
- $\Lambda$  Tenere la spina di alimentazione in mano quando si collega e si scollega l'alimentazione dalla rete. Non strattonare mai il cordone.

# Accendere e spegnere l'unità

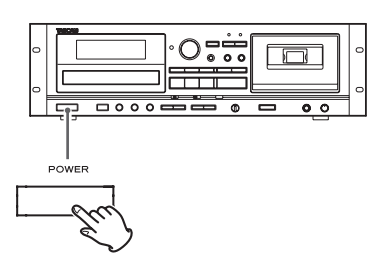

Premere il pulsante POWER per accendere o spegnere l'unità. Quando l'unità si accende, il display si illumina.

Controllare gli interruttori POWER ON START che determinano cosa l'unità deve fare all'accensione.

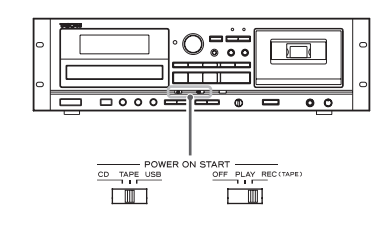

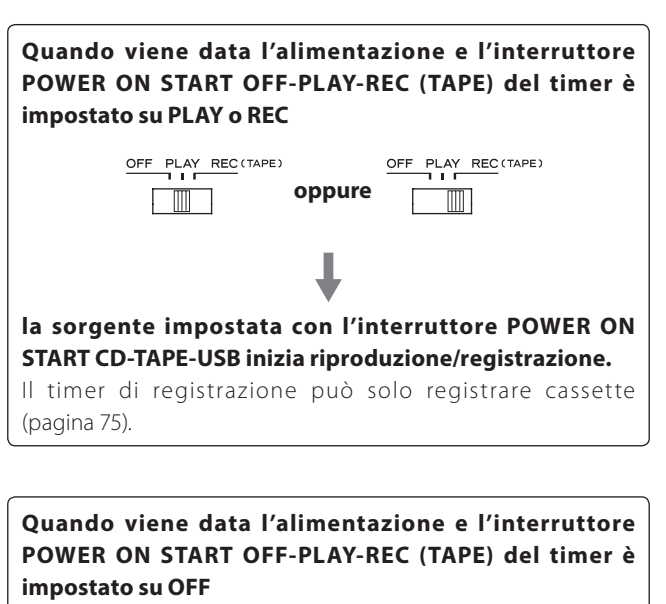

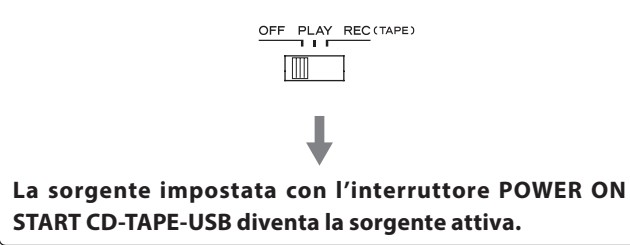

< Quando non si vuole usare il timer, assicurarsi di impostare l'interruttore POWER ON START OFF-PLAY-REC (TAPE) sulla posizione OFF per prevenire registrazioni accidentali su una cassetta importante.

# Funzione automatica di risparmio energetico (solo nei modelli europei)

Vedere ["Funzione automatica di risparmio energetico" a pagina 76.](#page-75-0)

### <span id="page-56-0"></span>Selezionare una sorgente per la riproduzione/ registrazione

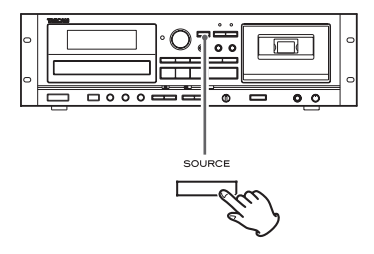

Ogni volta che si preme il pulsante SOURCE, la sorgente cambia come segue:

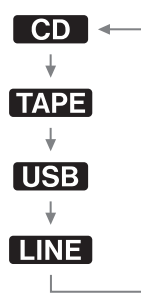

La sorgente selezionata viene mostrata in alto a sinistra del display.

- < Durante la registrazione, la sorgente non può venire cambiata.
- < Premendo il pulsante Riprodurre per una sorgente effettua la selezione seleziona e inizia la riproduzione di quella sorgente.
- < Selezionare "LINE" usando una sorgente esterna collegata alle prese LINE.

# **Ascoltare un CD**

1 **Premere il pulsante SOURCE ripetutamente per selezionare "CD".**

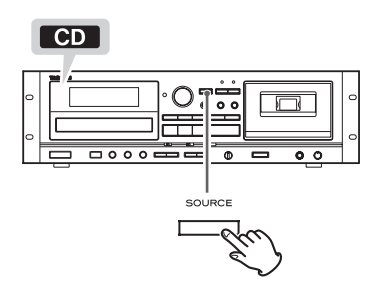

< Quando è selezionata una differente sorgente, premendo il pulsante CD Riprodurre ( $\blacktriangleright$ ) si seleziona automaticamente il CD e, se un disco è caricato, inizia la riproduzione.

### <sup>2</sup> **Premere il pulsante CD OPEN/CLOSE (≜) per aprire il vassoio del disco.**

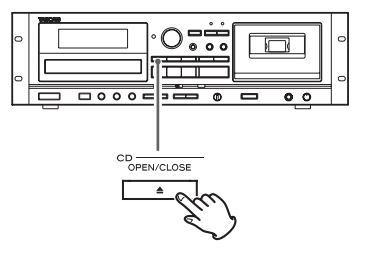

3 **Mettere un disco sul vassoio con l'etichetta verso l'alto.**

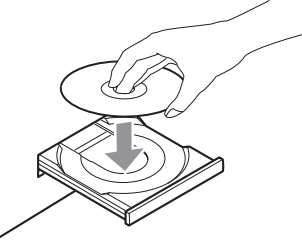

< Assicurarsi sempre che il disco sia centrato sul vassoio. Il disco deve essere centrato sul vassoio. Se un disco non viene caricato correttamente, potrebbe non essere più possibile aprire il vassoio dopo che si è chiuso.

#### **ATTENZIONE**

- < Non caricare più di un disco.
- < Non forzare il vassoio con la mano durante l'apertura e la chiusura.
- < Non attaccare adesivi o simili sui lati del disco.
- < Non usare dischi con forme irregolari.

Se le suddette indicazioni vengono ignorate potrebbero verificarsi malfunzionamenti e danni all'unità.

4 **Premere il pulsante CD OPEN/CLOSE (**L**) di nuovo per chiudere il vassoio.**

<span id="page-57-0"></span>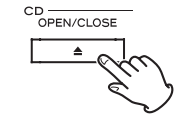

# **CAUTELA**

### **Fare attenzione alle dita quando il vassoio si chiude.**

Il caricamento di un disco impiega alcuni secondi.

Durante il caricamento, "READING" appare sul display e nessun pulsante sarà attivabile. Attendere finché non appare il numero totale di tracce/file.

< Quando nessun disco è caricato, viene visualizzato "NO DISC".

# **5** Premere il pulsante CD Riprodurre ( $\blacktriangleright$ ) avviare la **riproduzione.**

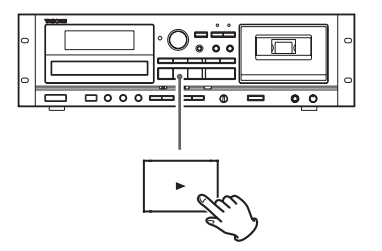

La riproduzione inizia dalla prima traccia/file del disco.

- < Se si carica un disco e poi si preme il pulsante CD Riprodurre ( $\blacktriangleright$ ) senza aver prima chiuso il vassoio del disco, il vassoio del disco si chiude e la riproduzione inizia.
- < Quando la riproduzione di tutte le tracce/file è terminata, l'unità si ferma automaticamente.
- < I file MP3 che non sono all'interno di cartelle vengono automaticamente messi nella cartella "ROOT". La riproduzione inizia dal primo file della cartella ROOT.
- < Vedere a [pagina 79](#page-78-0) le informazioni sull'ordine di riproduzione dei dischi MP3.

# Sospendere la riproduzione temporaneamente (modalità pausa)

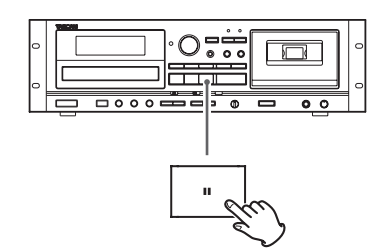

Premere il pulsante CD Pause (II) durante la riproduzione per fermare la riproduzione nella posizione corrente. Per riprendere la riproduzione, premere il pulsante CD Pause (II) di

nuovo o premere il pulsante CD Riprodurre  $($ .

# Fermare la riproduzione

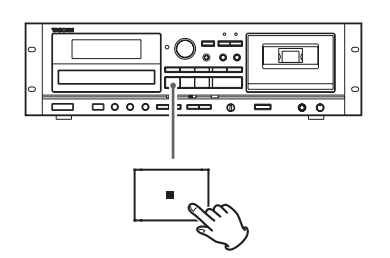

Premere il pulsante CD Stop (H) per fermare la riproduzione.

# Aprire il vassoio del disco

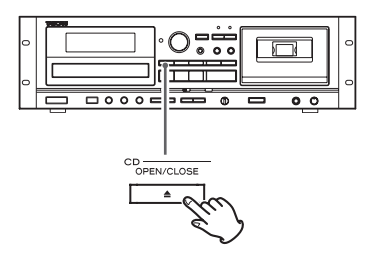

Premere il pulsante CD OPEN/CLOSE (<sup>2</sup>) per aprire il vassoio del disco.

< Si può aprire il vassoio anche quando si è in modalità diverse dalla modalità CD.

# Ricerca di una parte in una traccia/file

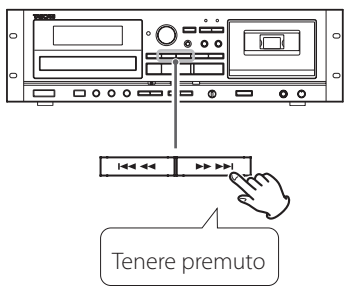

Durante la riproduzione, tenere premuto un pulsante CD Search (<< o > ) per la ricerca di una parte in una traccia/file. Rilasciare il pulsante quando si trova il punto da cui iniziare la riproduzione.

# Saltare su una traccia/file precedente o successiva

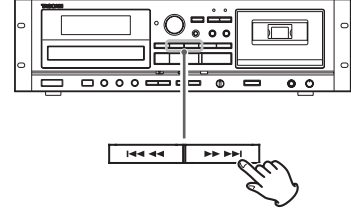

#### **Durante la riproduzione**

Premere un pulsante CD Skip ( $\blacktriangleleft$ / $\blacktriangleright$ ) ripetutamente finché non si seleziona la traccia/file. La traccia/file selezionata verrà riprodotta dall'inizio.

• Se si preme il pulsante  $\blacktriangleleft$  una volta durante la riproduzione, la traccia/file in riproduzione verrà riprodotta di nuovo dal suo inizio. Per tornare all'inizio della precedente traccia/file, premere il pulsante  $\blacktriangleleft$  due volte.

#### **Quando la riproduzione è ferma o messa in pausa**

Premere un pulsante CD Skip ( $\blacktriangleleft$ / $\blacktriangleright$ ) ripetutamente per selezionare la traccia/file che si vuole ascoltare. Poi, premere il pulsante CD Riprodurre ( $\blacktriangleright$ ) o CD Pause (II) per avviare la riproduzione della traccia/file selezionata.

# <span id="page-58-0"></span>Selezionare una cartella (disco MP3)

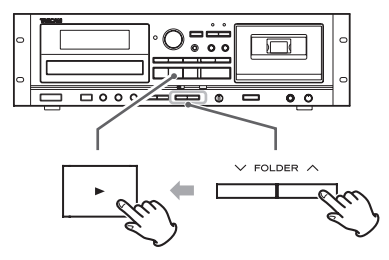

Premere i pulsanti FOLDER ( $\vee$ / $\wedge$ ) per selezionare una cartella. Poi, premere il pulsante CD Riprodurre (t) per avviare la riproduzione.

# <span id="page-59-0"></span>**Riproduzione ripetuta**

#### **Questa funzione può essere usata in modalità CD e USB.**

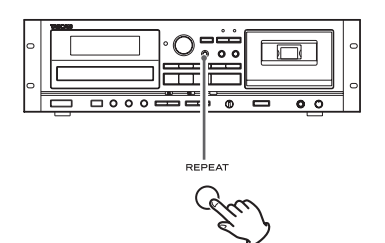

Premere il pulsante REPEAT per scorrere ciclicamente le seguenti modalità di riproduzione:

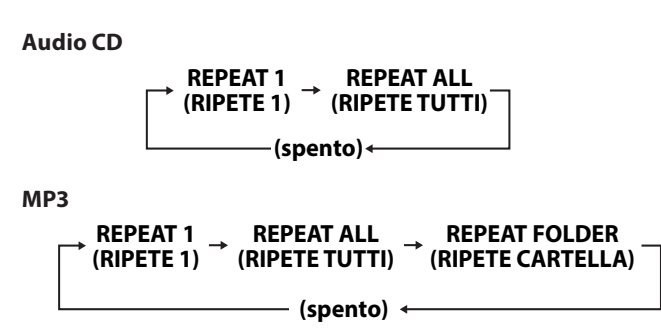

< Se uno qualsiasi dei seguenti pulsanti viene premuto, la modalità di ripetizione verrà annullata.

#### **In modalità CD**

Pulsante POWER, pulsante SOURCE, pulsante CD OPEN/CLOSE (L), pulsante REPEAT, pulsante SHUFFLE

#### **In modalità USB**

Pulsante POWER, pulsante SOURCE, pulsante REPEAT, pulsante SHUFFLF

### **REPEAT 1 (ripetere una traccia/file)**

La traccia/file in riproduzione verrà riprodotta ripetutamente. "REPEAT 1" appare sul display.

- Se si usano i pulsanti CD/USB Skip ( $\blacktriangleleft \bigcirc$   $\blacktriangleright \blacktriangleright$ I) per selezionare una differente traccia/file, quella traccia/file verrà riprodotta ripetutamente.
- < Si può selezionare una traccia/file da ripetere quando la riproduzione è ferma. Premere il pulsante REPEAT, selezionare una traccia/file usando i pulsanti CD/USB Skip ( $\blacktriangleleft \bigcirc \blacktriangleright \blacktriangleright$ I) e poi premere il pulsante CD/USB Riprodurre ( $\blacktriangleright$ ) o CD/USB Pause (II) per avviare la riproduzione.

#### **REPEAT ALL (ripetere tutte le tracce/file)**

Tutte le tracce/file sul disco verranno riprodotte ripetutamente. "REPEAT ALL" appare sul display.

< Durante la riproduzione programmata, le tracce/file programmate verranno riprodotte ripetutamente.

#### **REPEAT FOLDER (ripetere tutti i file in una cartella) (solo MP3)**

l file nella cartella selezionata verranno riprodotti ripetutamente. "REPEAT FOLDER" appare sul display.

# **CD USB**

# <span id="page-59-1"></span>**Riproduzione casuale**

#### **Questa funzione può essere usata in modalità CD e USB.**

Usare questa funzione per riprodurre le tracce/file di un disco/chiavetta USB in ordine casuale.

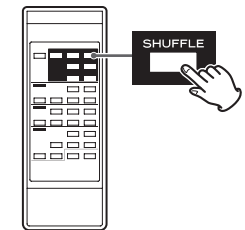

Premendo il pulsante SHUFFLE la mode viene attivata/disattivata.

Durante la riproduzione casuale, "SHUFFLE" appare sul display.

Dopo aver riprodotto tutti le tracce/file, l'unità esce dalla modalità di riproduzione "Shuffle" e interrompe la riproduzione.

Per terminare la riproduzione casuale, premere il pulsante CD/USB Stop  $(\blacksquare)$ .

- Se si preme il pulsante  $\blacktriangleright\blacktriangleright$ I durante la riproduzione casuale, la successiva traccia/file sarà selezionata casualmente e riprodotta. Se si preme il pulsante  $\blacktriangleleft$ , la traccia/file riprodotta correntemente verrà riprodotta dall'inizio.
- < La funzione Shuffle non funziona durante la riproduzione programmata.
- < Se uno qualsiasi del seguenti pulsanti viene premuto, la modalità Shuffle sarà annullata.

#### **In modalità CD**

Pulsante POWER, pulsante SOURCE, pulsante CD OPEN/CLOSE (L), pulsante REPEAT, SHUFFLE

#### **In modalità USB**

Pulsante POWER, pulsante SOURCE, pulsante REPEAT, pulsante SHUFFLF

# CD USB

# **Riproduzione programmata**

#### **Questa funzione può essere usata in modalità CD e USB.**

Si possono programmare nell'ordine desiderato fino a 30 tracce/file.

1 **Quando la riproduzione è ferma, premere il pulsante PROGRAM per entrare nella modalità programma.**

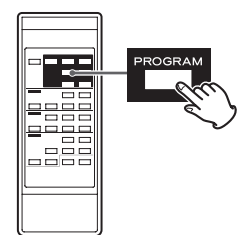

"PROGRAM" lampeggia e "P-01" appare sul display.

Esempio in modalità CD

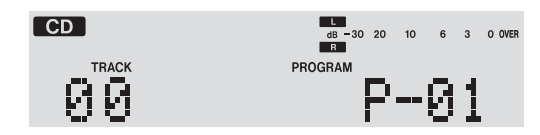

< Per fermare la programmazione, premere il pulsante CD/USB Stop  $(\blacksquare)$ .

### 2 **(Quando si programmano file MP3)**

**Premere i pulsanti CD/USB FOLDER ( / ) per selezionare una cartella, poi premere il pulsante PROGRAM.**

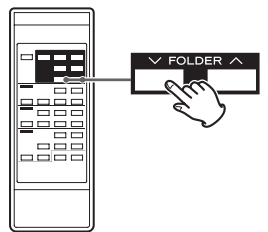

< I file MP3 non collocati in una specifica cartella sono nella cartella "001" (ROOT).

#### **NOTA**

La cartella ROOT è la cartella di livello superiore.

**3** Premere i pulsanti CD/USB Skip ( $\left|\frac{4}{10}\right\rangle$   $\rightarrow$   $\left|\frac{1}{10}\right\rangle$  per selezio**nare una traccia/file, poi premere il pulsante PROGRAM.**

<span id="page-60-0"></span>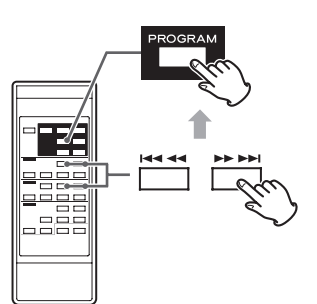

La traccia/file viene programmata e viene visualizzato "P-02".

- Ripetere i passi 2 e 3 per programmare ulteriori tracce/file.
- Si possono programmare fino a 30 tracce/file.
- < Per fermare la programmazione, premere il pulsante CD/USB Stop ( $\blacksquare$ ). La programmazione viene annullata, ma il contenuto del programma viene mantenuto in memoria. Se si vuole ripartire con la riproduzione programmata, premere il pulsante PROGRAM e poi premere il pulsante CD/USB Riprodurre ( $\blacktriangleright$ ).
- 4 **Quando la selezione dei numeri di traccia/file è completata, premere il pulsante CD/USB Riprodurre (**t**) per avviare la riproduzione programmata.**

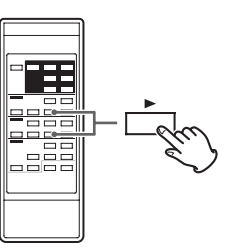

Per fermare la riproduzione programmata, premere il pulsante CD/USB Stop ( $\blacksquare$ ).

- < Al termine della riproduzione programmata, premere il pulsante PROGRAM e quindi premere il pulsante CD/USB Riprodurre ( $\blacktriangleright$ ) per riprodurre il programma di nuovo.
- Si possono usare i pulsanti CD/USB Skip ( $\blacktriangleleft \blacktriangleleft$  e  $\blacktriangleright \blacktriangleright$ I) durante la riproduzione programmata per selezionare e riprodurre atre tracce/file del programma.
- < La funzione Shuffle non funziona durante la riproduzione programmata.
- < La riproduzione "REPEAT 1" e "REPEAT ALL" sono possibili durante la riproduzione programmata. Quando impostato su "REPEAT ALL", le tracce/file programmate verranno riprodotte ripetutamente.

# Aggiungere tracce/file alla fine del programma

Quando la riproduzione è ferma, premere il pulsante PROGRAM ripetutamente finché non appare **"TRACK 00"** sul display.

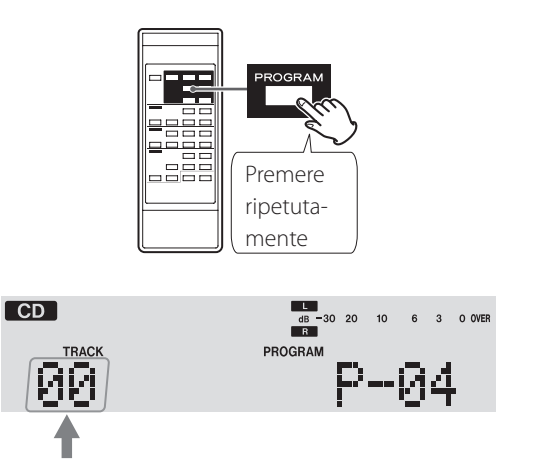

Selezionare un numero di traccia/file che si vuole aggiungere usando i pulsanti CD/USB Skip ( $\blacktriangleleft \in \blacktriangleright \blacktriangleright$ I) e poi premere il pulsante PROGRAM.

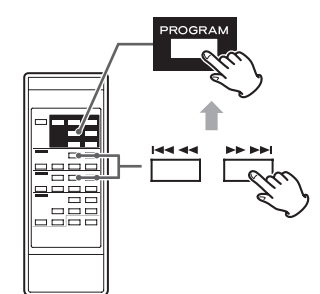

La traccia/file viene aggiunta alla fine del programma.

# Sovrascrivere parte del programma

Quando la riproduzione è ferma, premere il pulsante PROGRAM pulsante ripetutamente **finché il numero di programma della traccia che si vuole cambiare appare** sul display.

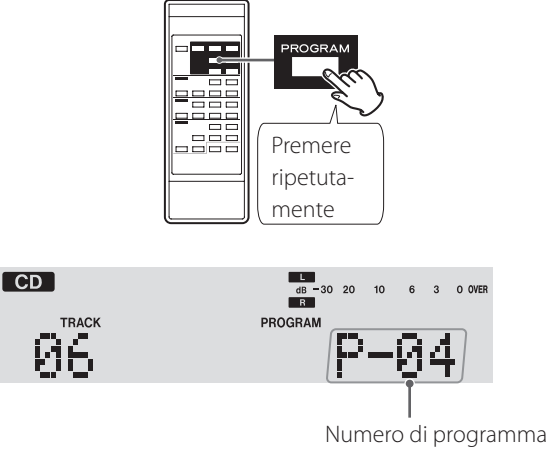

da cambiare

Selezionare il numero di traccia/file che si vuole aggiungere usando i pulsanti CD/USB Skip ( $\blacktriangleleft \in \blacktriangleright \blacktriangleright$ I) e poi premere il pulsante PROGRAM.

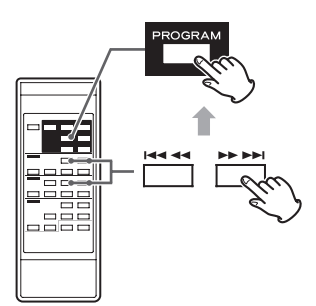

La traccia/file selezionata viene aggiunta al programma, sostituendo la traccia corrispondente al numero della traccia programmata precedentemente.

# Controllare l'ordine del programma

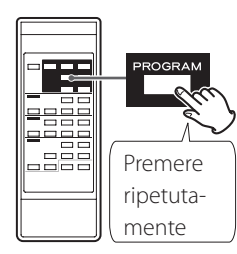

Quando la riproduzione è ferma, premere il pulsante PROGRAM ripetutamente.

I numeri delle tracce/file programmate e i numeri di programma verranno mostrano nell'ordine.

# <span id="page-62-0"></span>Cancellare tracce/file dal programma

Quando la riproduzione è ferma, premere il pulsante PROGRAM ripetutamente **finché il numero di programma della traccia che si vuole cancellare appare** sul display.

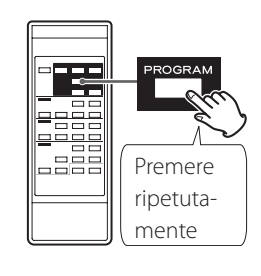

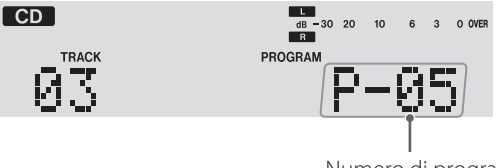

Numero di programma da cancellare

Premere il pulsante CLEAR.

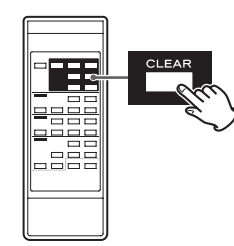

La traccia/file viene cancellata dal programma.

# Cancellare il programma

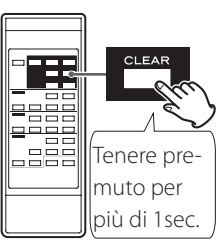

Durante la riproduzione, premere il pulsante PROGRAM, seguito dal pulsante CLEAR o CD/USB Stop (H) per più di 1 secondo. L'indicatore PROGRAM scompare e tutto il contenuto del programma viene cancellato.

- < Se l'indicatore PROGRAM non viene mostrato, premere il pulsante PROGRAM per attivare la modalità programma prima di premere il pulsante CLEAR.
- < Se uno dei seguenti pulsanti viene premuto, il contenuto del programma viene cancellato.

#### **In modalità CD**

Pulsante POWER, pulsante CD OPEN/CLOSE ( $\triangle$ ), pulsante SOURCE

#### **In modalità USB**

Pulsante POWER, pulsante SOURCE

# Uscire dalla modalità programma

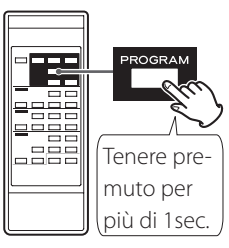

Quando la riproduzione è ferma, tenere premuto il pulsante PROGRAM per più di 1 secondo o premere il pulsante CD/USB Stop (H). L'indicatore PROGRAM scomparirà.

< Questo non cancella il contenuto del programma. Premere il pulsante PROGRAM di nuovo e poi premere il pulsante CD/USB Riprodurre  $(\blacktriangleright)$  se si vuole riavviare la riproduzione programmata.

# **Ascoltare una cassetta**

Si possono riprodurre cassette Normale (tipo I), Cromo (tipo II) e Metal (tipo IV) con questa unità.

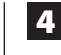

**4** Premere il pulsante TAPE Riprodurre ( $\blacktriangleright$ ) Riprodurre per **avviare la riproduzione.**

<span id="page-63-0"></span>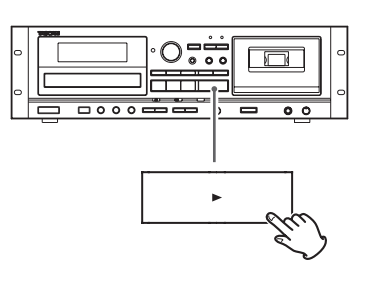

# Pausa temporanea della riproduzione

U.

Premere il pulsante TAPE Pause (II) durante la riproduzione per fermare la riproduzione nella posizione corrente.

Per riprendere la riproduzione, premere il pulsante TAPE Pause (II) di nuovo o premere il pulsante TAPE Riprodurre  $($ .

# Fermare la riproduzione

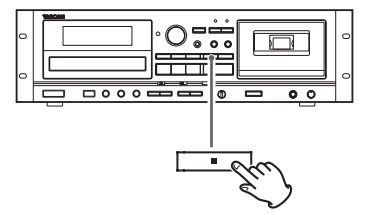

Premere il pulsante TAPE Stop (■) per fermare la riproduzione.

1 **Premere il pulsante SOURCE ripetutamente per selezionare "TAPE".**

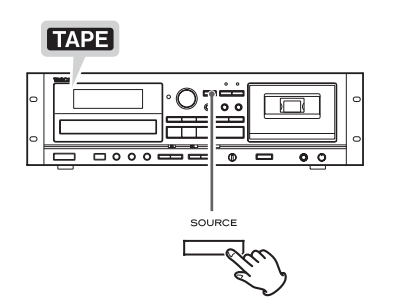

< Quando viene selezionata una differente sorgente, avviando la riproduzione del nastro automaticamente seleziona il nastro.

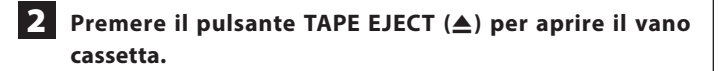

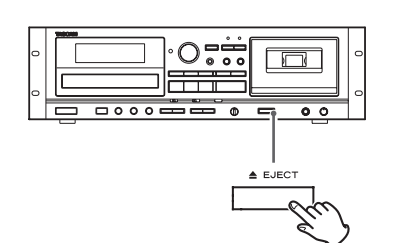

3 **Inserire una cassetta nel vano.**

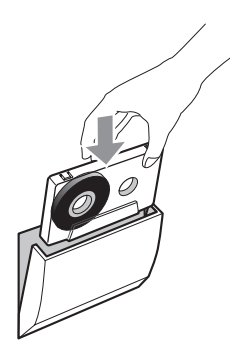

Inserire la cassetta con il lato aperto verso il basso e il lato che si vuole riprodurre rivolto di fronte. Quindi, chiudere il vano cassetta spingendo sullo sportellino.

### **ATTENZIONE**

- o Non usare cassette deformate o allentate. Il nastro potrebbe incastrarsi e la cassetta potrebbe bloccarsi nell'unità.
- o Non forzare lo sportellino del vano quando si apre.

Se le suddette indicazioni vengono ignorate potrebbero verificarsi malfunzionamenti e danni all'unità.

# Aprire il vano cassetta

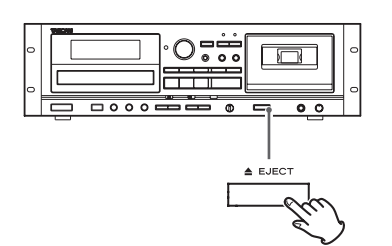

Quando il nastro è fermo, premere il pulsante TAPE EJECT (<sup>2</sup>) per aprire il vano cassetta.

- Non premere il pulsante TAPE EJECT (▲) durante la riproduzione.
- o Si può aprire il vano anche in modalità diversa da TAPE.

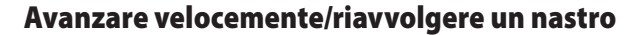

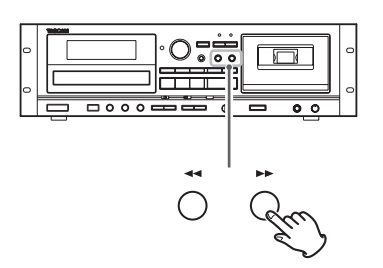

Premere il pulsante Fast-forward  $(\blacktriangleright\blacktriangleright)$  o Rewind  $(\blacktriangleleft\blacktriangleleft)$  per avvolgere il nastro rapidamente.

L'avvolgimento si ferma alla fine del nastro. Per fermare l'avvolgimento prima della fine, premere il pulsante TAPE Stop ( $\blacksquare$ ).

< Si può avvolgere il nastro quando è selezionata CD/USB/LINE come sorgente. Questi pulsanti non funzionano in modalità di registrazione.

# <span id="page-64-0"></span>Controllo dell'intonazione

Questo controllo varia l'intonazione della musica durante la riproduzione.

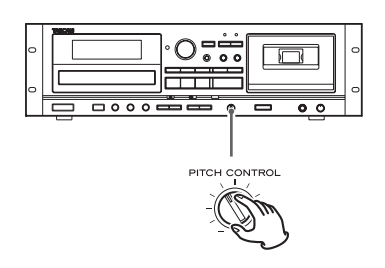

Ruotando il pomello PITCH CONTROL in senso orario si incrementa la velocità di riproduzione e si alza l'intonazione fino a un massimo di +10%. Ruotando il pomello PITCH CONTROL in senso antiorario si riduce la velocità di riproduzione e si abbassa l'intonazione fino a un massimo di −10%.

- o Questo non funziona durante la registrazione su nastro.
- o Mantenerlo impostato sulle ore 12 (in verticale) per l'intonazione normale.
- o Il controllo dell'intonazione può essere utilizzato quando si registra da una cassetta a una chiavetta USB.

# Contatore del nastro

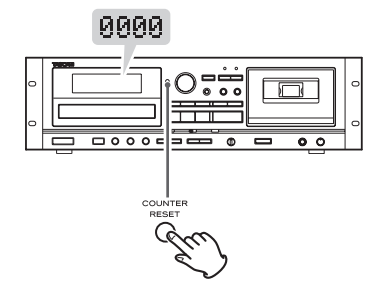

Premere il pulsante COUNTER RESET per reimpostare il contatore a "0000". Si può usare questa funzione per localizzare qualsiasi punto del nastro.

# **Ascoltare file da una chiavetta USB**

### **ATTENZIONE**

**Mai spegnere l'unità o scollegare una chiavetta USB quando è in uso, per esempio, durante la scrittura, la riproduzione, la registrazione o la cancellazione di file.**

**Così facendo si potrebbe danneggiare l'unità e la chiavetta USB collegato.**

1 **Premere il pulsante SOURCE ripetutamente per selezionare "USB".**

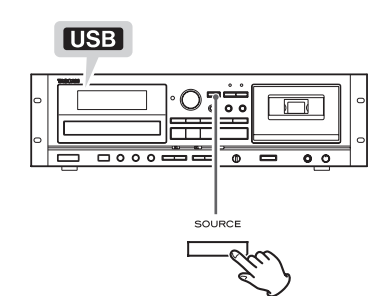

< Quando una è selezionata differente sorgente, avviando la riproduzione USB si seleziona automaticamente la modalità USB.

#### 2 **Collegare una chiavetta USB esterno alla porta USB di questa unità.**

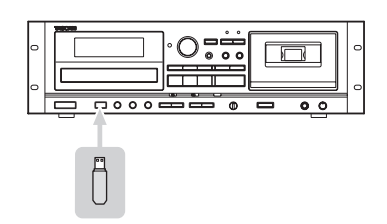

La lettura della chiavetta USB impiega alcuni secondi.

Le chiavette USB di grandi capacità potrebbero richiedere più tempo.

Quando appare "READING" mentre l'unità è in lettura, la pressione dei pulsanti non avrà alcun effetto.

< Se nessun file MP3 è presente nella chiavetta USB, viene visualizzato "NO MUSIC FILE".

<span id="page-65-0"></span>**3** Premere il pulsante USB Riprodurre ( $\blacktriangleright$ ) per avviare la **riproduzione.**

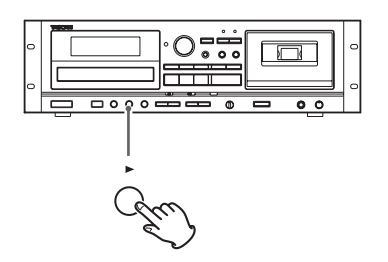

- < Quando la riproduzione di tutti i file è terminata, l'unità si ferma automaticamente.
- < I file MP3 che non sono all'interno di cartelle vengono automaticamente messi nella cartella "ROOT". La riproduzione inizia dal primo file della cartella ROOT.
- < Vedere a [pagina 79](#page-78-0) le informazioni sull'ordine di riproduzione dei dischi MP3.

# Pausa temporanea della riproduzione

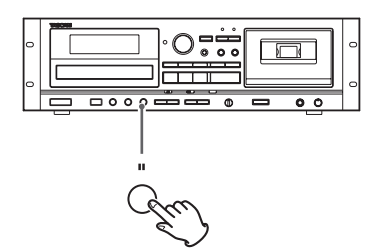

Premere il pulsante USB Pause (II) durante la riproduzione per fermare la riproduzione nella posizione corrente.

Per riprendere la riproduzione, premere il pulsante USB Pause (II) di nuovo o premere il pulsante USB Riprodurre  $( \blacktriangleright )$ .

# Fermare la riproduzione

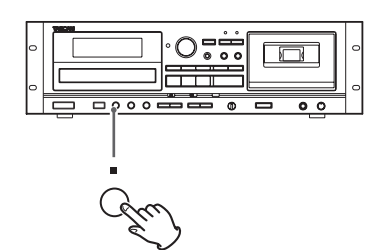

Premere il pulsante USB Stop (■) per fermare la riproduzione.

# Ricerca di una parte all'interno di un file

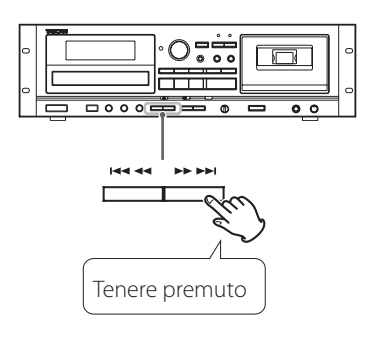

Durante la riproduzione, tenere premuto un pulsante USB Search ( $\blacktriangleleft$  o  $\blacktriangleright$ ) per la ricerca di una parte all'interno di un file. Tenendo premuto un pulsante Search si incrementa la velocità di ricerca.

Rilasciare il pulsante quando si trova il punto da cui iniziare la riproduzione.

# <span id="page-66-1"></span>Saltare su un file precedente o successivo

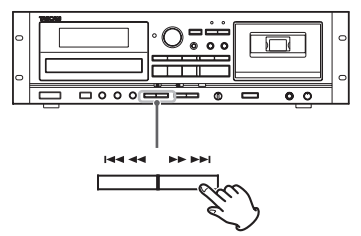

#### **Durante la riproduzione**

Premere un pulsante USB Skip ( $\blacktriangleleft$ / $\blacktriangleright$ ) ripetutamente finché non si seleziona il file. Il file selezionato verrà riprodotto dall'inizio.

• Se si preme il pulsante  $\blacktriangleleft$  una volta durante la riproduzione, il file in riproduzione verrà riprodotto di nuovo dall'inizio. Per tornare all'inizio del precedente file, premere il pulsante  $\blacktriangleleft$  due volte.

#### **Quando la riproduzione è ferma o messa in pausa**

Premere un pulsante USB Skip ( $\blacktriangleleft$ />>) ripetutamente per selezionare il file che si vuole ascoltare. Poi, premere il pulsante USB Riprodurre ( $\blacktriangleright$ ) o USB Pause (III) per avviare la riproduzione del file selezionato.

#### <span id="page-66-0"></span>Selezionare una cartella

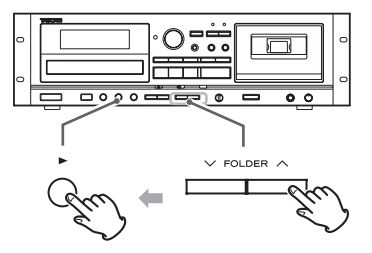

Premere i pulsanti FOLDER ( $\vee$ / $\wedge$ ) per selezionare una cartella. Quindi, premere il pulsante USB Riprodurre ( $\blacktriangleright$ ) per avviare la riproduzione.

# Riproduzione Repeat, Shuffle e Program

Queste funzioni può essere usate in modalità USB. Si prega di leggere le seguenti sezioni per i dettagli nell'uso.

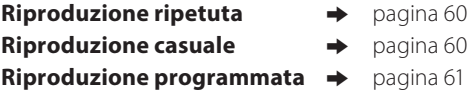

# **Registrare su una chiavetta USB**

Questa unità può registrare suoni da CD, cassetta o dispositivo esterno collegato, in formato MP3 su una chiavetta USB.

- o Questa unità può anche registrare su cassetta, ma non può registrare su una chiavetta USB e nastro contemporaneamente.
- o La corretta registrazione potrebbe non essere possibile a seconda della chiavetta USB. In tal caso, provare a utilizzare un'altra chiavetta USB.
- o Questa unità non può registrare su chiavetta USB con la funzione di registrazione timer.
- o Quando si registra da un CD su una chiavetta USB, il suono monitorato potrebbe saltare a seconda del tipo di chiavetta USB, ma questo non influenzerà i dati registrati.

#### **ATTENZIONE**

**Non scollegare la chiavetta USB durante la registrazione. Non spegnere o scollegare il cordone di alimentazione durante la registrazione. Così facendo si potrebbe danneggiare l'unità e la chiavetta USB collegato.**

#### **Informazioni sui file MP3 registrati (utilizzando il CD-A580 v2)**

o Quando si registra da un CD, viene creata automaticamente la cartella "RIP".

Quando si registra da un nastro a cassetta o da una sorgente esterna, viene creata automaticamente la cartella "REC". I file MP3 vengono salvati in ogni cartella.

o I file vengono registrati con numeri incrementali aggiunti automaticamente alla fine di ogni nome del file.

#### **Quando si registra da un CD**

"TRK1.MP3", "TRK2.MP3"…

I numeri di traccia sul CD verranno utilizzati come nomi dei file.

o Se "TRK1.MP3" è già stato salvato nella chiavetta USB quando la traccia 1 viene registrata dal CD, verrà salvato con il suo nome seguito da una tilde (~) e un numero che inizia con zero ("TRK1~0.  $MP3"$ 

Se vengono registrati più file con lo stesso numero di traccia, il numero dopo la tilde verrà incrementato ("TRK1~1.MP3", "TRK1~2. MP3"…).

#### **Esempio:**

I nomi dei file saranno i seguenti quando si registrano tre CD in questo ordine: CD 1 con due tracce, CD 2 con tre tracce e CD 3 con cinque tracce.

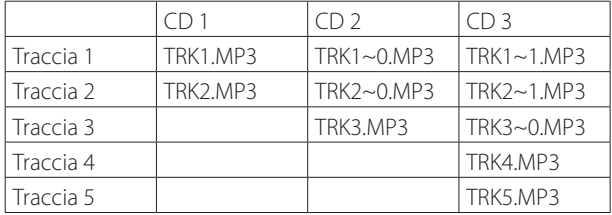

### <span id="page-67-0"></span>**Quando si registra da un nastro a cassetta o da una sorgente esterna**

"REC001.MP3", "REC002.MP3"…

o Durante la registrazione da un nastro o da un ingresso LINE, è possibile dividere il file manualmente ([pagina 70](#page-69-0)). In questo caso, il numero alla fine del secondo nome del file verrà incrementato. **Esempio:**

Se "REC001.MP3" viene diviso, verranno creati file denominati "REC001.MP3" e "REC002.MP3".

- o Questa unità può registrare fino a 999 file su una chiavetta USB. Tuttavia, se la chiavetta USB contiene già dei file, questi verranno inclusi nel totale massimo di 999 file durante la registrazione.
- o Il tempo massimo di registrazione di un file è 240 minuti.
- o Le tracce registrate su una chiavetta USB vengono convertite in file MP3 con bit rate di 128 kbps.

#### **Informazioni sui file MP3 registrati (utilizzando il CD-A580)**

- < Quando si registra, viene creata automaticamente una cartella "RECORD" e anche una sottocartella con il nome della sorgente ("CD", "TAPE" o "LINE") al suo interno. I file MP3 vengono aggiunti nella cartella corrispondente.
- < I nomi dei file vengono assegnati automaticamente con un numero crescente alla fine del nome.

#### **File registrati da CD**

"CD001.MP3", "CD002.MP3" …

Se ci sono già, per esempio, file nominati "CD004.MP3" e "CD009. MP3" nella cartella USB e si registra, il nuovo file successivo sarà rinominato "CD010.MP3".

#### **File registrati da cassetta**

"T001.MP3", "T002A.MP3" …

#### **File registrati da una sorgente esterna** "L001.MP3"

< Durante la registrazione da nastro o ingresso LINE (l'unità non può dividere il file durante l'attesa di registrazione) è possibile dividere il file manualmente ([pagina 70\)](#page-69-0). In questo caso, vengono aggiunti numeri consecutivi alla fine dei nomi.

#### **Esempio:**

Se "T001.MP3" viene diviso, verranno creati i file "T001.MP3" e "T002. MP3".

- < Questa unità può registrare fino a 999 file su una chiavetta USB. Tuttavia, se la chiavetta USB contiene già dei file, questi verranno inclusi nel totale massimo di 999 file durante la registrazione.
- < Il tempo massimo di registrazione di un file è 240 minuti.
- < Le tracce registrate su una chiavetta USB vengono convertite in file MP3 con bit rate di 128 kbps.

1 **Collegare una chiavetta USB esterno alla porta USB di questa unità.**

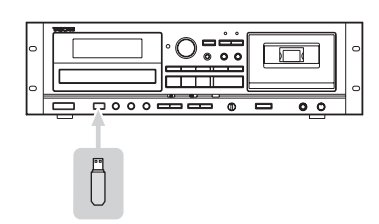

- o Non si può registrare su una chiavetta USB esterno se non c'è sufficiente spazio o il dispositivo è protetto.
- o Prima di registrare, controllare la capacità rimanente della chiavetta USB usando un PC. Non è possibile controllare la memoria con questa unità.

2 **Premere il pulsante SOURCE ripetutamente per selezionare la sorgente da cui registrare (CD, TAPE o LINE).**

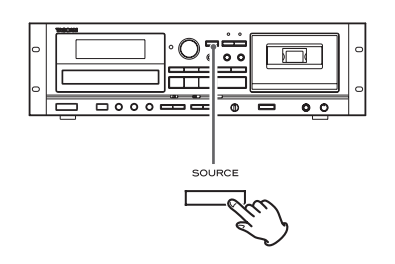

3 **Premere il pulsante RECORD USB per avviare l'attesa di registrazione.**

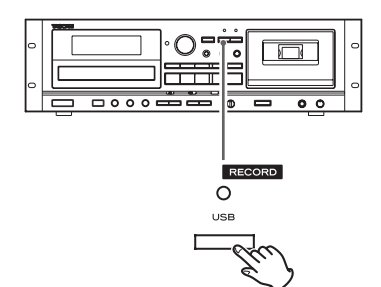

L'indicatore rosso sopra il pulsante RECORD USB e l'icona REC sul display lampeggiano.

o La preparazione alla registrazione USB richiede alcuni secondi. Le chiavette USB di grandi capacità potrebbero richiedere più tempo.

Quando appare "Record prepare" durante la preparazione, la pressione dei pulsanti non avrà alcun effetto.

o Per fermare la registrazione, premere il pulsante USB Stop (H).

#### 4 **(Quando si registra da nastro o da sorgente esterna) Regolare il livello di registrazione.**

Prima di registrare, regolare il livello di registrazione. Se non si fa ciò, il suono registrato potrebbe risultare distorto o disturbato.

- **1.** Riprodurre la sorgente (cassetta o sorgente esterna) da registrare.
- **2.** Usare il pomello REC LEVEL per regolare il livello di registrazione in modo che il suono più forte non illumini l'indicatore "OVER" sul picco del misuratore di livello.

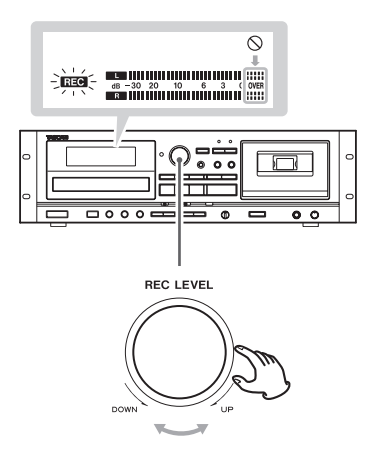

- < Sorgenti diverse da registrare possiedono differenti volumi. Per poter registrare con un volume ottimale ogni sorgente, è necessario regolare il livello di registrazione per ogni sorgente in modo adeguato.
- < In registrazione da CD, non serve che venga regolato il livello di registrazione e non può venire regolato.
- 5 **Preparare la sorgente di registrazione.**

#### **Registrare da un CD**

Per registrare tutte le tracce/file di un CD, fermare prima il disco. Per registrare solo alcune tracce/file di un CD, mettere in pausa all'inizio della parte che si vuole registrare.

Si può anche registrare le tracce in ordine programmato.

Per informazioni su come impostare un programma, vedere a [pagina 61](#page-60-0).

#### **Registrare da cassetta**

Per registrare l'intero nastro, riavvolgere il nastro all'inizio. Per registrare da nastro iniziato, fermare o mettere in pausa nel punto da cui si vuole avviare la registrazione.

#### **Registrare da una sorgente esterna**

Preparare l'avvio della riproduzione del dispositivo sorgente.

**Esempio:** Impostare la sorgente da un amplificatore. Impostare la riproduzione di un player collegato. Per registrare da una radio, trovare una stazione.

# **Registrare su una chiavetta USB (seguito)**

#### 6 **Premere il pulsante RECORD USB di nuovo per avviare la registrazione.**

Quando si registra da sorgente esterna, è necessario avviare anche la riproduzione di quella sorgente.

Se la sorgente di registrazione è un CD o una cassetta, quella sorgente avvia automaticamente la riproduzione.

 $\bullet$  Premendo il pulsante USB Pause (II) o USB Riprodurre ( $\blacktriangleright$ ) inizia la registrazione.

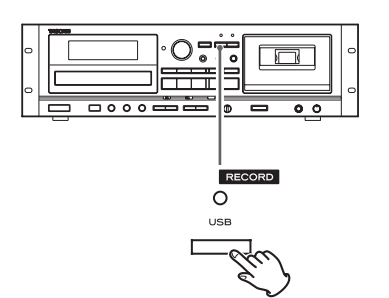

L'indicatore rosso sopra il pulsante RECORD USB e l'icona REC sul display smettono di lampeggiare.

- o Se la chiavetta USB finisce lo spazio durante la registrazione, la registrazione si ferma automaticamente.
- o Per mettere in pausa la registrazione, premere il pulsante USB Pause (II). Una seconda pressione del pulsante riavvia la registrazione.

Anche con la pressione del pulsante USB Riprodurre  $(\blacktriangleright)$  la registrazione riprenderà. È possibile riprendere la registrazione anche premendo il pulsante di riproduzione sorgente se la sorgente di registrazione è un CD o un nastro.

#### **Registrare da CD o cassetta**

Quando la sorgente di riproduzione si ferma, si ferma automaticamente anche la registrazione.

Per fermare la registrazione, premere il pulsante USB Stop ( $\blacksquare$ ). Così facendo si ferma la riproduzione della sorgente di registrazione.

o Quando si registra da un CD su una chiavetta USB, il suono monitorato potrebbe saltare a seconda del tipo di chiavetta USB, ma questo non influenzerà i dati registrati.

#### **Registrare da sorgente esterna**

Quando la sorgente di riproduzione si ferma, la registrazione non si ferma automaticamente. Premere il pulsante USB Stop (H) per fermare la registrazione.

# <span id="page-69-0"></span>Divisione del file manuale

Quando si registra da nastro o dispositivo collegato agli ingressi LINE, si può dividere manualmente il file MP3 appena registrato. Questa funzione non può venire usata quando si registra da CD. Un CD registrato verrà diviso automaticamente in tracce separate.

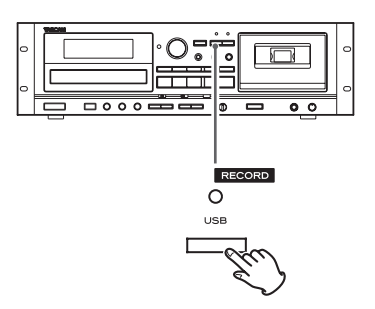

Durante la registrazione, premere il pulsante RECORD USB nel punto in cui si vuole dividere il file registrato. La divisione del file impiega circa 10 secondi.

- o "File increment" appare sul display durante la divisione.
- "Record Ending" appare quando si preme il pulsante di stop USB  $(\blacksquare).$

#### **Quando si registra da nastro:**

Durante la divisione del file, il nastro si ferma, ma non dovrebbe verificarsi nessun intervallo nella registrazione.

#### **Quando si registra dagli ingressi LINE:**

Durante la divisione del file, si verificherà un intervallo nella registrazione.

- < Questa unità non può dividere un file MP3 già registrato. Questa funzione funziona solo durante la registrazione.
- o Il numero alla fine del secondo nome del file verrà incrementato dopo la divisione.

#### **Esempio (utilizzando il CD-A580 v2):**

Se "REC001.MP3" viene diviso, verranno creati file denominati "REC001.MP3" e "REC002.MP3".

#### **Esempio (utilizzando il CD-A580):**

Se viene diviso "T001.MP3", i file creati verranno nominati "T001. MP3" e "T002.MP3".

### **ATTENZIONE**

**Non scollegare la chiavetta USB durante la cancellazione. Non spegnere o scollegare il cordone di alimentazione durante la cancellazione. Così facendo si potrebbe danneggiare l'unità e la chiavetta USB collegato.**

# Cancellare tutti i file

### **ATTENZIONE**

**Usando questa funzione tutto il contenuto di una chiavetta USB verrà cancellato. I file non audio che non sono riconosciuti da questa unità verranno ugualmente cancellati. Essere certi di quel che si fa prima di iniziare questa operazione.** 

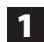

1 **Premere il pulsante SOURCE fino a selezionare "USB".**

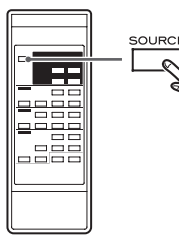

2 **Collegare una chiavetta USB esterno alla porta USB di questa unità.**

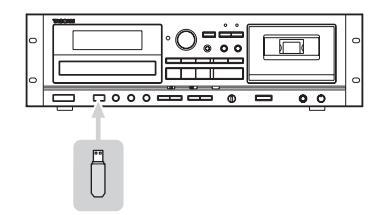

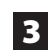

3 **Premere il pulsante ERASE per più di 2 secondi.**

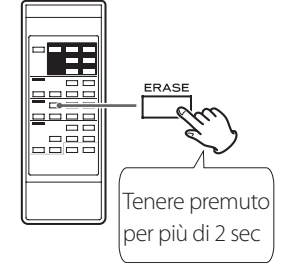

"Erase all?" appare sul display.

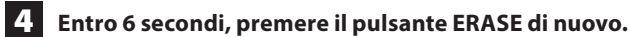

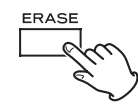

La chiavetta USB viene cancellato completamente. "NO MUSIC FILE" appare sul display.

# <span id="page-70-0"></span>Cancellare un file

1 **Selezionare il file che si desidera eliminare [\(pagina 67](#page-66-1)).**

# 2 **Premere il pulsante ERASE.**

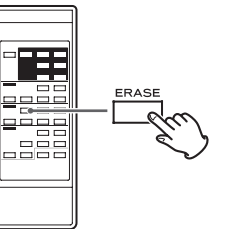

"Erase File?" appare sul display.

#### 3 **Entro 6 secondi, premere il pulsante ERASE di nuovo.**

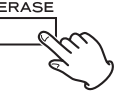

"Erasing" appare sul display, il file correntemente in riproduzione viene cancellato e la riproduzione si ferma.

# **Registrare una cassetta**

Questa unità può registrare su cassetta suoni provenienti da CD, chiavetta USB o dispositivo esterno collegato.

Si può registrare su nastri di tipo Normale (tipo I) e Cromo (tipo II). Questa unità non può registrare su nastri di tipo Metal (tipo IV).

o Questa unità può registrare anche su una chiavetta USB, ma non può registrare su USB e nastro contemporaneamente.

#### **ATTENZIONE**

**Non spegnere o scollegare il cordone di alimentazione durante la registrazione. Così facendo si potrebbe danneggiare l'unità e la chiavetta USB collegato.**

1 **Inserire una cassetta nel vano.**

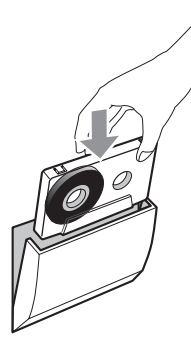

< Se la linguetta di protezione è stata rimossa, mettere un pezzo di nastro adesivo per coprire il foro.

# 2 **Premere il pulsante SOURCE ripetutamente per selezionare la sorgente da cui registrare (CD, USB o LINE).**

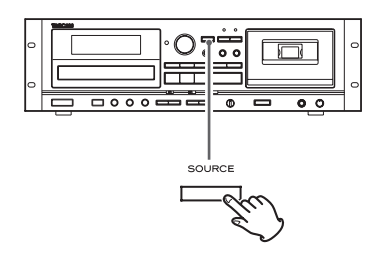

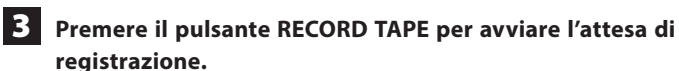

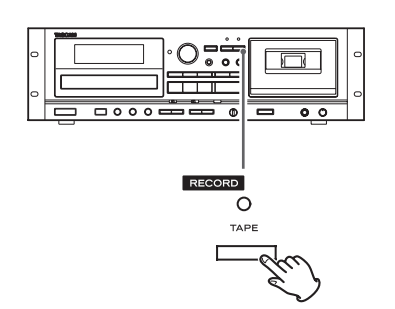

L'indicatore rosso sopra il pulsante RECORD TAPE e l'icona REC sul display lampeggiano.

● Per fermare la registrazione, premere il pulsante TAPE Stop (■).

#### <span id="page-71-0"></span>4 **Regolare il livello di registrazione.**

Prima di registrare, regolare il livello di registrazione. Se non si fa ciò, il suono registrato potrebbe risultare distorto o disturbato.

- **1.** Riprodurre la sorgente (sorgente esterna) da registrare.
- **2.** Usare il pomello REC LEVEL per regolare il livello di registrazione in modo che il suono più forte non ecceda costantemente l'indicatore "0" sul picco del misuratore di livello.

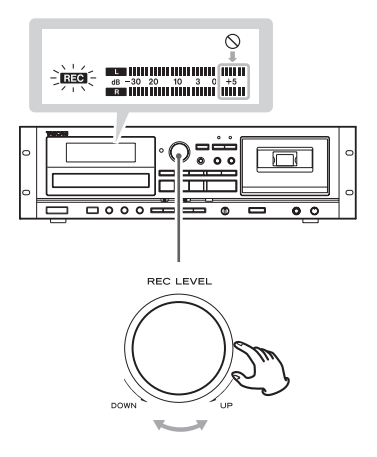

< Sorgenti diverse da registrare possiedono differenti volumi. Per poter registrare con un volume ottimale ogni sorgente, è necessario regolare il livello di registrazione per ogni sorgente in modo adeguato.

# 5 **Preparare la sorgente di registrazione.**

#### **Registrare da CD**

Per registrare tutte le tracce/file di un CD, fermare prima il disco. Per registrare solo alcune tracce/file del CD, mettere in pausa all'inizio della parte che si vuole registrare.

Si possono registrare le tracce anche in ordine programmato. Per informazioni su come impostare il programma, vedere a [pagina 61.](#page-60-0)

#### **Registrare da chiavetta USB**

Per registrare l'intero contenuto della chiavetta USB, fermare l'unità. Per registrare da chiavetta USB iniziato, mettere in pausa nel punto da cui si vuole avviare la registrazione.

Si possono registrare le tracce anche in ordine programmato. Per informazioni su come impostare il programma, vedere a [pagina 61.](#page-60-0)

< Vedere a [pagina 79](#page-78-0) le informazioni sull'ordine di riproduzione dei dischi MP3.

#### **Registrare da sorgente esterna**

Preparare l'avvio della riproduzione del dispositivo sorgente.

**Esempio:** Impostare la sorgente da un amplificatore. Impostare la riproduzione di un player collegato. Per registrare da una radio, trovare una stazione.
#### 6 **Premere il pulsante RECORD TAPE di nuovo per avviare la registrazione.**

Quando si registra da sorgente esterna, è necessario avviare la riproduzione della sorgente.

Se la sorgente di registrazione è un CD o una chiavetta USB, quella sorgente avvierà automaticamente la riproduzione.

 $\bullet$  Premendo il pulsante TAPE Pause (III) o TAPE Riprodurre ( $\blacktriangleright$ ) inizia la registrazione.

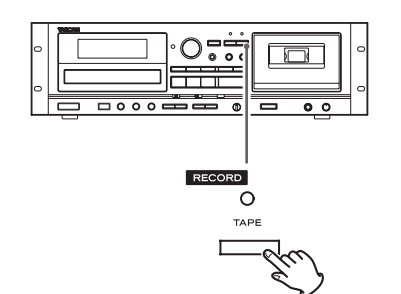

L'indicatore rosso sopra il pulsante RECORD TAPE e l'icona REC sul display smettono di lampeggiare.

< Per fermare la registrazione temporaneamente, premere il pulsante TAPE Pause (III). Premere il pulsante di nuovo per riprendere la registrazione.

Anche con la pressione del pulsante TAPE Riprodurre  $(\blacktriangleright)$  la registrazione riprenderà. È possibile riprendere la registrazione premendo anche il pulsante di riproduzione sorgente se la sorgente di registrazione è un CD o una chiavetta USB.

#### **Registrare da CD o da chiavetta USB**

Quando la sorgente di riproduzione si ferma, anche la registrazione si ferma automaticamente.

Per fermare la registrazione, premere il pulsante TAPE Stop (H). Così facendo si ferma la riproduzione della sorgente di registrazione.

#### **Registrare da sorgente esterna**

Quando la sorgente di riproduzione si ferma, la registrazione non si ferma automaticamente. Premere il pulsante TAPE Stop (H) per fermare la registrazione.

#### Cancellare le registrazioni

Quando si effettua una registrazione, il nastro viene sovrascritto (la precedente registrazione viene cancellata). Si può cancellare una registrazione dal nastro impostando il livello di registrazione su MIN e registrando il silenzio.

- 1 **Premere il pulsante TAPE RECORD per avviare l'attesa di registrazione.**
- 

2 **Impostare il controllo REC LEVEL nella posizione MIN al minimo.**

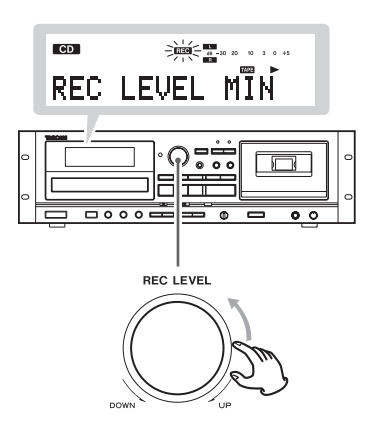

3 **Premere il pulsante TAPE RECORD per avviare la cancellazione (registrando il silenzio).**

Collegando un timer programmabile (disponibile in commercio) al proprio setup audio si può avere la sveglia con la musica preferita o avviare una registrazione a un orario prestabilito.

- < La sorgente per il timer di riproduzione deve essere CD, TAPE o USB. Timer di riproduzione non funziona con dispositivi esterni collegati agli ingressi LINE.
- < La sorgente di registrazione per il timer può solo essere un dispositivo esterno collegata agli ingressi LINE. E il timer di registrazione può solo registrare su cassetta.

#### <span id="page-73-0"></span>Collegamenti

Osservando l'illustrazione qui sotto, collegare il proprio setup audio.

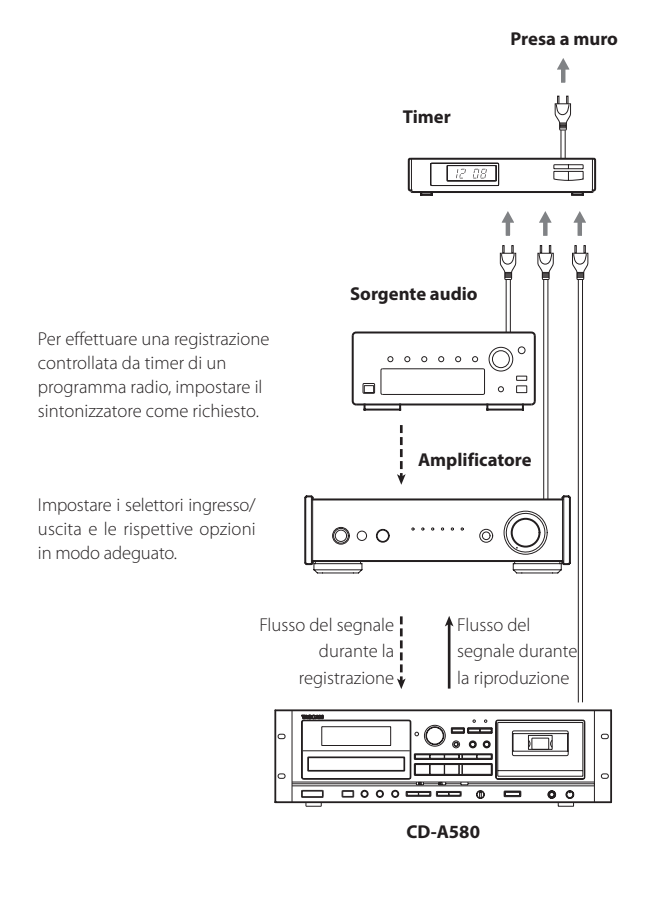

#### V**Completare tutti gli altri collegamenti prima di accendere l'unità.**

- o Leggere le istruzioni di ogni dispositivo che si intende usare con questa unità.
- o Assicurarsi di collegare ogni spina in modo sicuro. Per prevenire ronzio e rumore, non aggrovigliare i cavi di collegamento.

# Riproduzione controllata da timer (CD USB TAPE)

- o La sorgente per il timer di riproduzione deve essere CD, TAPE o USB. Il timer di riproduzione non funziona con un esterna dispositivo collegata all'ingresso LINE.
- 1 **Collegare questa unità e un sistema stereo a un timer programmabile (disponibile in commercio) (vedere la sezione precedente).**
- 2 **Impostare l'interruttore di alimentazione di tutti i componenti su ON.**
- 3 **Preparare la sorgente per il timer di riproduzione.**
- 

4 **Impostare l'interruttore POWER ON START CD-TAPE-USB per la sorgente desiderata del timer di riproduzione.** 

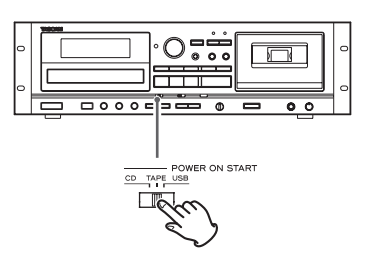

5 **Impostare l'interruttore POWER ON START OFF-PLAY-REC (TAPE) nella posizione PLAY.** 

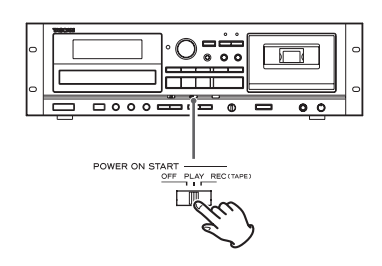

"TIMER" appare sul display dell'unità.

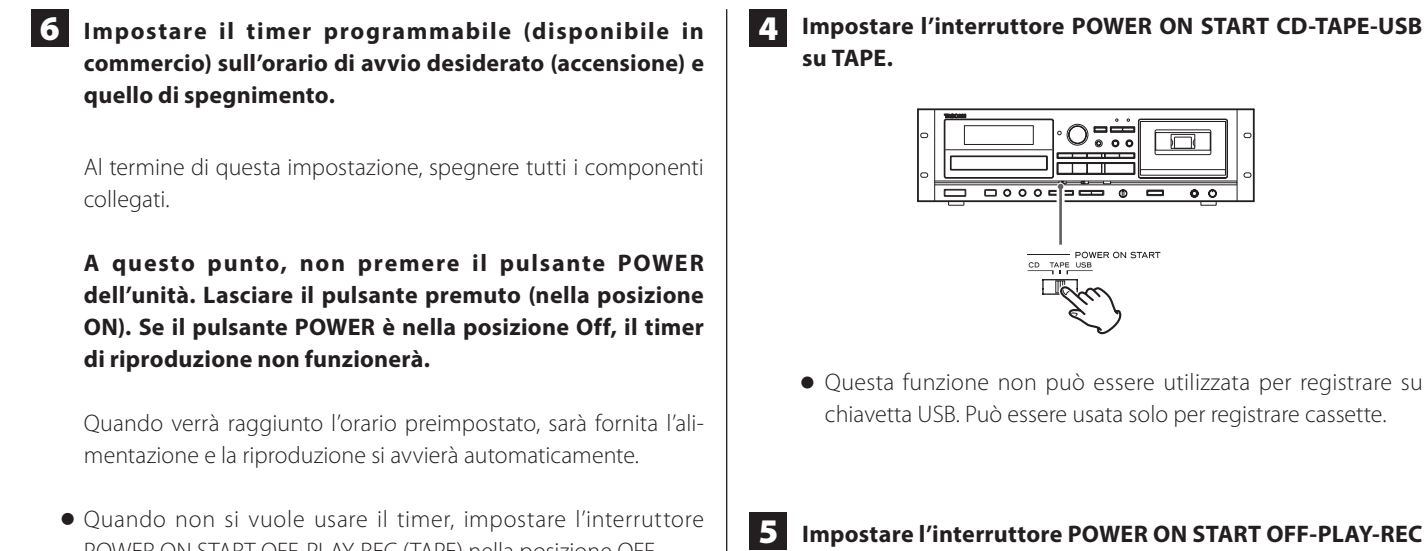

POWER ON START OFF-PLAY-REC (TAPE) nella posizione OFF.

Registrazione controllata da timer ( $\Box$ NE  $\rightarrow \Box$ APE)

o La sorgente di registrazione per il timer può essere solo un dispositivo esterno collegato agli ingressi LINE. Il timer di registrazione consente solo di registrare su cassetta.

#### **(Esempio: registrare una trasmissione radio)**

1 **Collegare questa unità e un sistema stereo a un timer programmabile (disponibile in commercio) (vedere a [pagina 74\)](#page-73-0).**

2 **Impostare gli interruttori di tutti i componenti su ON.**

3 **Preparare la cassetta che si vuole registrare tramite timer di registrazione.** 

Se la linguetta di protezione da cancellazione sul lato superiore della cassetta è stata tolta, coprire i fori con del nastro.

Con questa unità si possono registrare nastri Normale (tipo I) e Cromo (tipo II).

#### **ATTENZIONE**

Caricare la cassetta con il lato da registrare rivolto in avanti. Fare attenzione a non mettere un nastro all'indietro e cancellare inavvertitamente una registrazione importante.

**(TAPE) su REC.** 

"TIMER" e **REC** appaiono sul display dell'unità.

 $\begin{array}{c|c}\n\text{Power ON START} & \text{max}\n\\ \n\text{OPT} & \text{PRAY-RI} \\
\hline\n\end{array}$ ——<br>一职

- o Se l'interruttore "POWER ON START CD-TAPE-USB" non è impostato su TAPE, verrà visualizzato "INVALID" (disattivato) e la registrazione con il timer non sarà possibile.
- 

6 **Sintonizzare una stazione da cui si vuole registrare (quando si registrazione dalla radio).**

# <span id="page-75-0"></span>**Funzione automatica di risparmio energetico**

#### 7 **Regolare il livello di registrazione.**

Se non si fa ciò, il suono registrato potrebbe risultare distorto o disturbato.

Usare il pomello REC LEVEL per regolare il livello di registrazione per il suono più forte in modo che non superi costantemente l'indicatore "0" il picco del misuratore di livello.

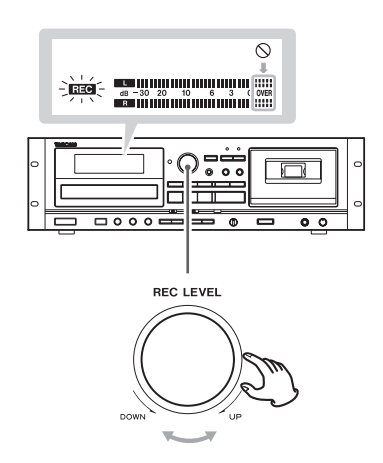

8 **Impostare il timer programmabile (disponibile in commercio) sull'orario di avvio desiderato (accensione) e quello di spegnimento.**

Al termine di questa impostazione, spegnere tutti i componenti collegati.

#### **ATTENZIONE**

**La funzione automatica di risparmio energetico è presente solo nei modelli europei.**

La funzione automatica di risparmio energetico è attiva quando l'unità viene spedita dalla fabbrica, quindi entrerà automaticamente in standby se trascorrono 30 minuti sotto le condizioni indicate di seguito.

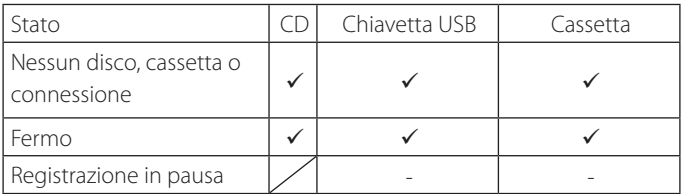

- Funzione automatica di risparmio energetico attiva
	- Funzione automatica di risparmio energetico non attiva
- / Non applicabile

Per riattivare l'unità dopo che è automaticamente entrata in standby, premere un qualsiasi pulsante sull'unità principale o sul telecomando.

o Se si preme il pulsante POWER sull'unità principale, è necessario premerlo due volte.

#### Cambiare l'impostazione automatica di risparmio energetico

1 **Premere il pulsante SOURCE per selezionare CD.**

**2 Premere il pulsante CD OPEN/CLOSE (▲) per aprire il vassoio del disco.**

#### **ATTENZIONE**

- o Non chiudere il vassoio del disco fino a quando i seguenti passaggi sono completati.
- o Il vassoio del disco si chiude automaticamente trascorre un minuto senza operazioni.

3 **Premere il pulsante REPEAT per almeno 5 secondi per visualizzare l'impostazione corrente ("ERP ON" o "ERP OFF").**

4 Usare i pulsanti di salto CD ( $\left|\frac{1}{1}\right|$  **Der modificare l'impostazione e premere il pulsante REPEAT per confermare la modifica.**

5 **Premere il pulsante CD OPEN/CLOSE per chiudere il vassoio del disco.**

# **Risoluzione dei problemi**

Se si verifica un problema con l'unità, si prega di rivedere le seguenti informazioni prima di richiedere assistenza. Inoltre, il problema potrebbe essere causato da qualcosa di diverso da questa unità. Si prega di controllare anche il funzionamento delle unità collegate.

Se queste misure non risolvono il problema, si prega di contattare il negozio dove è stato acquistato l'apparecchio o il servizio di assistenza clienti TASCAM.

Tenere presente che quando un'unità CD-A580 originale viene riparata, potrebbe essere restituita con le specifiche CD-A580 v2.

#### Generali

#### **Nessuna alimentazione**

Controllare il collegamento alla presa di rete. Controllare e assicurarsi che la presa rete non possieda un interruttore e nel caso, controllare che l'interruttore sia acceso. Assicurarsi che la presa di rete fornisca corrente, magari provando a collegare una lampada o un ventilatore alla presa.

#### **L'unità si spegne automaticamente (solo nei modelli europei).**

◆ L'unità si spegne automaticamente (solo nei modelli europei). Questo accade perché la funzione automatica di risparmio energetico spegne l'unità. Premere un pulsante dell'unità principale o del telecomando per accenderla. Modificare l'impostazione automatica di risparmio energetico, se necessario [\(pagina 76](#page-75-0)).

#### **Il telecomando non funziona**

- Premere il pulsante POWER dell'unità principale per accenderla.
- Se le batterie sono scariche, cambiare le batterie.
- ◆ Usare l'unità telecomando nel raggio di 7 m e puntarlo verso il sensore del pannello frontale.
- eAssicurarsi che non ci siano ostacoli fra l'unità telecomando e l'unità principale.
- Se una luce al neon è vicina all'unità, si consiglia di spegnerla.

#### **Altri dispositivi con telecomando operano in modo non corretto**

Tenere presente che altre unità dotate di telecomando possono operare in modo non corretto perché gli infrarossi vagano ovunque quando si usa il telecomando di questa unità.

#### **I pulsanti non funzionano in modo corretto**

Se un'altra operazione è in esecuzione, attendere un momento e riprovare.

#### **Non si sente nessun suono o si sente un suono molto basso**

- $\rightarrow$  Controllare i collegamenti all'amplificatore.
- $\rightarrow$  Controllare che gli altoparlanti e i dispositivi siano collegati correttamente.
- $\rightarrow$  Controllare l'operatività del dispositivo collegato.
- $\rightarrow$  Potrebbe essersi verificato un cortocircuito  $\oplus$  / $\ominus$  in un cavo dell'altoparlante. Controllare i cavi degli altoparlanti.
- Selezionare la sorgente di ingresso corretta tramite il pulsante SOURCE.

#### **Si sente molto ronzio o rumore**

ePosizionare l'unità il più lontano possibile da apparecchi TV.

#### Lettore CD

#### **Non riproduce**

- Garicare un disco con l'etichetta rivolta verso l'alto.
- ◆ Se il disco è sporco, pulire la superficie del disco. Se il disco è graffiato o presenta rimasugli di adesivo sulla superficie, non tentare di riprodurre il disco fino a che non si riporta il disco a una condizione di leggibilità. In qualsiasi circostanza, non usare mai adesivi sopra l'etichetta o dispositivi definiti "miglioratori di prestazioni" da mettere sopra o attorno al disco.
- ◆ Se è stato caricato un disco vuoto, caricare un disco preregistrato.
- A seconda del disco e altri fattori, la riproduzione di alcuni CD-R/ RW potrebbe risultare impossibile. Provare di nuovo con altri dischi.
- ◆ Non è possibile riprodurre CD-R/RW non finalizzati. Finalizzare il disco in un registratore CD e riprovare.

#### **Il suono salta**

- $\rightarrow$  Posizionare l'unità in posizione stabile per evitare vibrazioni e scossoni.
- Se il disco è sporco, pulire la sua superficie.
- $\rightarrow$  Non usare dischi graffiati, danneggiati o piegati.

#### Registratore a cassetta

#### **Il vano cassetta non si chiude**

eLa cassetta non è caricata correttamente. Reinserirla.

#### **La qualità del suono è scadente**

 $\rightarrow$  Pulire le testine [\(pagina 79](#page-78-0)).

#### **La velocità di riproduzione sembra un po' lenta o veloce**

◆ Controllare il controllo dell'intonazione ([pagina 65\)](#page-64-0).

#### **Non è possibile registrare**

- Se la linguetta di protezione da cancellazione da sopra la cassetta è stata tolta, coprire i fori con del nastro.
- $\rightarrow$  Controllare il livello di registrazione ([pagina 72](#page-71-0)).

### Chiavetta USB

#### **Nessun suono dopo aver premuto il pulsante USB Riprodurre (** $\blacktriangleright$ **)**

- ◆ Assicurarsi che ci siano file MP3 nella chiavetta USB.
- I formati dei file diversi da MP3 (per esempio MPEG 1 LAYER 2) non possono venire riprodotti.

#### **Non è possibile registrare**

- eAssicurarsi che la chiavetta USB possieda spazio sufficiente.
- eAssicurarsi che la chiavetta USB non sia protetto da scrittura.
- $\rightarrow$  Quando si registra da una sorgente analogica, controllare il livello di registrazione [\(pagina 69](#page-68-0)).
- eLa corretta registrazione potrebbe non essere possibile a seconda della chiavetta USB. In questo caso, scegliere una chiavetta USB diversa. Visitare il sito TEAC Global (https://teac-global.com/) per informazioni sulle chiavette USB che la nostra azienda ha testato per il funzionamento con questa unità.

La registrazione su tutte le chiavette USB utilizzate da questa unità non è garantita.

#### **L'audio monitorato salta**

◆ Quando si registra da un CD su una chiavetta USB, il suono monitorato potrebbe saltare a seconda del tipo di chiavetta USB, ma questo non influenzerà i dati registrati.

#### File MP3

#### **Caratteri strani appaiono sul display**

 $\rightarrow$  Questa unità non può visualizzare correttamente caratteri e simboli a doppio byte (come il giapponese e cinese). I nomi dei file MP3 devono essere solo alfanumerici per essere visualizzati in modo corretto.

#### **"No title", "No artist" o "No album" appare sul display**

◆ Le informazioni ID3 tag per la musica sono mancanti. Modificare il titolo, l'artista e/o le informazioni del brano tramite un'apposita applicazione su computer.

**Dato che il dispositivo utilizza un microcontrollore, disturbi e altre interferenze esterni possono causare malfunzionamenti dell'unità. Se ciò accade, spegnere e riaccendere l'unità dopo circa un minuto.** 

#### **Attenzione alla condensa**

Se l'unità viene spostata da un luogo freddo a uno caldo, viene utilizzata subito dopo che una stanza fredda viene riscaldata o subisce un improvviso cambio di temperatura, potrebbe verificarsi condensa. Per prevenire questo o se questo accade, lasciare riposare l'unità per una o due ore alla temperatura ambiente prima di usarla.

# **Ordine di riproduzione MP3**

# **Manutenzione**

I file MP3 su CD o chiavetta USB possono essere salvati in cartelle allo stesso modo dei file gestiti su un computer. Inoltre, cartelle multiple possono essere contenute all'interno di un'altra cartella.

#### **Ecco un esempio di struttura file e cartelle di un disco MP3o o di una chiavetta USB, che mostra l'ordine delle cartelle (da "ROOT" 001 a 005) e l'ordine di riproduzione dei file ( da** 1 **a** 9 **).**

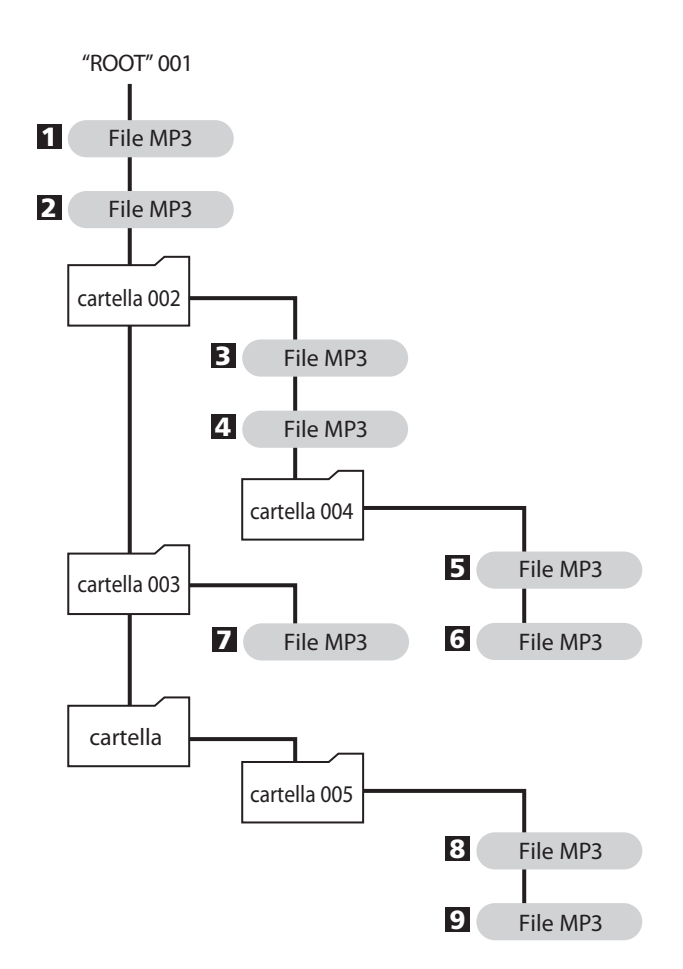

o I file verranno visualizzati e riprodotti nel seguente ordine. USB: l'ordine in cui i file MP3 sono stati copiati CD: ordine in base al codice ASCII

Se la superficie dell'unità si sporca, pulire con un panno morbido o usare un po' di sapore liquido neutro. Far asciugare completamente la superficie dell'unità prima dell'uso.

- Per maggior sicurezza, scollegare il cordone di alimentazione dalla presa di rete prima della pulizia.
- < Non usare mai spray liquidi direttamente su questa unità.
- < Non usare diluenti, benzene o alcol perché potrebbero danneggiare la superficie dell'unità.

#### <span id="page-78-0"></span>Pulizia della piastra a cassette

Una testina sporca può causare un suono scadente o salti nella riproduzione. Lo sporco sul trascinamento del nastro potrebbe catturare il nastro.

Pulire la testina, il pinch roller e il capstan con un cotton fioc inumidito con un prodotto per la pulizia delle testine disponibile in commercio, circa ogni dieci ore di utilizzo.

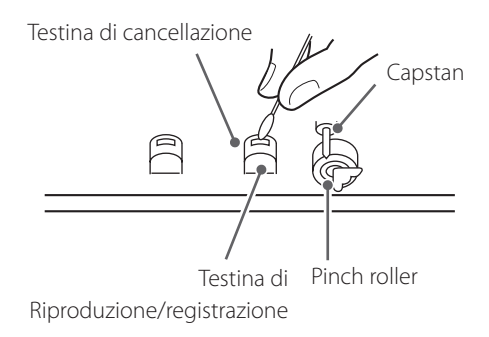

< Attendere che la testina sia completamente asciutta prima di inserire la cassetta nel vano dell'unità.

# **Specifiche**

#### **CD Player**

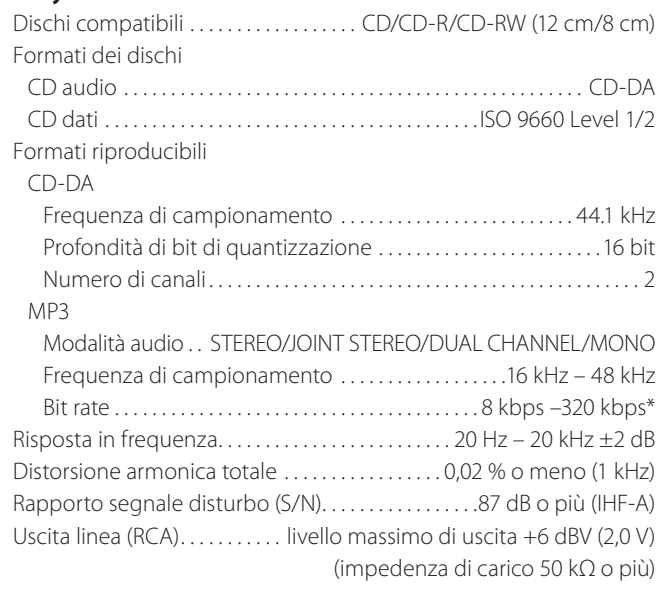

\*DRM (Digital Rights Management) non supportato.

#### **Riproduttore cassetta**

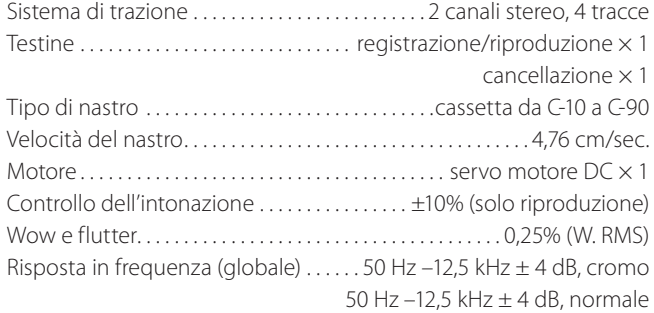

Rapporto segnale disturbo (globale)

59 dB (ingresso massimo del livello di registrazione, pesato-A) Tempo di riavvolgimento . . . . . . . . . . . . . . . . . circa 120 sec. (con C-60) Ingresso di linea (RCA) . . . livello nominale di ingresso −4,5 dBu (0,46 V) (impedenza di ingresso 50 kΩ o più) Uscita di linea (RCA) . . . . livello di uscita nominale −4,5 dBu (0,46 V) (impedenza di carico 50 kΩ o più)

#### **USB**

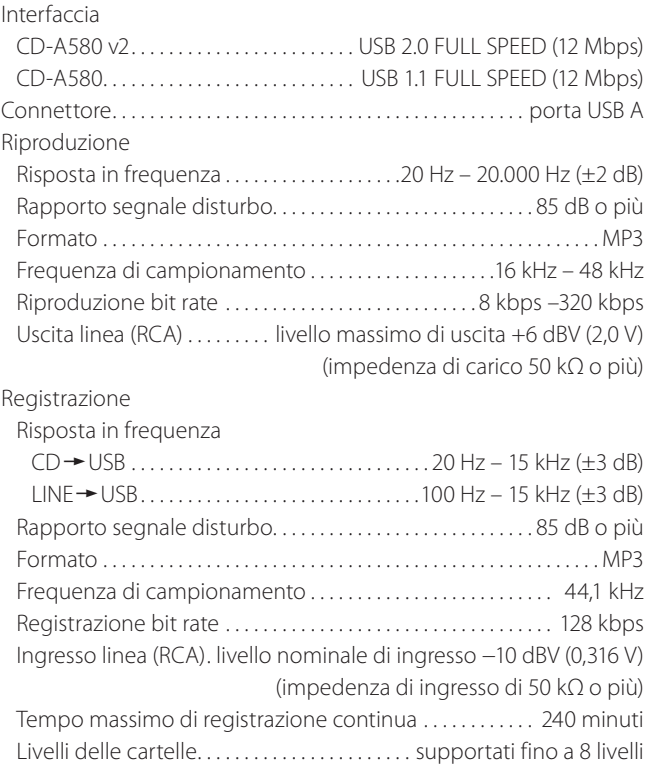

#### **Cuffie**

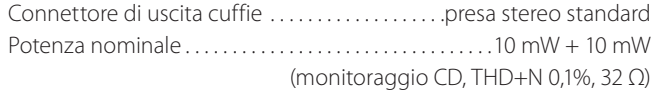

#### **Generali**

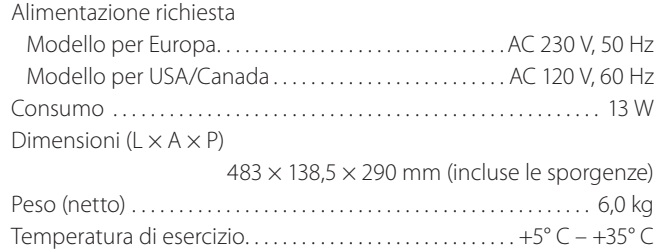

#### **Accessori inclusi**

Unità telecomando (RC-1329)  $\times$  1 Batterie (AAA) per unità telecomando × 2 Kit di montaggio a rack  $\times$  1 Manuale di istruzioni (questo documento)  $\times$  1 Guida alla registrazione di TASCAM ID × 1 (solo per CD-A580 v2)

#### **Dimensioni**

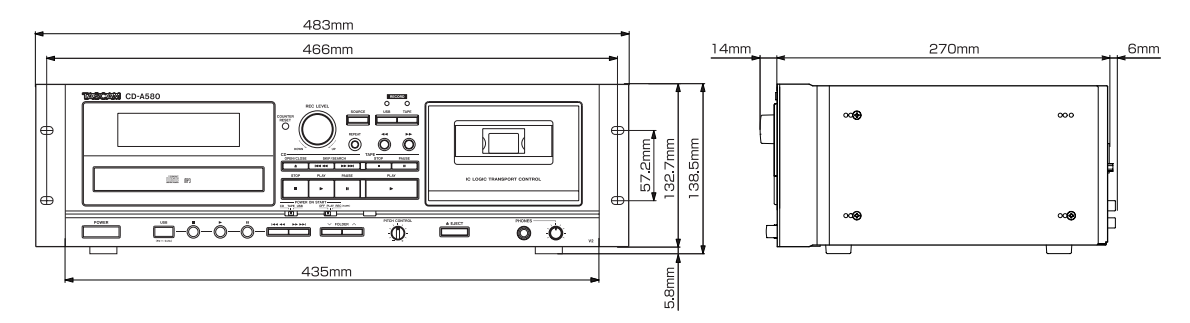

- o Disegno e specifiche sono soggetti a cambiamenti senza preavviso.
- o Peso e dimensioni sono approssimativi.
- o Le illustrazioni possono differire leggermente dai modelli in produzione.

# **Informazioni GARANZIA**

#### **Europa**

Questo prodotto è soggetto alle disposizioni legali del paese di acquisto. In caso di un difetto o un problema, si prega di contattare il rivenditore dove è stato acquistato il prodotto.

Se l'apparecchio è stato acquistato in una regione al di fuori dell'Unione europea, le disposizioni di garanzia sono scritte nel manuale in lingua inglese. Questa garanzia è valida solo all'interno del paese in cui l'apparecchio è stato originariamente acquistato.

# **TASCAM**

TEAC CORPORATION https://tascam.jp/jp/ Phone : +81-42-356-9143 1-47 Ochiai, Tama-shi, Tokyo 206-8530 Japon

TEAC AMERICA, INC. https://tascam.com/us/ Phone : +1-323-726-0303 10410 Pioneer Blvd. Unit #1, Santa Fe Springs, California 90670, U.S.A.

TEAC UK Ltd. https://www.tascam.eu/en/ Phone : +44-1923-797205 Luminous House, 300 South Row, Milton Keynes, Buckinghamshire, MK9 2FR, UK

TEAC EUROPE GmbH **https://www.tascam.eu/de/** Phone : +49-611-71580

Bahnstrasse 12, 65205 Wiesbaden-Erbenheim, Germany

TEAC SALES & TRADING (SHENZHEN) CO., LTD https://tascam.cn/cn/ Phone : +86-755-88311561~2 Room 817, Xinian Center A, Tairan Nine Road West, Shennan Road, Futian District, Shenzhen, Guangdong Province 518040, China